3-258-403-**51** (1)

## **SONY**

# **Portable CD Player**

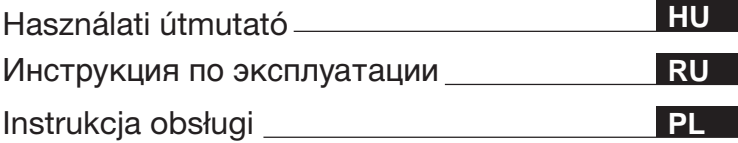

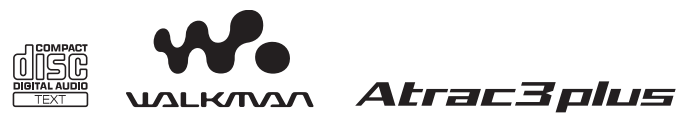

"WALKMAN" is a registered trademark of Sony Corporation to represent Headphone Stereo products. **WE MALKANA** is a trademark of Sony Corporation.

D-NE10

© 2003 Sony Corporation

### **FIGYELMEZTETÉS**

**A tűz és az áramütés megelőzése érdekében ne tegye ki a készüléket eső vagy nedvesség hatásának.**

A készüléket ne szerelje zárt térbe, pl. könyvszekrénybe vagy beépített szekrénybe.

A készülék kigyulladásának megelőzése érdekében engedje a készüléket szellőzni: vigyázzon, hogy ne kerüljön rá újság, abrosz, függöny stb. Továbbá ne tegyen a készülékre égő gyertyát.

A tűz és az áramütés elkerülése érdekében ne tegyen a készülékre folyadékot tartalmazó tárgyat (pl. vázát).

Bizonyos országokban a készülék tápellátását biztosító elemek hulladékként való kezelésére külön előírások vonatkoznak. Erről a helyi hatóságnál kaphat bővebb tájékoztatást.

#### **VIGYÁZAT!**

- HA NYITVA VAN, LÁTHATATLAN LÉZERSUGÁRZÁS ÉSZLELHETŐ
- NE NÉZZEN BELE A FÉNYSUGÁRBA, ÉS NE NÉZZE KÖZVETLENÜL OPTIKAI ESZKÖZZEL
- HA NYITVA VAN, 1M OSZTÁLYÚ LÁTHATATLAN LÉZERSUGÁRZÁS ÉSZLELHETŐ
- NE NÉZZE KÖZVETLENÜL OPTIKAI ESZKÖZZEL

A CE jel csak azon országokban érvényes, ahol annak használatát a törvény kötelezővé teszi, így elsősorban az Európai Unió országaiban.

Az ATRAC3plus és az ATRAC3 a Sony Corporation védjegye.

### **Tartalomjegyzék**

#### *Élvezze az ATRAC CD [Walkman használatát!](#page-3-0)*

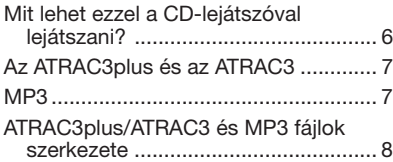

#### *[Ismerkedés](#page-9-0)*

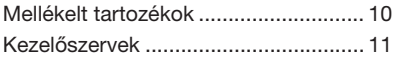

#### *[CD-lemez lejátszása](#page-13-0)*

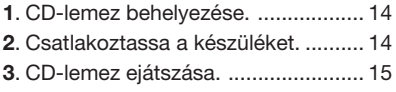

#### *[A lejátszás beállításai](#page-16-0)*

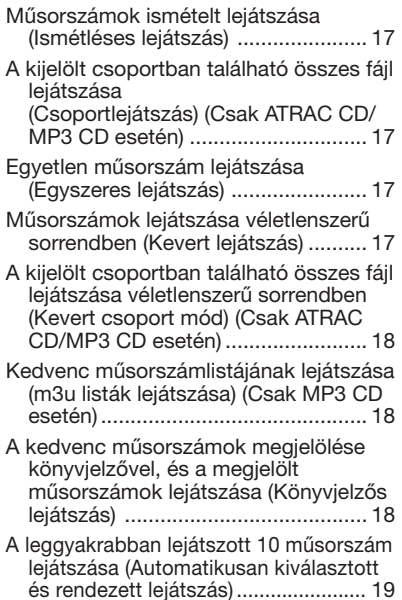

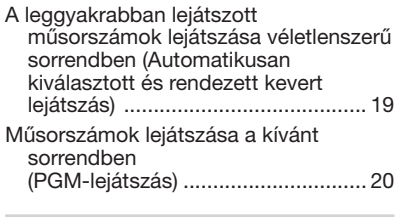

#### *[Egyéb szolgáltatások](#page-20-0)*

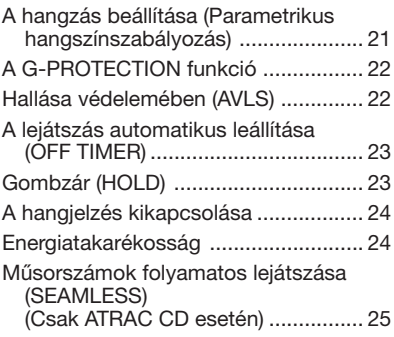

#### *[A készülék csatlakoztatása](#page-25-0)*

[Sztereó berendezés csatlakoztatása ....](#page-25-0) 26

#### *[Áramforrás csatlakoztatása](#page-27-0)*

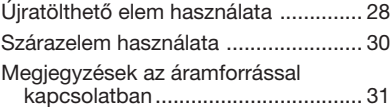

#### *[Kiegészítő információk](#page-31-0)*

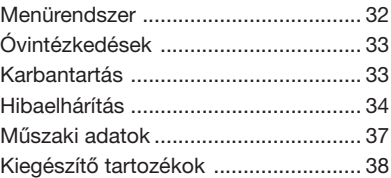

### <span id="page-3-0"></span>*Élvezze az ATRAC CD Walkman használatát!*

Köszönjük, hogy ezt a D-NE10 típusú készüléket választotta. E CD Walkman készülék neve "ATRAC CD Walkman", mert vele "ATRAC CD"-ket használhat.

### **Könnyen elkészítheti saját ATRAC CD-it is.**

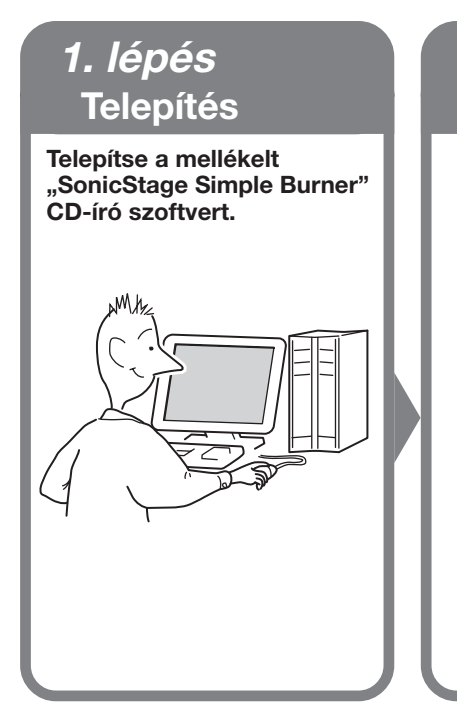

### *2. lépés* **CD-írás**

**Készítsen lemezképet, majd írja CD-re a számítógép CD-írója segítségével.**

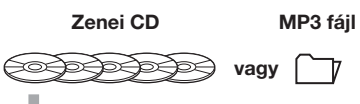

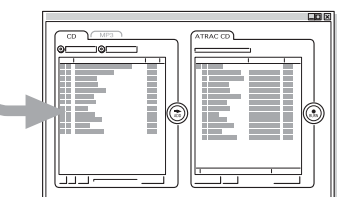

 $\neg$ 

,

**A hangadatokat a SonicStage Simple Burner szoftver ATRAC3plus/ATRAC3 formátumúra konvertálja.**

#### **A SonicStage Simple Burner szoftver használata**

Lásd a "SonicStage Simple Burner" mellékelt kézikönyvét.

### **Mit takar az ATRAC CD elnevezés?**

Az ATRAC CD egy olyan írható-újraírható CD-lemez, amelyen a hangot ATRAC3plus/ ATRAC3 formátumban rögzítették. Egy ilyen írható-újraírható CD-re körülbelül 30 zenei CD tartalma rögzíthető.\* Ilyen CD-re MP3 fájlok is rákerülhetnek, miután azokat is ATRAC3plus/ATRAC3 formátumra konvertáltuk.

\* Ha a CD (album) teljes játékideje hozzávetőlegesen 60 perc, a felvétel ATRAC3plus formátumban, 48 kbps átviteli sebességgel készül egy 700 MB-os írható-újraírható CD-lemezre.

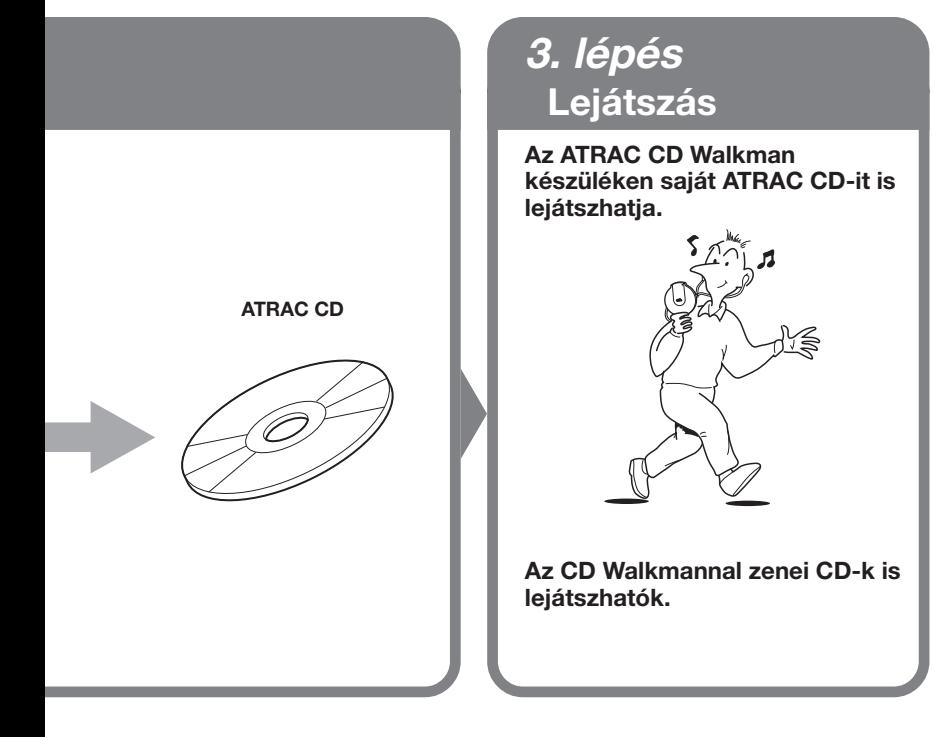

#### **Mi az ATRAC3plus/ATRAC3 formátum?**

A formátumot e kézikönyv 6–9. oldala ismerteti.

### <span id="page-5-0"></span>**Mit lehet ezzel a CD-lejátszóval lejátszani?**

Ezzel a CD-lejátszóval a következő 3-féle zeneforrás játszható le:

- Zenei CD (CDDA formátum)
- ATRAC3plus/ATRAC3 formátumú fájlokat tartalmazó CD (ATRAC CD)
- MP3 fájlokat tartalmazó CD (MP3 CD)

#### **Használható lemezformátum**

Ez a készülék csak ISO 9660 Level 1/2 és Joliet extension formátumú lemezeket tud lejátszani.

#### **Írható (CD-R) és újraírható (CD-RW) CD-k használata**

A készülék le tud játszani ATRAC3plus/ATRAC3, MP3 és CDDA\* formátumban készített írható és újraírható CD-ket is. A lejátszás minősége azonban függ a lemez minőségétől és az író készülék állapotától.

\* A CDDA a Compact Disc Digital Audio kifejezés rövidítése. Ez a hangfelvételt tartalmazó CDlemezek felvételi szabványa.

#### **Szerzőijog-védelmet biztosító kódolással készült zenei lemezek**

Ez a készülék a kompaktlemez-szabványnak (Compact Disc – CD) megfelelő lemezeket tud lejátszani. Az utóbbi időben egyes gyártók olyan zenei lemezeket hoztak forgalomba, amelyeken kódolással védik a szerzői jogokat. Előfordulhat, hogy egyes ilyen lemezek nem felelnek meg pontosan a kompaktlemez-szabvány előírásainak, és így ez a készülék nem tudja lejátszani őket.

#### **Megjegyzések**

- Ezzel a készülékkel nem lehet zenei anyagot írható adathordozóra, például írható vagy újraírható CD-re rögzíteni.
- Az ATRAC3plus/ATRAC3 formátumú írható és újraírható CD-ket a számítógépen nem lehet lejátszani.

### <span id="page-6-0"></span>**Az ATRAC3plus és az ATRAC3**

Az ATRAC3plus egy, az ATRAC3 formátum alapján kifejlesztett hangtömörítő eljárás (ATRAC3plus = Adaptive Transform Acoustic Coding3plus). Bár az ATRAC3plus formátum 64 kbps átviteli sebesség esetén a zenei anyagot eredeti méretének 1/20-ára tömöríti, a visszaadott hang mégis kiváló minőségű. E formátum 256 kbps, 64 kbps vagy 48 kbps átviteli sebességet használ.

Az ATRAC3 olyan hangtömörítő eljárás, amely egyaránt biztosítja a kiváló hangminőséget és a nagy mértékű tömörítést (ATRAC3 = Adaptive Transform Acoustic Coding3). Az ATRAC3 formátum a zenei anyagot eredeti méretének 1/10-ére tömöríti, így csökkentve a hanganyag tárolásához szükséges adathordozó méretét. E formátum 132 kbps, 105 kbps vagy 66 kbps átviteli sebességet használ.

#### **A használható csoportok és fájlok maximális száma**

- A csoportok maximális száma: 255
- A fájlok maximális száma: 999

A részleteket a "SonicStage Simple Burner" mellékelt kézikönyvében találja.

#### **Megjegyzés a fájlok adathordozóra történő mentésével kapcsolatban**

ATRAC3plus/ATRAC3 fájlokat tartalmazó lemezre ne írjon felesleges mappákat és más formátumú fájlokat (kivétel: MP3 fájlok ráírhatók).

### **MP3**

Az MP3 – amely az "MPEG-1 Audio Layer3" rövidítése – egy olyan, az ISO (International Organization for Standardization) Motion Picture Experts Group munkacsoportja által kialakított hangtömörítő eljárás, amely a zenei fájlokat egy normál kompakt lemezen lévő méretük 1/10-ére tömöríti.

A használható lemezformátumok főbb jellemzői:

- Maximális könyvtármélység: 8
- Használható karakterek: A–Z, a–z, 0–9, \_ (aláhúzás)

#### **Megjegyzések**

- Ügyeljen arra, hogy a fájlnévhez mindig hozzátegye az "mp3" kiterjesztést.
- Ha nem MP3 fájlnak ad "mp3" kiterjesztést, a készülék nem ismeri fel a fájlt.

**(Folytatás)**

#### <span id="page-7-0"></span>**A használható csoportok és fájlok maximális száma**

- A csoportok maximális száma: 255
- A fájlok maximális száma: 999

#### **A tömörítő- és írószoftver beállításai**

- Ez a CD-lejátszó a következő jellemzőkkel rendelkező MP3 fájlokat tud lejátszani: Átviteli sebesség: 16–320 kbps; mintavételi frekvencia: 32/44,1/48 kHz. Változó átviteli sebességgel írt (variable bit rate – VBR) fájlok is lejátszhatók. Javasoljuk, hogy amikor egy hangfájlt MP3 fájllá alakít, a tömörítőszoftverben a következő beállításokat használja: "44,1 kHz", "128 kbps", "Constant Bit Rate" (állandó sebesség).
- Ha ki kívánja használni a maximális kapacitást, a "halting of writing" (amennyi csak ráfér) értéket állítsa be.
- Ha üres lemezre szeretne egyszerre maximális mennyiségű anyagot írni, a "Disk at Once" (egyszerre az egész lemezt) értéket állítsa be.

#### **Megjegyzések a fájlok adathordozóra történő mentésével kapcsolatban**

- MP3 fájlokat tartalmazó lemezre ne írjon felesleges mappákat és más formátumú fájlokat (kivétel: MP3/ATRAC3plus/ATRAC3 formátumú fájlok ráírhatók).
- Amikor beteszi a lemezt, a készülék elolvassa a rajta lévő összes fájl- és mappaadatot. Ha a lemezen túl sok mappa van, sokáig tarthat, amíg elkezdődik a lemez vagy a következő fájl lejátszása.

### **ATRAC3plus/ATRAC3 és MP3 fájlok szerkezete**

#### **Csoportok és mappák**

Az ATRAC3plus/ATRAC3 formátum szerkezete rendkívül egyszerű. "Csoportokból" és "fájlokból" áll. A "fájl" a zenei CD-ken található "műsorszám" megfelelője. A "csoport" fájlok együttese, az "album" megfelelője. A "csoport" nem rendelkezik a könyvtárakra jellemző hierarchikus szerkezettel (meglévő csoportban újabb csoport nem hozható létre).

MP3 CD-k esetén a "fájl" a "műsorszám"-nak, a "csoport" az "album"-nak felel meg. Ez a CD-lejátszó az MP3 fájlok mappáit "csoportokba" szervezi át, így egyaránt le tudia játszani az ATRAC3plus/ATRAC3 formátumban és az MP3 formátumban készített írható-újraírható CD-ket.

#### **ATRAC3plus/ATRAC3/MP3–fájlszerkezet és a lejátszás sorrendje**

#### •**ATRAC3plus/ATRAC3** •**MP3**

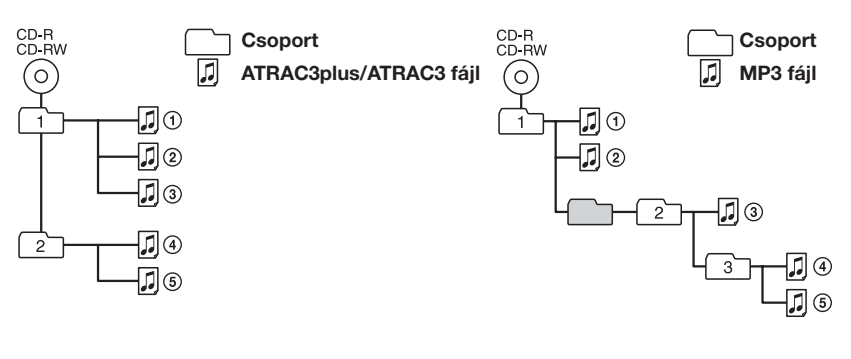

#### **Megjegyzések**

- A CD-lejátszó átugorja az olyan csoportokat, amelyekben nincs MP3 fájl.
- Ha ugyanazon a lemezen ATRAC3plus/ATRAC3 és MP3 fájlok is találhatók, akkor a készülék először az ATRAC3plus/ATRAC3 fájlokat játssza le.
- Az MP3 fájlok lejátszási sorrendje eltérhet a fent láthatótól, mert azt a fájlok lemezre való írásának módszere is befolyásolja.

### <span id="page-9-0"></span>*Ismerkedés*

### **Mellékelt tartozékok**

Hálózati adapter (1 db)

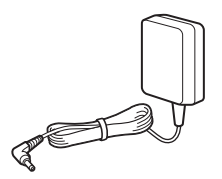

Újratölthető elem (1 db)

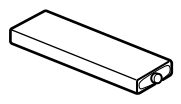

Tok az elemek számára (1 db)

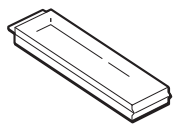

Fejhallgató/fülhallgató (1 db)

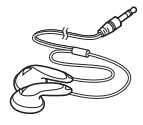

Távirányító (1 db)

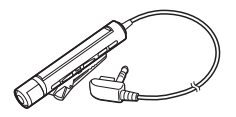

Töltő (1 db)

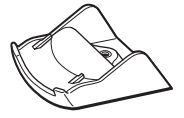

Hordtáska (1 db)

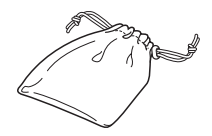

Külső elemtartó (1 db)

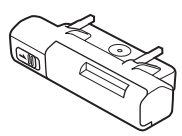

CD-ROM\* (SonicStage Simple Burner) (1 db)

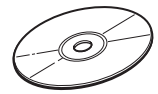

\*Zenei CD-k lejátszására szolgáló lejátszóval ne kíséreljen meg CD-ROM-ot lejátszani.

A SonicStage Simple Burner felhasználói kézikönyve (1 db)

### <span id="page-10-0"></span>**Kezelőszervek**

#### **CD-lejátszó (hátoldal)**

Az egyes kezelőszervekről a zárójelbe tett oldalakon találhat részletesebb ismertetést.

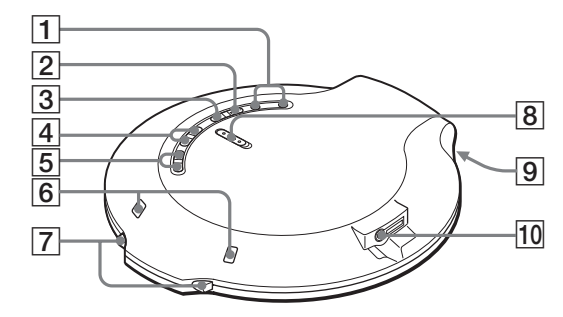

- 1 VOL (hangerő)  $+ *1/-$  gomb (15.)
- $\overline{2}$   $\blacktriangleright$  II<sup>\*1</sup> (lejátszás/szünet) gomb (14., 15.)
- $3 \blacksquare$  (állj)/CHG (töltés) gomb (15., 29.) 4 **I <</a>** (AMS<sup>\*2</sup>/keresés) gomb
	- (15.)
- $\overline{5}$   $\Box$  (csoport) +/- gomb (15., 20.)
- 6A töltőhöz/külső elemtartóhoz való csatlakozást biztosító érintkezők (14., 29., 30.)
- 7OPEN kapcsoló (14., 28.) Két oldalról nyomja össze a kapcsolót.
- 8 HOLD kapcsoló (23.) Ha a készülék gombjainak működését fel kívánja függeszteni, a kapcsolót tolja el a nyíl irányába.

9 OPERATION (működik) kijelző (elöl) (14., 23., 24., 29.) A kijelző színe az éppen lejátszott

zeneforrás típusának megfelelően változik.

Piros: Zenei CD, Zöld: ATRAC3plus/ ATRAC3 formátumú fájl, Narancssárga: MP3 fájl Nem sokkal azután, hogy betette a CD-t, a kijelző rendre pirosan, narancssárgán és zölden felvillan. Ez a kijelző mutatja a HOLD gombzár funkció és a töltés CHG (kijelző) állapotát is.

 $\overline{10}$   $\Omega$  (fejhallgató)/LINE OUT (OPTICAL) aljzat (14., 26.) Az aljzat konkrét funkciója a menüben állítható be.

\*1 A gombon kitapintható egy pont.

\*2 Automatic Music Sensor (automatikus hangérzékelés)

**(Folytatás)**

#### **Távirányító**

Az egyes kezelőszervekről a zárójelbe tett oldalakon találhat részletesebb ismertetést.

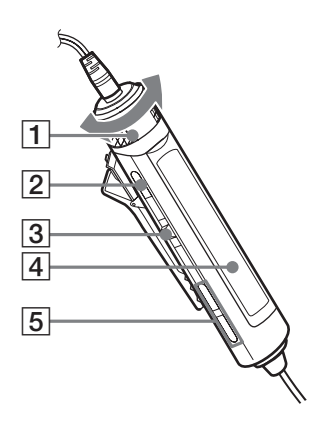

1VOL (hangerő) +/– szabályzó (15., 21., 23.)

Fordítsa el a hangerő beállításához.

- $\boxed{2}$  (állj) gomb (15., 22., 23., 32.)
- 3 Visszaugró gomb ( $\blacktriangleleft$  >II/ENT  $\blacktriangleright$ ) (15., 18–26.) u (lejátszás/szünet)/ENT (bevitel): Nyomja meg a lejátszás

elindításához, ha a készülék áll, illetve nyomja meg a lejátszás szüneteltetéséhez, ha a készülék egy lemezt játszik le. Menüpontok kijelölésekor megnyomva kiválasztja a kijelölt elemet.

Tolja meg a  $\blacktriangleright$  vagy a  $\blacktriangleright$  jel irányába: AMS, visszacsévélés, előrecsévélés.

- 4Kijelző (13., 16.)
- $\boxed{5} \Box$  (csoport) +/- gomb (15., 20.)

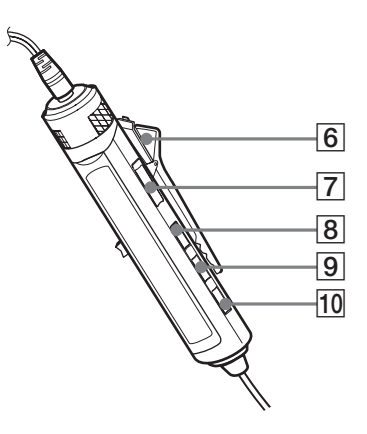

- $\overline{6}$  Csipesz (13.)
- 7HOLD kapcsoló (23.) Ha a távirányító gombjainak működését fel kívánja függeszteni, a kapcsolót tolja el a nyíl irányába (ekkor láthatóvá válik egy sárga jel).
- 8 DISPLAY gomb (22-26., 32.)
- $\overline{9}$  P MODE/ $\overline{9}$  gomb (17–20.)
- $\overline{10}$  SOUND gomb (21.)

#### **Megjegyzés**

Csak a mellékelt távirányítót használja. Ez a készülék nem működik más CD-lejátszókhoz tartozó távirányítóval.

## Ismerkedés **Ismerkedés**

### **Kijelző (a távirányítón)**

Az egyes kezelőszervekről a zárójelbe tett oldalakon találhat részletesebb ismertetést.

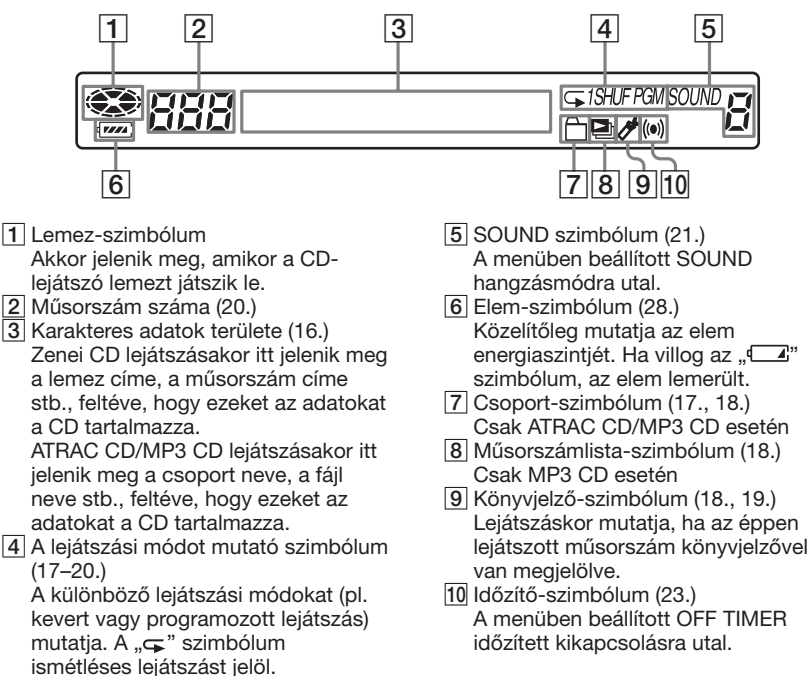

#### **A távirányító csipeszének használata**

A csipesz levehető a távirányítóról, és megfordítva visszatehető.

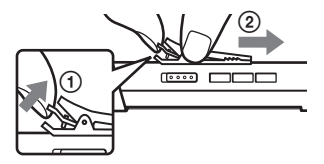

A távirányító kábele átvezethető a csipeszen.

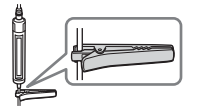

#### **Levétel Feltétel megfordítva**

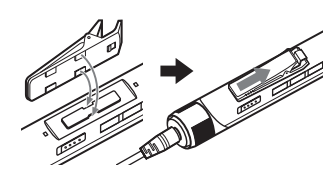

## <span id="page-13-0"></span>*CD-lemez lejátszása*

#### *1. CD-lemez behelyezése.*

 $\bigcirc$  A CD-leiátszó fedelének kinyitásához két oldalról nyomja össze az OPEN gombot.

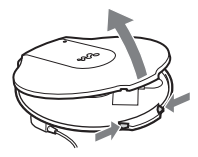

2 Helyezze be a CD-lemezt, majd zária le a fedelet.

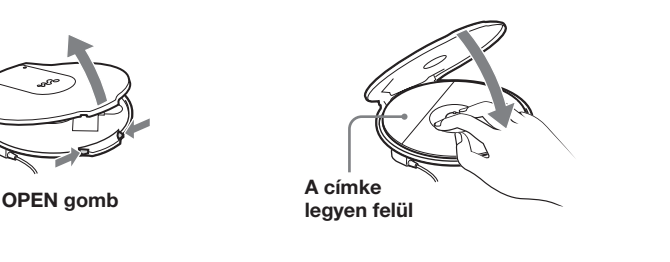

#### *2. Csatlakoztassa a készüléket.*

Használható áramforrások:

- Újratölthető elem (28. oldal)
- LR6-os (AA méretű) alkáli elem (külső elemtartóban) (30. oldal)
- Hálózati adapter

Itt azt ismertetjük, hogy a készüléket hogyan lehet hálózatról üzemeltetni.

Megfelelően dugja be a csatlakozódugókat, ügyeljen arra, hogy az érintkezők tökéletes érintkezést biztosítsanak.

- 1 Csatlakoztassa a hálózati adaptert a töltőhöz.
- 2 Csatlakoztassa a távirányítós fejhallgatót/fülhallgatót a CDlejátszóhoz.
- 3 Helyezze a CD-lejátszót a töltőbe.

Megfelelő csatlakozás esetén villognia kell az OPERATION kijelzőnek.

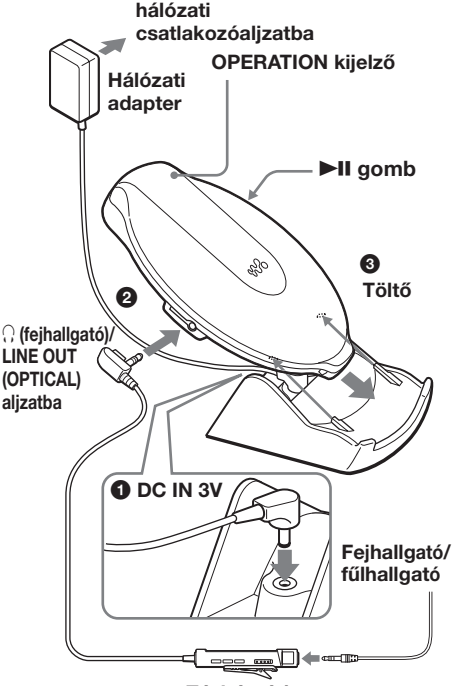

**Távirányító**

#### <span id="page-14-0"></span>*3. CD-lemez ejátszása.*

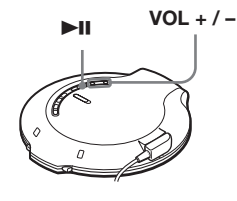

- **1** Nyomja meg a ►II gombot.
- 2 A + és a jelű VOL gombbal állítsa be a hangerőt.

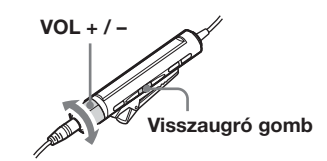

1 Nyomja meg a visszaugró gombot.

2 A VOL +/– gombot forgatva állítsa be a hangerőt.

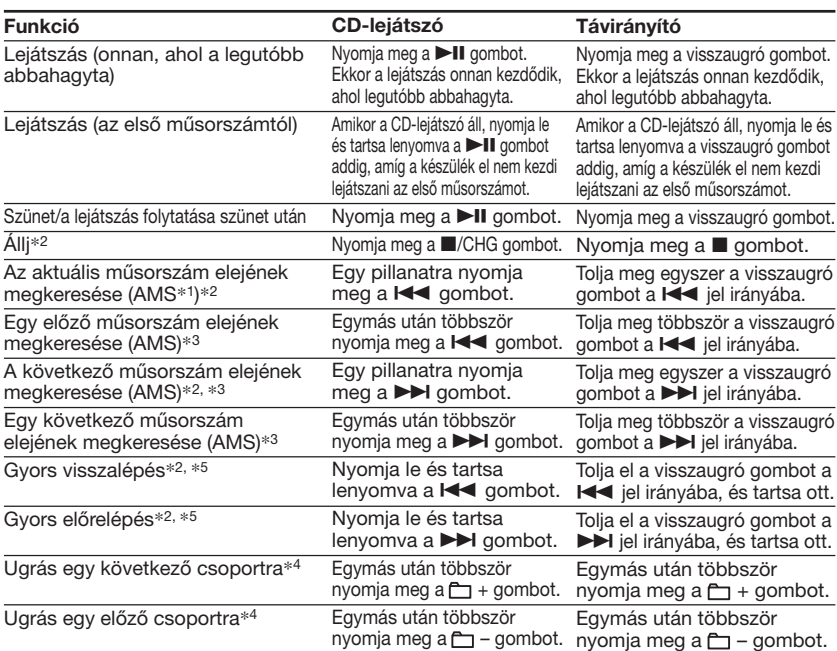

\*1Automatic Music Sensor (automatikus hangérzékelés)

\*2 Ezek a műveletek lejátszás és szünet közben is elvégezhetők.

\*3 Ha az utolsó műsorszám lejátszása után tolja meg a visszaugró gombot a > jel irányába (illetve nyomja meg a > gombot a CD-lejátszón), akkor visszatér az első műsorszámhoz. Ha pedig az első műsorszámnál tolja meg a visszaugró gombot a l<< jel irányába (illetve nyomja meg a  $\blacktriangleleft$  gombot a CD-lejátszón), a készülék rááll az utolsó műsorszámra.

\*4 Csak ATRAC CD/MP3 CD lejátszáskor

\*5 Ezek a műveletek nem hajthatók végre, ha az MP3 fájlokat az írható-újraírható CD-re "packet write" (újraírható) formátumban írták.

**(Folytatás)**

#### **CD-adatok megtekintése a kijelzőn**

A CD-adatok megtekintéséhez nyomja meg többször a távirányító DISPLAY gombját. Ha olyan lemezt játszik le, amely szöveges adatokat, például CD-TEXT formátumú adatokat tartalmaz, akkor a kijelzőn megjelenik a "műsorszám címe", az "album címe", az "előadó neve" stb., amint ezt az alábbi táblázat zárójelben mutatja. ATRAC CD lejátszásakor azok az adatok jelennek meg, amelyeket a SonicStage Simple Burner program használata során megadott. Ha ID3 kiegészítővel\*1 rendelkező MP3 fájlok találhatók a lejátszott MP3 CD-n, akkor az ID3 kiegészítő adatok jelennek meg.

A DISPLAY gomb többszöri megnyomására a következőképpen változik a kijelzőn olvasható üzenet:

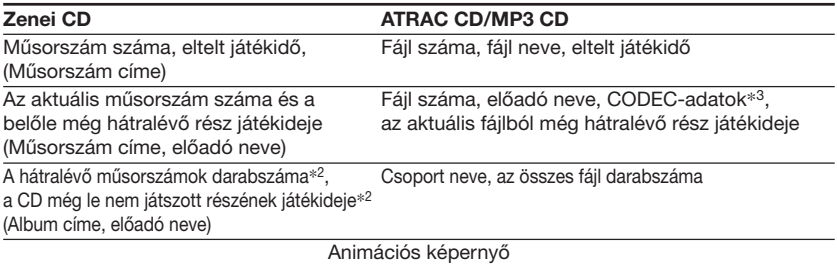

- \*1 Az ID3 kiegészítő (ID3 tag) olyan formátum, amellyel MP3 fájlokba beleírhatók bizonyos adatok (a műsorszám címe, az album címe, az előadó neve stb.). Ez a CD-lejátszó az 1.1-es, a 2.2-es és a 2.3-as verziójú ID3 kiegészítőket tudja kezelni (csak MP3 fájlok esetén).
- \*2 Egyszeres, kevert, könyvjelzős, automatikusan kiválasztott és rendezett, automatikusan kiválasztott és rendezett kevert, valamint programozott (PGM) lejátszás esetén nem jelenik meg.
- \*3 Átviteli bitsebesség és mintavételi gyakoriság. Ha változó átviteli sebességgel (VBR) készített MP3 fájlt játszik le a készülék, az átviteli sebesség helyett a "VBR" betűszó jelenik meg. Egyes esetekben a "VBR" nem a lejátszás megkezdésekor, hanem csak később jelenik meg.

#### **Megjegyzések**

- Ez a készülék csak a következő karaktereket tudja megjeleníteni: A–Z, a–z, 0–9 és \_.
- A fájl lejátszása előtt a CD-lejátszó a CD-n lévő összes fájl- és csoport- (ill. mappa-) adatot beolvassa. Eközben a "READING" üzenet látható. A CD tartalmától függően ez az olvasás akár sokáig is eltarthat.
- Ha a csoportnak nincs neve, a kijelzőn a "ROOT" szöveg jelenik meg.
- Ha a fájlnak nincs ID3 kiegészítője, a kijelzőn a "- - -" jelsorozat jelenik meg.

#### **A CD-lemez eltávolítása**

A CD-tartó közepén található tengelyt nyomva távolítsa el a CD-lemezt.

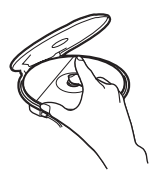

#### <span id="page-16-0"></span>B *A lejátszás beállításai*

A távirányító P MODE/ gombja segítségével az alábbi lejátszási módok közül választhat.

- **• Műsorszámok ismételt lejátszása (Ismétléses lejátszás)**
- **• A kijelölt csoportban található összes fájl lejátszása (Csoportlejátszás)**
- **• Egyetlen műsorszám lejátszása (Egyszeres lejátszás)**
- **• Műsorszámok lejátszása véletlenszerű sorrendben (Kevert lejátszás)**
- **• A kijelölt csoportban található összes fájl lejátszása véletlenszerű sorrendben (Kevert csoportlejátszás)**
- **• Kedvenc műsorszámlistájának lejátszása (m3u listák lejátszása)**
- **• A kedvenc műsorszámok megjelölése könyvjelzővel, és a megjelölt műsorszámok lejátszása (könyvjelzős lejátszás)**
- **• A leggyakrabban lejátszott 10 műsorszám lejátszása (Automatikusan kiválasztott és rendezett lejátszás)**
- **• A leggyakrabban lejátszott műsorszámok lejátszása véletlenszerü sorrendben (Automatikusan kiválasztott és rendezett kevert lejátszás)**
- **• Műsorszámok lejátszása a kívánt sorrendben (PGM-lejátszás)**

### **Műsorszámok ismételt lejátszása (Ismétléses lejátszás)**

A különféle lejátszási módokat ismételten is alkalmazhatja.

**Lejátszás közben nyomja meg és tartsa lenyomva a P MODE/ gombot, amíg a kijelzőn meg nem jelenik a "** $\subseteq$ **" szimbólum.** 

 $\overline{a}$ 

ិដជា វ *02:34*

### **A kijelölt csoportban található összes fájl lejátszása**

**(Csoportlejátszás) (Csak ATRAC CD/**

**MP3 CD esetén)**

**Lejátszás közben többször nyomja** meg a P MODE/<sub>→</sub> gombot, amíg a kijelzőn meg nem jelenik a "m" **szimbólum.**

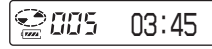

Ä

**lejátszása (Egyszeres lejátszás)**

**Egyetlen műsorszám**

**Lejátszás közben többször nyomja** meg a P MODE/<sub>→</sub> gombot, amíg a kijelzőn meg nem jelenik az "1" **szimbólum.**

≌aas *03:45*

### **Műsorszámok lejátszása véletlenszerű sorrendben**

**(Kevert lejátszás)**

**Lejátszás közben többször nyomja meg a P MODE/** gombot, amíg a kijelzőn meg nem jelenik a "SHUF" **üzenet.**

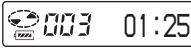

SHJF

### <span id="page-17-0"></span>**A kijelölt csoportban található összes fájl lejátszása véletlenszerű**

**sorrendben (Kevert csoport mód)**

**(Csak ATRAC CD/MP3 CD esetén)**

**Lejátszás közben többször nyomja meg** a P MODE/⊊ gombot, amíg a kijelzőn meg nem jelenik a "<sup>m</sup> SHUF" üzenet.

Sm3 SHF *01:25* A

### **Kedvenc műsorszámlistájának lejátszása (m3u listák lejátszása) (Csak**

#### **MP3 CD esetén)**

Ezzel a készülékkel lejátszhatja kedvenc m3u műsorszámlistáit.\*

- \* Az .,m3u műsorszámlista" (vagy "m3u play list") egy olyan fájl, amely MP3 fájlok lejátszásának sorrendjét tartalmazza. A műsorszámlistát lejátszó funkció használatához az MP3 fájlokat az m3u formátumot is használni tudó szoftverrel rögzítse írható-újraírható CD-re.
- **1 Lejátszás közben többször nyomja meg a P MODE/⊊ gombot, amíg a** kijelzőn meg nem jelenik a "**D**a" **(műsorszámlista) szimbólum.**

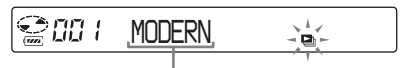

 **Műsorszámlista**

**2 A kívánt műsorszámlista kiválasztásához tolja meg a visszaugró gombot a** . **vagy a** > **jel irányába.**

 $\sqrt{\frac{2}{2}}$  *LATEST*-`ni∼

**3 Nyomja meg a visszaugró gombot.**

*IS THAT* ø

**A kedvenc műsorszámok megjelölése könyvjelzővel, és a megjelölt műsorszámok lejátszása**

#### **(Könyvjelzős lejátszás)**

Lejátszás közben egyes műsorszámokat megjelölhet könyvjelzővel, később pedig lehetősége nyílik csak az így megjelöltek lejátszására is.

Zenei CD: egy CD-n legfeljebb 99 műsorszám jelölhető meg (ez legfeljebb 10 CD esetén tehető meg)

ATRAC CD: egy CD-n legfeljebb 999 műsorszám jelölhető meg (ez legfeljebb 5 CD esetén tehető meg)

MP3 CD: egy CD-n legfeljebb 999 műsorszám jelölhető meg (ez legfeljebb 5 CD esetén tehető meg)

### **Könyvjelző megadása**

- **1** Miközben a készülék azt a műsorszámot játssza, amelyet könyvjelzővel meg kíván jelölni, nyomja meg és tartsa lenyomva a visszaugró gombot, amíg a kijelzőn villogni nem kezd a "z<sup>"</sup> (könyvjelző) szimbólum. Ha a könyvjelzővel sikeresen megjelölte a műsorszámot, a " $\cancel{\epsilon}$ "
- szimbólum villogása lelassul. **2** Jelölje ki azt a következő műsorszámot, amelyet könyvjelzővel szintén meg kíván jelölni (a távirányítón tolja meg a visszaugró gombot a  $\blacktriangleleft$  vagy a  $\blacktriangleright$  jel irányába), majd e műsorszámot jelölje meg könyvjelzővel az 1. lépésben leírtak szerint.

#### **Könyvjelzővel megjelölt műsorszámok lejátszása**

- **1** Addig nyomogassa a P MODE/ gombot, amíg a kijelzőn gyorsan villogni nem kezd a " $\cancel{\psi}$ " (könyvjelző) szimbólum.
- **2** Nyomja meg a visszaugró gombot, hogy megjelenjék a """\*" szimbólum. Ekkor a készülék elkezdi lejátszani a könyvjelzővel megjelölt műsorszámokat.

#### <span id="page-18-0"></span>**Könyvjelző törlése**

Miközben a készülék egy könyvjelzővel megjelölt műsorszámot játszik, nyomja meg és tartsa lenyomva a visszaugró gombot, amíg a " $\cancel{\epsilon}$ " szimbólum el nem tűnik a kijelzőről.

#### **Könyvjelzővel megjelölt műsorszámok ellenőrzése**

Amikor a készülék egy könyvjelzővel megjelölt műsorszámot játszik le, a " " " szimbólum lassan villog a kijelzőn.

#### **Megjegyzések**

- Amikor a könyvjelzővel megjelölt műsorszámokat játssza le, a műsorszámok sorrendje nem a könyvjelzők megadásának sorrendjét tükrözi, hanem az egyes műsorszámok lemezen elfoglalt helyének felel meg, azaz a műsorszámok a lemezre való rögzítésük sorrendjében hallhatók.
- Amikor a 11-edik (illetve ATRAC CD/MP3 CD esetén a 6-odik) lemezen lévő műsorszámokat jelöl meg könyvjelzővel, az elsőként lejátszott CD-n található könyvjelzők törlődnek.
- A memóriában tárolt összes könyvjelző törlődik:
	- ha eltávolít minden áramforrást, illetve
	- ha az elem feltöltése nélkül továbbhasználja a készüléket, bár az újratölthető elem lemerülésére figyelmeztette a "Lobatt" üzenet.

### **A leggyakrabban lejátszott 10 műsorszám lejátszása (Automatikusan**

#### **kiválasztott és rendezett lejátszás)**

A CD-lejátszó automatikusan megjegyzi a CD-ről leggyakrabban lejátszott (legfeljebb) 10 műsorszámot, majd a 10-edik leggyakoribbal kezdve és a leggyakoribb felé haladva automatikusan lejátssza őket.

**Lejátszás közben többször nyomja meg a P MODE/** $\subseteq$  **gombot, amíg a** kijelzőn meg nem jelenik az "a00 **(auto ranking)" (automatikus kiválasztás és rendezés) üzenet, majd ezen menüelem kiválasztásához nyomja meg a visszaugró gombot.**

*01:25*

### **A leggyakrabban lejátszott műsorszámok lejátszása véletlenszerű sorrendben**

**(Automatikusan kiválasztott és**

**rendezett kevert lejátszás)**

A CD-lejátszó megjegyzi a (legfeljebb) 32 leggyakrabban lejátszott műsorszámot, és ezeket játssza le. Automatikusan kiválasztott és rendezett kevert lejátszási mód esetén ezeket a műsorszámokat a készülék véletlenszerű sorrendben játssza le.

**Lejátszás közben többször nyomja meg a P MODE/** $\subseteq$  **gombot, amíg a** kijelzőn meg nem jelenik az "a00 **(auto ranking) SHUF" (automatikus kiválasztás és rendezés keverve) üzenet, majd ezen menüelem kiválasztásához nyomja meg a visszaugró gombot.**

*01:25*

SHF

#### **Megjegyzés**

A készülék legfeljebb 10 CD-ről származó lejátszott műsorszámokat jegyez meg, függetlenül attól, hogy cserélt-e CD-t vagy sem. Amikor a készülék a 11-edik CD-ről származó műsorszámot kísérel meg megjegyezni, az elsőként megjegyzett adatok törlődnek.

### <span id="page-19-0"></span>**Műsorszámok lejátszása a kívánt sorrendben**

#### **(PGM-lejátszás)**

Legfeljebb 64 műsorszám lejátszási sorrendie programozható be.

**1 Amikor a készülék áll, többször nyomja meg a P MODE/ gombot, amíg a kijelzőn meg nem** jelenik a "PGM" (program) üzenet.

#### **Zenei CD/CD-szöveg**

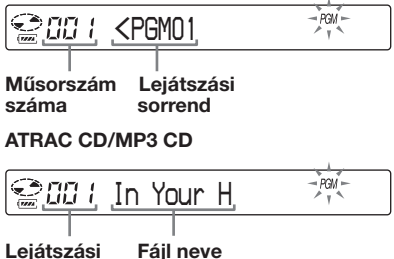

**sorrend**

**2 A kívánt műsorszám kijelöléséhez tolja meg a visszaugró gombot a E** vagy a **▶▶** jel irányába, majd **a kijelölt műsorszám kiválasztásához nyomja le és tartsa lenyomva a visszaugró gombot, amíg a kijelző tartalma meg nem változik.**

Ekkor a műsorszám bekerül a készülék memóriájába. ATRAC CD és MP3 CD lejátszásakor  $a \Box + \acute{e}s \Box -$  gombbal csoportot is kijelölhet.

#### **Zenei CD/CD-szöveg**

#### Suns *<PGM12*

ATRAC CD/MP3 CD lejátszásakor a lejátszási sorszám és a fájlnév jelenik meg.

DOM

- **3 A 2. lépést többször megismételve a kívánt sorrendben válassza ki a műsorszámokat.**
- **4 A visszaugró gomb megnyomásával indítsa el a programozott (PGM) lejátszást.**

#### **A program ellenőrzése**

#### **Programozás közben:**

Az 4. lépés végrehajtása előtt többször nyomja le és tartsa lenyomva a visszaugró gombot.

#### **Amikor a készülék áll:**

Nyomja meg a DISPLAY gombot. Miközben a kijelzőn látszanak a szimbólumok és üzenetek, nyomja meg többször a P MODE/ $\sqrt{\phantom{a}}$  gombot, amíg a kijelzőn villogni nem kezd a "PGM" üzenet, majd addig nyomja visszaugró gombot, amíg a kijelző tartalma meg nem változik.

#### **Megjegyzések**

- A 3. lépésben a 64. műsorszám megadása után az első kiválasztott műsorszám száma (zenei CD esetén), illetve az első kiválasztott fájl neve (ATRAC CD/MP3 CD esetén) látható a kijelzőn.
- 64-nél több műsorszám megadása esetén az elsőként megadott műsorszám vagy műsorszámok törlésre kerülnek.

### <span id="page-20-0"></span>**A hangzás beállítása**

#### **(Parametrikus hangszínszabályozás)**

A hangzás a következő két módon állítható be:

- egy gyári hangminta kiválasztásával - A kívánt hangzásmód kiválasztása"
- $\bullet$  a hangzás saját kezű beállításával  $\rightarrow$ "A hangzásmód testre szabása"

#### **A kívánt hangzásmód kiválasztása**

A kívánt hangzást a SOUND gomb ismételt megnyomásával választhatja ki.

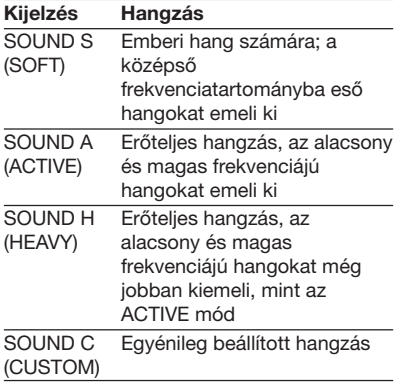

#### **A hangzásmód testre szabása**

A hangzás a 3 frekvenciatartományba ("LOW" (alacsony), "MID" (közép) és "HIGH" (magas)) eső hangok hangerejének beállításával módosítható. Minden egyes frekvenciatartomány esetén 3 hullámmintából lehet választani, és a kiválasztott hullámminta hangerejét a lehetséges 7 szint bármelyikére be lehet állítani. A hangzásmód a kijelzőn megjelenő hullám alakjával ellenőrizhető.

- **1 A SOUND gomb többszöri megnyomásával jelölje ki a "SOUND C" menüelemet, majd addig nyomja a SOUND gombot, amíg a kijelző tartalma meg nem változik.**
- **2 Tolja el a visszaugró gombot a E** vagy a **▶▶** jel irányába, és **tartsa ott addig, amíg a kívánt frekvenciatartomány meg nem jelenik.**

Először a "LOW" érték jelenik meg.

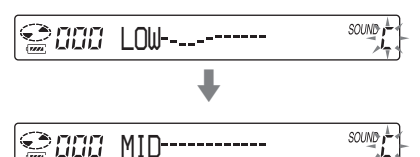

**3 Tolja meg többször a visszaugró gombot a**  $\blacktriangleright$  $\blacktriangleleft$  **vagy a**  $\blacktriangleright$  **iel irányába, hogy így kiválassza az egyes frekvenciatartományokhoz a memóriában tárolt 3 hullámforma valamelyikét, majd a hangerő beállításához ismételten forgassa el a VOL +/– gombot.**

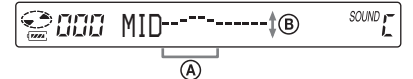

A**: Frekvenciatartomány**

B**: Hangerő (A hangerő a VOL – gombbal növelhető, és a VOL + gombbal csökkenthető.)**  $\ddot{\phantom{0}}$ 

- e aaa SOUND<sub>1</sub> *MID*
- **4 A 2. és 3. lépést megismételve állítsa be szükség szerint a további 2 frekvenciatartományt is.**
- **5 A visszaugró gombot megnyomva tárolja a beállításokat.**

**(Folytatás)**

#### <span id="page-21-0"></span>**A hangzás beállítása**

#### **A beállítási folyamat megszakítása**

Legalább 2 másodpercig tartsa lenyomva a  $\blacksquare$  gombot.

#### **Megjegyzések**

- Ha a CUSTOM értéket választja, akkor a beállításoktól függően előfordulhat, hogy a hang nagy hangerőnél eltorzul. Ilyen esetben csökkentse a hangerőt.
- Előfordulhat, hogy a CUSTOM és más érték választása esetén nem ugyanakkorának érzékeli a hangerőt. Szükség szerint állítsa be a hangerőt.

### **A G-PROTECTION funkció**

A G-PROTECTION funkció kiváló védelmet biztosít a hangzásbeli ugrások ellen akkor is, ha a készüléket mozgás közben használja.

- **1 Amikor a készülék áll, addig nyomja a DISPLAY gombot, amíg a kijelző tartalma meg nem változik.**
- **2 A "G-PRO" menüelem kijelöléséhez tolja meg a** visszaugró gombot a **144** vagy a > **jel irányába, majd a kijelölt elem kiválasztásához nyomja meg a visszaugró gombot.**
- **3** Az "G-PRO 1" vagy a "G-PRO 2" **menüelem kijelöléséhez tolja meg a visszaugró gombot a** . **vagy a** > **jel irányába, majd a kijelölt elem kiválasztásához nyomja meg a visszaugró gombot.** A G-PROTECTION funkció a "G-

PRO 2" állásban a rázkódás ellen fokozottabb védelmet biztosít, mint az "G-PRO 1" állásban. Jó minőségű CD-hangzás a "G-PRO 1" állással érhető el.

#### **Megjegyzés**

A hangban ugrás fordulhat elő:

- ha a CD-lejátszót a megengedettnél erősebb rázkódás éri,
- ha piszkos vagy karcos felületű CD-lemezt játszik le,
- ha rossz minőségű írható/újraírható lemezt (CD-R/CD-RW) játszik le, ha nem volt tökéletes az eredeti felvételt készítő eszköz vagy szoftver.

#### **Hallása védelemében (AVLS)**

Az AVLS (Automatic Volume Limiter System–automatikus hangerő-korlátozó rendszer) funkció korlátozza a maximális a hangerőt, hogy így megóvja hallását.

- **1 Addig nyomja a DISPLAY gombot, amíg meg nem változik a kijelző tartalma.**
- **2** Az "AVLS" menüelem **kijelöléséhez tolja meg a** visszaugró gombot a  $\blacktriangleleft$  vagy a > **jel irányába, majd a kijelölt elem kiválasztásához nyomja meg a visszaugró gombot.**
- **3 Az "ON" menüelem kijelöléséhez tolja meg a visszaugró gombot a E** vagy a **▶▶** iel irányába, maid **a kijelölt elem kiválasztásához nyomja meg a visszaugró gombot.**

#### **Az AVLS funkció kikapcsolása**

A fenti 1–3. lépéseket követve módosítsa az AVLS funkció beállítását: válassza az "OFF" (ki) értéket.

#### <span id="page-22-0"></span>**A lejátszás automatikus leállítása (OFF TIMER)**

Beállítható, hogy a CD-lejátszó adott, 1 és 99 perc közötti idő elteltével automatikusan leálljon. Amikor be van kapcsolva az időzített leállítás funkció, a távirányító kijelzőjén a "(•)" szimbólum látható.

- **1 Addig nyomja a DISPLAY gombot, amíg meg nem változik a kijelző tartalma.**
- **2** A "TIMER" menüelem **kijelöléséhez tolja meg a** visszaugró gombot a  $\blacktriangleleft$  vagy a > **jel irányába, majd a kijelölt elem kiválasztásához nyomja meg a visszaugró gombot.**
- **3** A "10 min<sup>\*</sup>" menüelem **kijelöléséhez tolja meg a** visszaugró gombot a  $\blacktriangleleft$  vagy a **EXPLES** jel irányába.
	- \* Ez a gyári beállítás. Ha módosítja az értéket, a legutóbb beállított időtartam jelenik meg.
- **4 A VOL +/– gomb elforgatásával állítsa be a kívánt időtartamot, majd a beállított érték tárolásához nyomja meg a visszaugró gombot.**
	- •Az időtartam növelése/ csökkentése 5 perccel: Többször fordítsa el a VOL +/– gombot.
	- •Az időtartam növelése/ csökkentése 1 perccel: Fordítsa el és tartsa ott a VOL +/– gombot.

#### **Visszatérés az előző képernyőhöz**

Nyomja meg a  $\blacksquare$  gombot.

#### **A beállítási folyamat megszakítása**

Legalább 2 másodpercig tartsa lenyomva a DISPLAY vagy a ■ gombot.

#### **Az automatikus leállásig hátralévő idő megjelenítése**

Lejátszás közben hajtsa végre az 1–3. lépéseket.

#### **Az OFF TIMER funkció (automatikus leállítás) kikapcsolása**

A fenti 1–3. lépéseket követve módosítsa az OFF TIMER funkció beállítását: válassza az "OFF" (ki) értéket.

### **Gombzár (HOLD)**

A véletlen gombnyomások elkerülése érdekében a CD-lejátszón lezárhatja a kezelőszerveket.

Ha be van kapcsolva a gombzár (HOLD) funkció, akkor bármely gomb megnyomására villogni kezd az OPERATION kijelző.

#### **Tolja el a HOLD (lezárás) gombot a nyíl irányában.**

A HOLD funkció mind a CD-lejátszóra, mind a távirányítóra be- és kikapcsolható. Ha a távirányítón ki van kapcsolva a HOLD funkció, a CDlejátszó a távirányítóval üzemeltethető.

#### **A gombzár feloldása**

Tolia el a HOLD gombot a nyíllal ellentétes irányában.

#### **Megjegyzés**

A távirányító kijelzőjén akkor sem jelenik meg a "HOLD" felirat, ha a gombok lezárása (HOLD) funkció be van kapcsolva.

### <span id="page-23-0"></span>**A hangjelzés kikapcsolása**

A CD-lejátszó működése közben a fejhallgatóból/fülhallgatóból hallható hangjelzés kikapcsolható.

- **1 Addig nyomja a DISPLAY gombot, amíg meg nem változik a kijelző tartalma.**
- 2 A "BEEP" (hangjelzés) menüelem **kijelöléséhez tolja meg a visszaugró gombot a**  $\blacktriangleright$  **vagy a** > **jel irányába, majd a kijelölt elem kiválasztásához nyomja meg a visszaugró gombot.**
- **3 Az "OFF" menüelem kijelöléséhez tolja meg a visszaugró gombot a E** vagy a **▶▶** jel irányába, majd **a kijelölt elem kiválasztásához nyomja meg a visszaugró gombot.**

#### **A hangjelzés bekapcsolása**

A fenti 1–3. lépéseket követve módosítsa a BEEP hangjelzés beállítását: válassza az "ON" (be) értéket.

### **Energiatakarékosság**

Az elem energiájával való takarékoskodás érdekében beállítható, hogyan világítson a CD-lejátszó OPERATION kijelzője, valamint hogy milyen erős legyen a távirányító LCD kijelzőjének háttérvilágítása.

**1 Addig nyomja a DISPLAY gombot, amíg meg nem változik a kijelző tartalma.**

- **2 A "LIGHT" (fény) menüelem kijelöléséhez tolja meg a** visszaugró gombot a **144** vagy a > **jel irányába, majd a kijelölt elem kiválasztásához nyomja meg a visszaugró gombot.**
- $\bf{3}$  A "LIGHT OFF" vagy a "LIGHT 2" **menüelem kijelöléséhez tolja meg a visszaugró gombot a** . **vagy a** > **jel irányába, majd a kijelölt elem kiválasztásához nyomja meg a visszaugró gombot.**

#### **Megjegyzések a LIGHT beállításaival kapcsolatban**

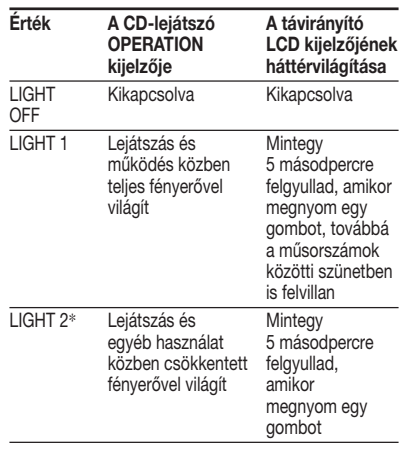

\* Ha nem a ..LIGHT 1", hanem a ..LIGHT 2" beállítást választja, energiát takaríthat meg.

#### **A távirányító LCD kijelzőjének háttérvilágítása**

Az LCD kijelző háttérvilágítása mindig be van kapcsolva, ha a készüléket hálózati adapterről üzemelteti.

### <span id="page-24-0"></span>**Műsorszámok folyamatos lejátszása (SEAMLESS) (Csak ATRAC CD esetén)**

Élő koncertfelvétel stb. úgy is lejátszható, hogy nincs szünet az egyes számok között.

- **1 Amikor a készülék áll, addig nyomja a DISPLAY gombot, amíg a kijelző tartalma meg nem változik.**
- **2 A "SEAMLESS" (szünet nélküli) menüelem kijelöléséhez tolja meg a visszaugró gombot a** . **vagy a** > **jel irányába, majd a kijelölt elem kiválasztásához nyomja meg a visszaugró gombot.**

**3 Az "ON" menüelem kijelöléséhez tolja meg a visszaugró gombot a**  $\blacktriangleright$  **vagy a**  $\blacktriangleright$  **i**el irányába, majd **a kijelölt elem kiválasztásához nyomja meg a visszaugró gombot.**

#### **Megjegyzés**

A műsor rögzítési módjától függően esetleg előfordulhat, hogy a műsorszámok nem folyamatosan, azaz nem tökéletesen szünet nélkül követik egymást.

#### <span id="page-25-0"></span>**Sztereó berendezés csatlakoztatása**

CD-t hifi-tornyon át is hallgathat, és a CD műsorszámait átveheti magnókazettára és MiniDisc-re is. A részletek a csatlakoztatni kívánt készülék használati útmutatójában találhatók.

Csatlakoztatás előtt kapcsolja ki az összes berendezést.

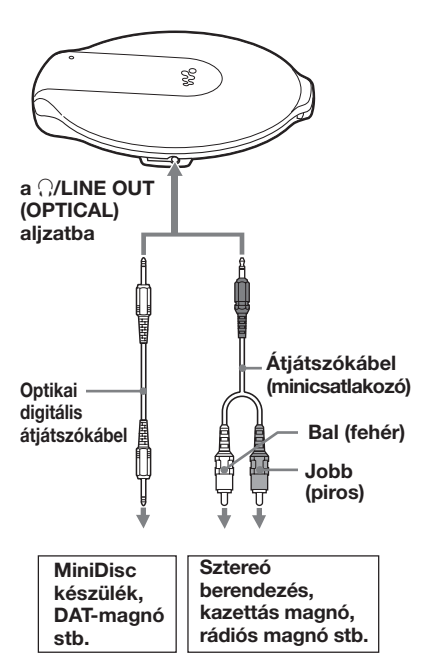

- **1 Amikor a készülék áll, addig nyomja a DISPLAY gombot, amíg a kijelző tartalma meg nem változik.**
- **2** Az "AUDIO OUT" (audiokimenet) **menüelem kijelöléséhez tolja meg a visszaugró gombot a** . **vagy a** > **jel irányába, majd a kijelölt elem kiválasztásához nyomja meg a visszaugró gombot.**
- **3 A csatlakoztatott készüléknek megfelelő érték kijelöléséhez tolja** meg a visszaugró gombot a  $\blacktriangleleft$ **vagy a ▶▶I** jel irányába, majd a **kijelölt elem kiválasztásához nyomja meg a visszaugró gombot.**

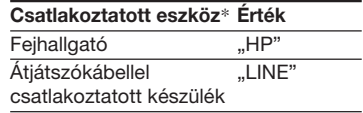

\* Ha optikai digitális átjátszókábelt használ, nem kell kézzel módosítania a beállítást, mert az optikai digitális kapcsolatnak megfelelő beállítást a készülék automatikusan kiválasztja.

#### **Megjegyzések**

- Ha optikai digitális átjátszókábelt használ, a CD-lejátszó nem jeleníti meg a műsorszám számát, és nem jelenít meg más hasonló adatokat sem. Figyelje a csatlakoztatott készülék kijelzőjét, mert azon esetleg megláthatia a kívánt információt.
- A lejátszás megkezdése előtt halkítsa le a csatlakoztatott berendezést, hogy megelőzze a csatlakoztatott hangfalak esetleges károsodását.
- Felvételkor hálózati adaptert használjon. Ha újratölthető elemet vagy szárazelemet használ, akkor az a felvétel során teljesen lemerülhet.
- A hangerőt a csatlakoztatott készüléken úgy állítsa be, hogy a hang ne torzuljon el.
- Ez a CD-leiátszó a "Serial Copy Management System" másolatkezelő rendszert használja, amely csak első generációs digitális másolatok készítését teszi lehetővé.
- Ha egy csatlakoztatott készüléken kívánja lejátszani vagy rögzíteni egy ATRAC CD vagy MP3 CD tartalmát, a készülékeket analóg átjátszókábellel csatlakoztassa egymáshoz.
- Ha másik eszközt csatlakoztat, akkor ne feledje el megváltoztatni az "AUDIO OUT" értékét.

#### **Ha a**  $\Omega$ **/LINE OUT (OPTICAL) aljzathoz fejhallgató vagy más készülék csatlakozik**

Amikor optikai digitális átjátszókábelt csatlakoztat, a kimenet automatikusan optikai digitális kimenetre vált át. Amikor távirányítót vagy átjátszókábelt csatlakoztat, az AUDIO OUT aktuális beállítása ("HP" vagy "LINE") kb. 5 másodpercig villog.

Ha másik készüléket csatlakoztat a i/LINE OUT (OPTICAL) aljzathoz, akkor először húzza ki az aljzatból a másik készülékhez csatlakozó kábelt, helyette dugja be ismét a fejhallgatót, és az AUDIO OUT értékét állítsa "HP"-re.

#### **Ha az AUDIO OUT értéke ..LINE"**

A VOL +/– gombbal sem a CD-lejátszón, sem a távirányítón nem lehet a hangerőt beállítani.

#### **Optikai digitális átjátszókábel használata esetén**

Ha a CD-ről MiniDisc-re, DAT-ra stb. készít felvételt, akkor a felvétel megkezdése előtt feltétlenül állítsa szünetre a CD-lejátszót.

#### **A G-PROTECTION és a hangszínszabályozó funkció átjátszókábel vagy optikai digitális átjátszókábel használata esetén**

- A jó minőségű hangfelvétel érdekében a G-PROTECTION értékét a menüben állítsa "G-PRO 1"-re.
- Ha az AUDIO OUT értéke "LINE", akkor nem működik a parametrikus hangszínszabályozás (a hangzásmód beállítása).

#### <span id="page-27-0"></span>B *Áramforrás csatlakoztatása*

Az elem energiaszintjét a kijelző mutatja.

$$
\mathbb{Q}(\mathbb{Z})\to\mathbb{Q}(\mathbb{Z})\to\mathbb{Q}\longrightarrow\mathbb{Q}\to\mathbb{Q}\to\mathbb{
$$

Lobatt\*

\* Hangjelzés hallható.

Ha lemerült az elem, töltse fel az újratölthető elemet, illetve cserélje ki a szárazelemet egy újra.

- Újratölthető elem használata (ezen az oldalon)
- Szárazelem használata (30. oldal)

#### **Megjegyzések**

- Az dran: szimbólum részei hozzávetőlegesen mutatják az elemek energiaszintjét. Egy-egy rész nem mindig egynegyednyi energiának felel meg.
- Az üzemi körülmények függvényében az **TII SZIMBÓlumnak több, illetve kevesebb** része látható.
- Ha a maximális teljesítmény elérése érdekében újratölthető elemet és szárazelemet egyidejűleg használ, akkor teljesen feltöltött tölthető elemet és új szárazelemet használjon.

Az elem élettartamát és az újratölthető elem töltési idejét a "Műszaki adatok" fejezet ismerteti.

### **Újratölthető elem használata**

**Mielőtt használatba venné, töltse fel az újratölthető elemet. Az újratölthető elem eredeti kapacitását úgy tudja sokáig megőrizni, ha mindig csak akkor tölti fel, amikor már teljesen lemerült. A CD-lejátszóhoz csak a következő újratölthető elemet használja:**

• NH-14WM (tartozék)

**1 Az OPEN gombot kétoldalt összenyomva nyissa fel a CDlejátszó fedelét, majd a készülék belsejében nyissa fel az elemtartó fedelét.**

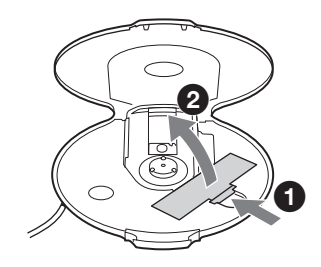

**2 Tegyen be egy újratölthető elemet úgy, hogy a** 3 **jelzés az elemtartóban megjelölt irányban helyezkedjék el, majd pattintsa helyére a fedelet.**

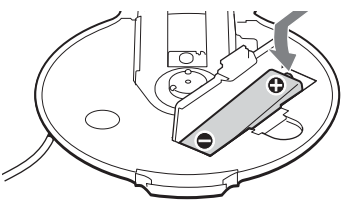

**Először az elem** # **végét illessze be.**

#### **3 Csatlakoztassa a hálózati adaptert a mellékelt töltő DC IN 3 V bemenetébe és a fali csatlakozóaljzatba. Ezután tegye a CD-lejátszót a mellékelt töltőbe (14. oldal).**

Elkezdődik az újratölthető elem töltése. A távirányító kijelzőjén villogni kezd a "Charging" (Töltés) felirat, és az **WAR** kijelző egyes részei egymás után felgyulladnak. A CD-lejátszón is felgyullad az OPERATION kijelző. Amikor az elem teljesen feltöltődött, a távirányítón minden kijelző kialszik, hasonlóan a készülék OPERATION kijelzőjéhez.

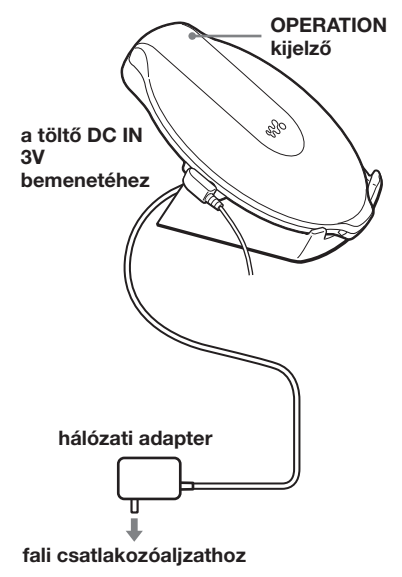

#### **Megjegyzések a csomagban található töltővel kapcsolatban**

- A mellékelt töltő csak ehhez a CDlejátszóhoz használható, vele más típus nem tölthető fel.
- A mellékelt töltővel kizárólag újratölthető elemet töltsön. Más elem töltésére az eszköz nem alkalmas.
- A töltés során a CD-lejátszó és az újratölthető elem felmelegszik. Ez nem jelent veszélyt.
- A töltőre ne tegyen pénzérmét vagy egyéb fémtárgyat. Ha a töltő csatlakozójához véletlenül valamilyen fémtárgy ér, rövidzárlat keletkezhet, és a készülék melegedni kezd.

#### **Az újratölthető elem feltöltése a mellékelt töltő nélkül**

- **1** A "Szárazelem használata" fejezet (30. oldal) 1. és 2. lépését követve csatlakoztassa a CD-lejátszóhoz a külső elemtartót.
- **2** Csatlakoztassa a hálózati adaptert közben a külső elemtartó tolókapcsolóját tartsa a nyíl irányába eltolva.
- **3** Nyomja meg a **N**/CHG gombot. Ekkor megkezdődik a töltés.

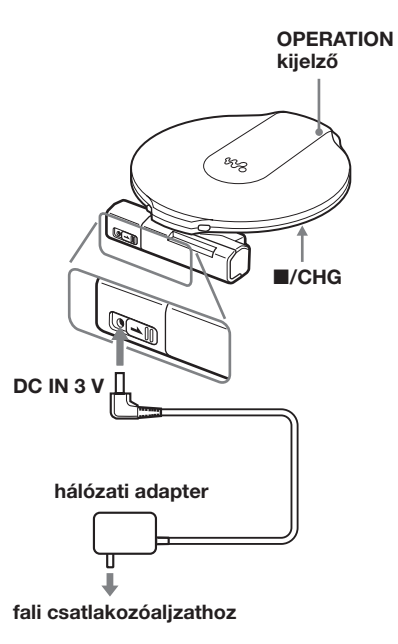

**(Folytatás)**

#### <span id="page-29-0"></span>**Újratölthető elem használata**

#### **Megjegyzések**

- A töltés során a CD-lejátszó és az újratölthető elem felmelegszik. Ez nem jelent veszélyt.
- Ha töltés közben megnyomja a II gombot, a töltés megszakad, és a készülék megkezdi a benne lévő lemez lejátszását.
- Ha a CD-lejátszót lejátszás közben teszi a töltőbe, a lejátszás megszakad, és elkezdődik a töltés.
- Helyezze a CD-lejátszót a töltőbe, ügyelve a tökéletes érintkezésre. A CD-lejátszón fel kell gyulladnia az OPERATION kijelzőnek. Nem megfelelő behelyezés esetén megszakadhat a töltés vagy a lejátszás.

#### **Az újratölthető elem eltávolítása**

Az elem kivételéhez nyomja meg a  $\ominus$ jelű végét.

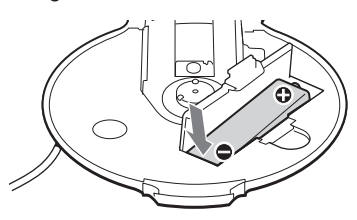

#### **Mikor kell kicserélni az újratölthető elemet?**

Ha az újratölthető elem egy feltöltéssel számított használati ideje körülbelül a megszokott idő felére csökken, cserélje ki az elemet egy újra.

#### **Megjegyzés az újratölthető elemmel kapcsolatban**

Ha az elem új vagy régóta nem használta, akkor előfordulhat, hogy nem lehet teljesen feltölteni. Ebben az esetben addig töltse, amíg a készülék OPERATION kijelzője ki nem alszik, majd addig használja a készüléket, amíg az elem teljesen le nem merül (azaz amíg a kijelzőn meg nem jelenik a "Lobatt" üzenet). Ezt ismételje meg néhányszor.

#### **Megjegyzés az újratölthető elem szállításával kapcsolatban**

A nem kívánatos hőhatások elkerülése érdekében a tartozékként szállított elemtartót használja. Ha az újratölthető elem fémtárggyal érintkezik, a keletkező rövidzárlat melegedést vagy tüzet okozhat.

### **Szárazelem használata**

Az áramforrás kapacitása megnövelhető úgy, hogy a CD-lejátszóba újratölthető elemet tesz, és még hozzácsatlakoztatja a külső elemtartót is.

**1 Tegyen be az elemtartóba egy LR6-os (AA méretű – ceruza) alkáli elemet (nem tartozék) úgy, hogy** 3 **pólusa az elemtartó belsejében található jelölésnek megfelelő helyre kerüljön, majd zárja le az elemtartó fedelét.**

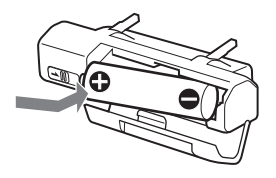

**2 Csatlakoztassa az elemtartót a CD-lejátszóhoz, majd rögzítse a csavart a LOCK (bezárás) jelzés irányába csavarva.**

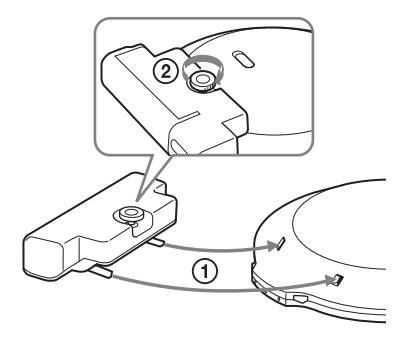

#### <span id="page-30-0"></span>**Megjegyzések**

- Ha a külső elemtartón lévő kapcsolót lejátszás közben a nyíl irányába tolja, a lejátszás leállhat.
- Ha az elem lemerült, cserélje ki egy újra.
- A CD-lejátszóban és a külső elemtartóban lévő elem egyszerre merül le.

### **Megjegyzések az áramforrással kapcsolatban**

Ha a CD-lejátszót sokáig nem használja, távolítson el belőle minden áramforrást.

#### **A hálózati adapterrel kapcsolatban**

• Csak a csomagban mellékelt hálózati adaptert használja. Ha a csomagban nem található hálózati adapter, akkor AC-E30HG típusú hálózati adaptert használjon. Ne használjon más hálózati adaptert, mivel az meghibásodást idézhet elő.

#### **A csatlakozódugó polaritása**

- Ne fogja meg nedves kézzel a hálózati adaptert.
- A hálózati adaptert egy könnyen elérhető konnektorba csatlakoztassa. Ha netán rendellenes működést észlelne a hálózati adapternél, azonnal húzza ki a fali csatlakozóaljzatból.

#### **Az újratölthető elemekkel és a szárazelemekkel kapcsolatban**

- Ne próbálja meg feltölteni a szárazelemeket.
- Ne dobja az elemeket tűzbe.
- Ne hordja az elemeket fémpénzekkel vagy egyéb fémtárgyakkal együtt. Az elemek pólusait a fémdarabok összezárhatják és ettől hő keletkezhet.
- Ne keverjen újratölthető elemeket szárazelemekkel.
- Ne keverjen régi elemeket újakkal.
- Ne használjon együtt különböző típusú elemeket.
- Ha az elemeket hosszú ideig nem használja, távolítsa el őket.
- Ha az elem szivárog, tisztítsa ki az elemtartót, szárazelemeket, majd helyezzen bele új elemeket. Ha a folyadék bőrfelületre került, azt bő vízzel öblítse le.

### <span id="page-31-0"></span>**Menürendszer**

Nyomja meg többször a DISPLAY gombot.

*BEEP*

**Ha vissza kíván térni az előző képernyőhöz, nyomja meg a ■ gombot. A beállítási folyamat megszakításához** legalább 2 másodpercig tartsa lenyomva a  $DISPLAY$  vagy a  $\blacksquare$  gombot.

A  $\bullet$  jellel megjelölt értékek a gyári beállítások.

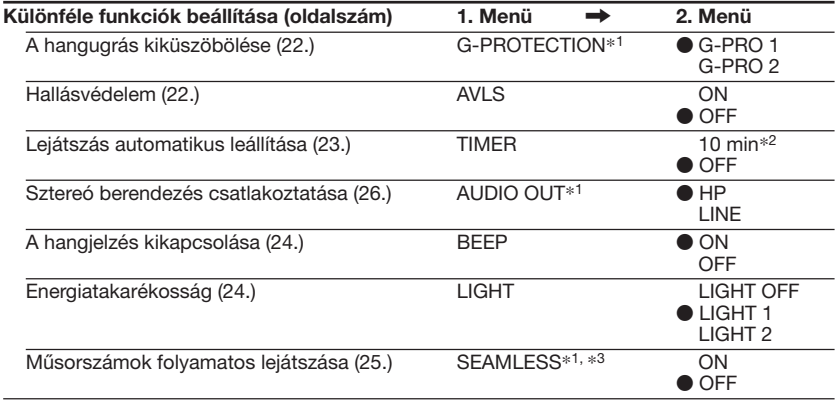

\*1 Ez akkor állítható be, amikor a készülék áll.

\*2 Ez a gyári beállítás. Ha módosítja az értéket, a legutóbb beállított időtartam jelenik meg.

\*3 Csak ATRAC CD esetén.

### <span id="page-32-0"></span>**Óvintézkedések**

#### **A biztonság érdekében**

- Ha valamilyen tárgy vagy folyadék kerül a CD-lejátszó belsejébe, azonnal húzza ki a hálózati adaptert a hálózati csatlakozóaljzatból, és a további működtetés előtt ellenőriztesse a készüléket szakemberrel.
- Ne helyezzen semmiféle idegen tárgyat a DC IN 3 V (külső áramellátás) csatlakozóalizatba.

#### **A lejátszóval kapcsolatban**

- A lejátszó lencséjét tartsa tisztán, ne érintse meg. Ha hozzáér, a lencse megsérülhet, és a lejátszó nem fog megfelelően működni.
- Ne helyezzen nehéz tárgyat a készülékre. A lejátszó és a CD-lemez is megsérülhet.
- Ne helyezze a készüléket hőforrás közelébe, vagy olyan helyre, ahol közvetlen napfény, homok, nedvesség, eső vagy hirtelen mechanikai behatás érheti. Ne hagyja a lejátszót ferde vagy billegő felületen, vagy felhúzott ablakú gépkocsiban.
- Ha a CD-lejátszó interferenciát okoz a rádió- vagy televízióadás vételében, kapcsolja ki vagy helyezze távolabb a rádió-, illetve televíziókészüléktől.
- Nem szabványos alakú lemezek (pl. szív, négyzet, csillag) nem játszhatók le a készülékkel. Ezek a lemezek károsíthatják a készüléket. Ne használjon ilyen lemezeket.

#### **A CD-lemez kezelésével kapcsolatban**

- A CD-lemezt tisztán tartása érdekében – csak a széleinél fogja meg. Ne érintse a felületét.
- Ne ragasszon papírt vagy ragasztószalagot a CD-lemezre.
- Ne tegye ki a CD-lemezt közvetlen napfény vagy hőforrás, például forró levegőt fúvó berendezés hatásának. Ne hagyja a CD-lemezt napon parkoló autóban.

#### **A fülhallgatóval/fejhallgatóval kapcsolatban**

#### **Biztonság az úton**

Ne használjon fülhallgatót/fejhallgatót autóvezetés, kerékpározás és motorizált jármű vezetése, kezelése közben. Ez balesetet okozhat, és néhány helyen tiltott is. Potenciális veszélyt jelent a séta közben fejhallgatón keresztül nagy hangerővel történő zenehallgatás is, különösen gyalogátkelőhelyen. Potenciálisan veszélyes helyzetekben különös figyelemmel járjon el, vagy szüneteltesse a készülék használatát.

#### **A hallása védelmében**

Kerülje a fejhallgatón/fülhallgatón keresztül nagy hangerővel történő zenehallgatást. A hallásszakértők óva intenek a folyamatos hangos, hosszan tartó zenehallgatástól. Ha elkezd csengeni a füle, halkítsa le a készüléket, vagy szüneteltesse a készülék használatát.

#### **Odafigyelés másokra**

Tartsa a hangerőt mérsékelt szinten. Így meghallhatja a környezeti zajokat, és figyelemmel tud lenni az Önt körülvevő embertársaira is.

### **Karbantartás**

#### **A készülékház tisztítása**

Használjon vízzel vagy enyhe tisztítószer-oldattal benedvesített puha ruhadarabot. Ne használjon alkoholt, benzint, hígítót.

### **A csatlakozók tisztítása**

Ha a töltő érintkezői beszennyeződnek, az elem töltése nem lesz megfelelő. Az alábbi ábra szerint rendszeresen tisztítsa meg a csatlakozókat vattás végű tisztítópálcával vagy száraz ruhával.

**Érintkezők**

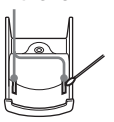

### <span id="page-33-0"></span>**Hibaelhárítás**

Ha a probléma még az alábbi ellenőrzése után is fennáll, lépjen kapcsolatba a legközelebbi Sony márkakereskedővel.

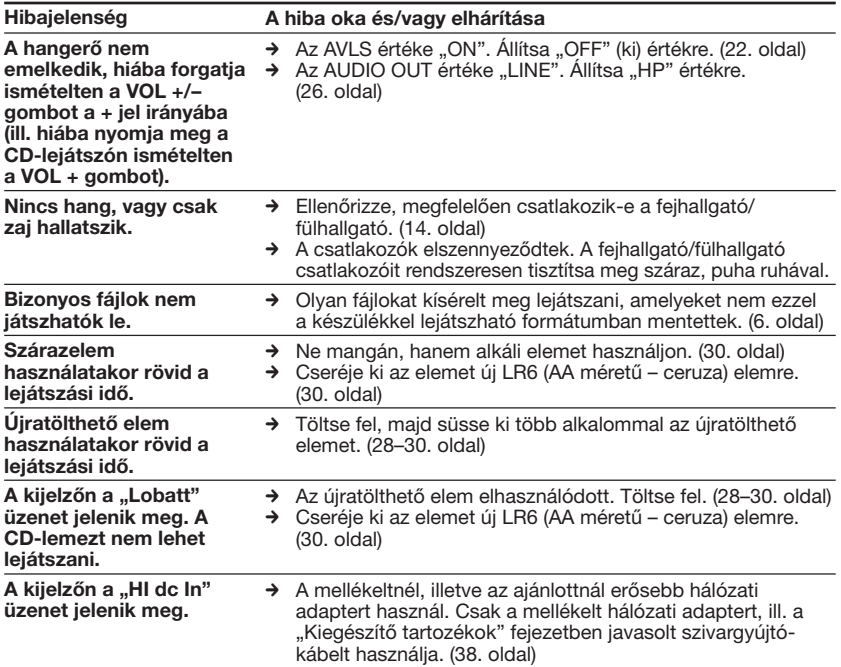

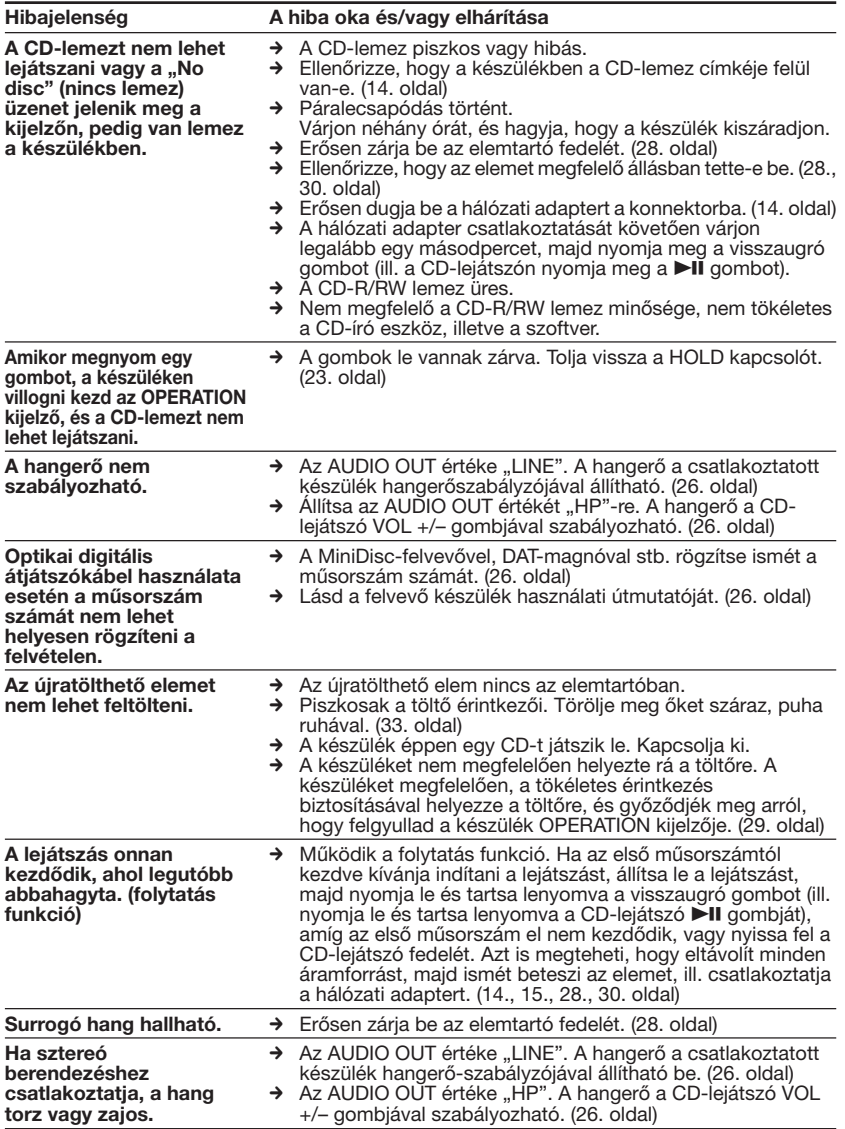

Kiegészítő információk **Kiegészítő információk**

**(Folytatás)**

#### **Hibaelhárítás**

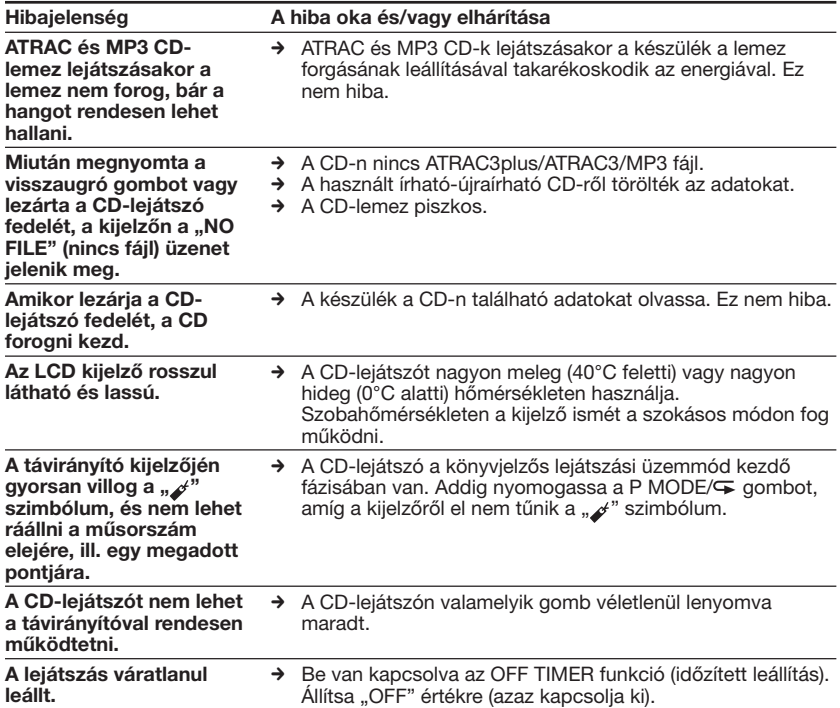
# **Műszaki adatok**

### **Rendszer**

Compact disc digital audio system (kompakt lemezes digitális hangrendszer)

## **A lézerdióda adatai**

Anyaga: GaAlAs Hullámhossz: λ = 770–800 nm Sugárzás tartama: folyamatos Lézerteljesítmény: kisebb, mint 44,6 µW (A tárgylencse felszínétől 200 mm-re mérve az optikai érzékelő egységen 7 mm-es apertúrával.)

### **D-A átalakítás**

1 bites, kvarcvezérelt

### **Frekvenciaátvitel**

20–20 000 Hz  $^{+1}_{-2}$ dB (JEITA alapján mérve)

### **Kimenet (3 V bemeneti szintnél)**

Vonali kimenet (sztereó minicsatlakozó) Kimeneti szint 0,7 V 47 kΩ-nál Javasolt terhelőimpedancia 10 kΩ fölött Fülhallgató (sztereó minicsatlakozó) Kb. 5 mW + kb. 5 mW 16 Ω-nál (Kb. 1.5 mW + kb. 1.5 mW 16 Ω-nál)\* \*Európában Optikai digitális kimenet (optikai kimenetalizat) Kimeneti szint: –21– –15 dBm

Hullámhossz: 630–690 nm csúcsszintnél

# **Áramellátás**

- Sony NH-14WM újratölthető elem: 1,2 V egyenáram  $\times$  1
- LR6-os (AA méretű) alkáli elem: 1,5 V egyenáram  $\times$  1
- Hálózati adapter (DC IN 3 V aljzat): 220 V, 50 Hz (kínai típus) 120 V, 60 Hz (mexikói típus)

## **Az elemek élettartama**\*1 **(órákban)**

A CD-lejátszót vízszintes, stabil felületen működtetve.

Ha a LIGHT és a SOUND menük "OFF" értékre vannak állítva. A lejátszási idő a CD-lejátszó funkcióinak használatától is függ.

**Egy NH-14WM típusú (kb. 5 órán**\*2 **át töltött) elem használata esetén**

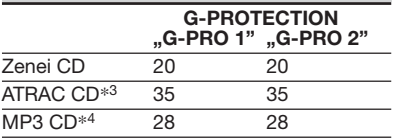

**Külső elemtartó (egy alkáli elemmel**\*5**) használata esetén**

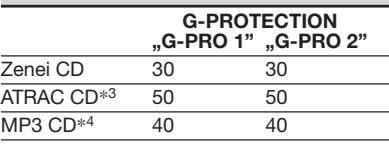

**Egy NH-14WM elem és külső elemtartó (egy alkáli elemmel**\*5**) használata esetén**

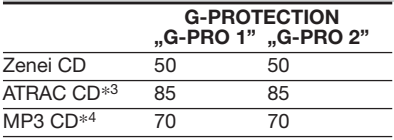

\*1 Az érték mérése az JEITA szabvány szerint történt (JEITA: Japan Electronics and Information Technology Industries Association)

- \*2 A töltési idő az újratölthető elem korábbi
- \*3 48 kbps átviteli sebességű felvétel esetén
- \*4 128 kbps átviteli sebességű felvétel esetén \*5 Sony LR6-os (SG) (japán gyártmányú) alkáli elem használata esetén

**(Folytatás)**

#### **Műszaki adatok**

**Üzemi hőmérséklet** 5°C–35°C

**Méretek (sz/m/h) (kihúzható részek és vezérlőeszközök nélkül)** Kb.  $127 \times 17.7 \times 132.7$  mm

**Tömeg (tartozékok nélkül)** Kb. 148 g

Szabadalmak az USA-ban és más országokban a Dolby Laboratories licencével.

A kivitel és a műszaki adatok előzetes bejelentés nélkül változhatnak.

# **Kiegészítő tartozékok**

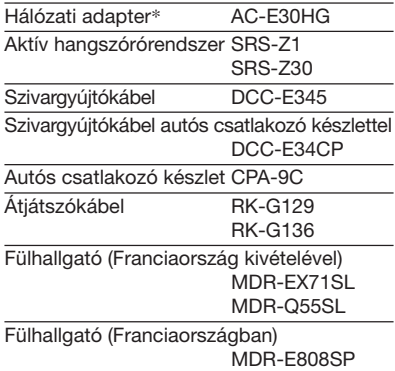

\* A hálózati adapter műszaki adatai térségenként változnak. Vásárlás előtt ellenőrizze a helyi feszültséget és a dugó alakját.

Előfordulhat, hogy márkakereskedőjénél nem kapható minden a felsorolt tartozékok közül. Kérdezze meg márkakereskedőjét, hogy mely tartozékok vannak forgalomban az Ön országában/térségében.

# Внимание

Для предотвращения возгорания или поражения электрическим током не допускайте попадания аппарата под дождь и берегите его от сырости.

Не разрешается устанавливать аппарат в закрытом месте, в том числе в книжном шкафу и стенке.

Во избежание пожара нельзя закрывать вентиляционное отверстие аппарата газетой, скатертью, шторой или т.п. Также нельзя ставить зажженную свечу на аппарат.

Во избежание пожара и поражения электрическим током нельзя ставить вазу и др. посуду, наполненную водой, на аппарат.

В некоторых странах ликвидация батареек, используемых для питания данного аппарата, особо оговаривается законодательством. По данному вопросу обратитесь в местные органы власти.

### **ПРЕДУПРЕЖДЕНИЕ**

- ПРИ ОТКРЫТОЙ КРЫШКЕ ИМЕЕТ МЕСТО НЕВИДИМОЕ ИЗЛУЧЕНИЕ ЛАЗЕРА
- НЕ СМОТРИТЕ НА ЛУЧ И НЕ ИСПОЛЬЗУЙТЕ ДЛЯ ЭТОГО ОПТИЧЕСКИЕ ПРИБОРЫ
- ПРИ ОТКРЫТОЙ КРЫШКЕ ИМЕЕТ МЕСТО НЕВИДИМОЕ ИЗЛУЧЕНИЕ ЛАЗЕРА КЛАССА 1М
- НЕ СМОТРИТЕ НА ЛУЧ И НЕ ИСПОЛЬЗУЙТЕ ДЛЯ ЭТОГО ОПТИЧЕСКИЕ ПРИБОРЫ

Маркировка СЕ является действительной только для тех стран, где она имеет юридическую силу. В основном это касается стран европейской экономической зоны FFA.

# Для покупателей в России

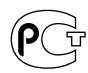

Этот знак относится только к адаптеру переменного тока.

Портативный проигрыватель компакт-ДИСКОВ

Сделано в Малайзии

Изготовитель: Сони Корпорейшн Адрес: 6-7-35 Киташинагава, Шинагава-ку, Токио 141-0001. Япония

ATRAC3plus и ATRAC3 являются товарными знаками корпорации Sony.

# **Coдepжaниe**

# *[Bоcпользyйтecь](#page-41-0)*

# *[пpeимyщecтвaми ATRAC CD](#page-41-0) [Walkman!](#page-41-0)*

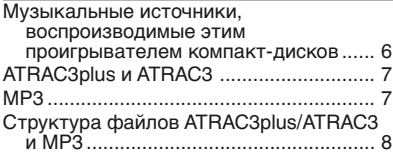

# *[Haчaло paботы](#page-47-0)*

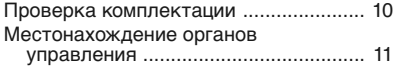

# *[Bоcпpоизвeдeниe компaкт-диcкa](#page-51-0)*

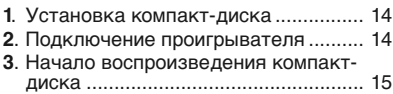

#### *[Peжимы воcпpоизвeдeния](#page-54-0)*

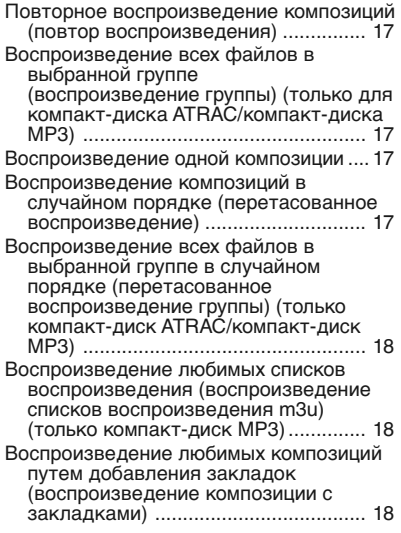

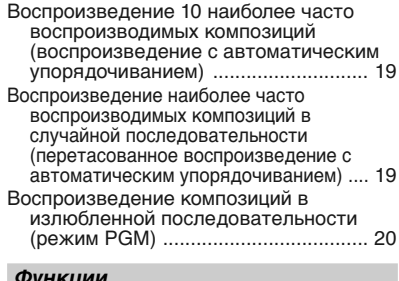

#### *[Фyнкции](#page-58-0)*

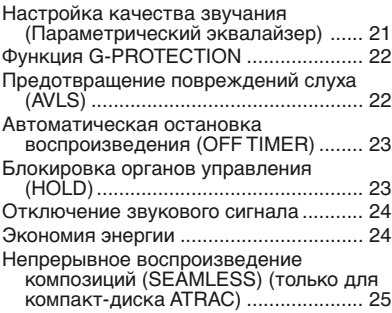

### *[Подключeниe пpоигpывaтeля](#page-63-0)*

[Подключeниe cтepeоcиcтeмы .............. 26](#page-63-0)

#### *[Подключeниe иcточникa питaния](#page-65-0)*

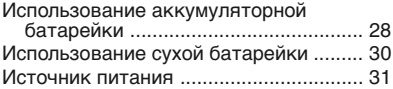

### *[Дополнитeльнaя инфоpмaция](#page-69-0)*

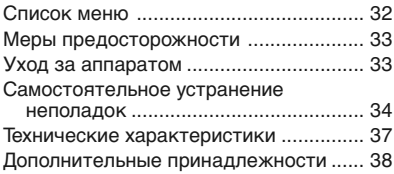

# <span id="page-41-0"></span>Воспользуйтесь преимуществами ATRAC CD Walkman!

Благодарим вас за приобретение устройства D-NE10. Этот проигрыватель компакт-дисков Walkman называется "ATRAC CD Walkman", потому что на нем можно прослушивать "компакт-диски ATRAC".

# Можно создать свой собственный компакт-диск **ATRAC CD. Это очень просто.**

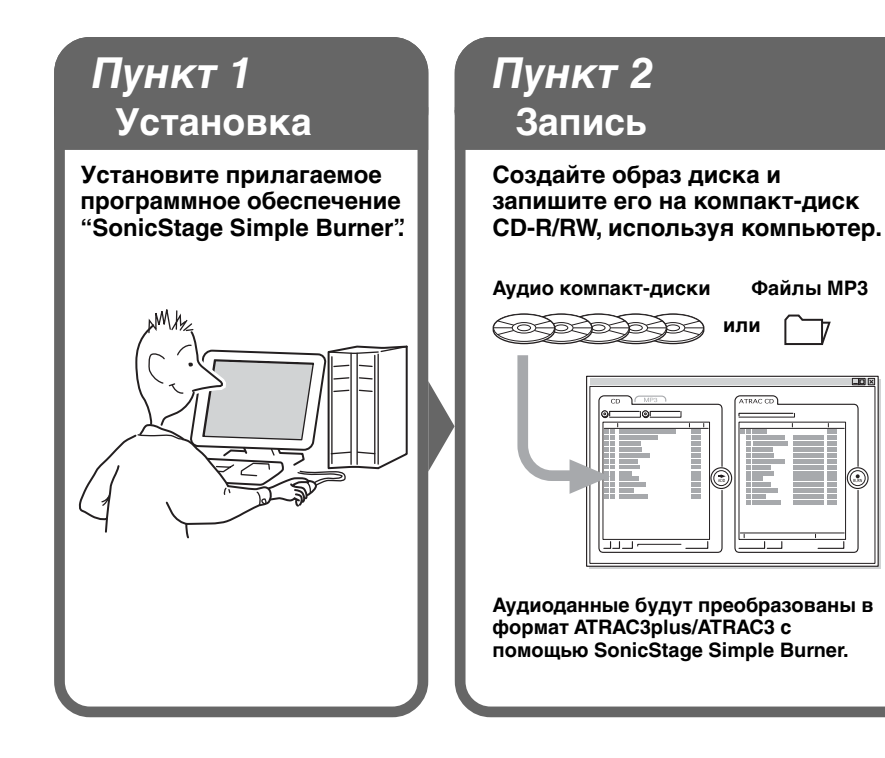

### Как пользоваться программой SonicStage Simple Burner

См. прилагаемую брошюру "SonicStage Simple Burner".

# **Что тaкоe компaкт-диcк ATRAC?**

Компaкт-диcк ATRAC - это компaкт-диcк CD-R/RW, нa котоpом ayдиодaнныe во вpeмя зaпиcи cжимaютcя в фоpмaт ATRAC3plus/ATRAC3. Ha один компaкт-диcк CD-R/RW можно зaпиcaть около 30 ayдио компaкт-диcков.\* Mожно тaкжe выполнить зaпиcь фaйлов MP3, пpeобpaзовaв иx в фоpмaт ATRAC3plus/ATRAC3.

\* Когдa общee вpeмя зaпиcи одного компaкт-диcкa (aльбомa) cоcтaвляeт пpиблизитeльно 60 минyт, a зaпиcь выполняeтcя нa диcкe CD-R/RW объeмом 700 MБ пpи 48 кбит/c в фоpмaтe ATRAC3plus.

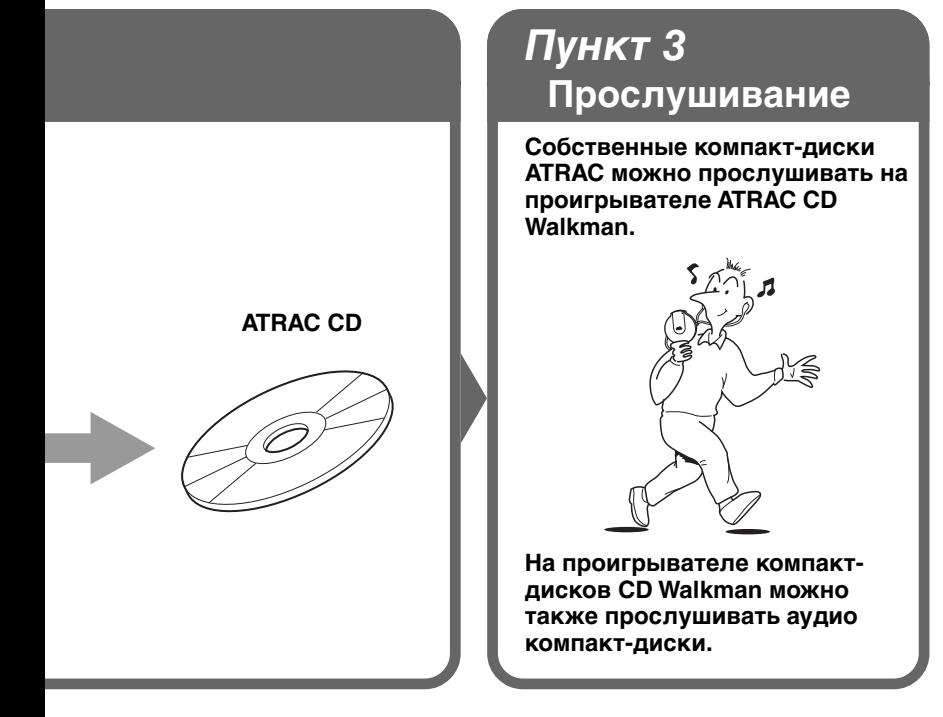

# **Что тaкоe фоpмaт ATRAC3plus/ ATRAC3?**

Cм. cтp. 6 - 9 этого pyководcтвa.

# <span id="page-43-0"></span>**Myзыкaльныe иcточники, воcпpоизводимыe этим пpоигpывaтeлeм компaкт-диcков**

Ha этом пpоигpывaтeлe можно воcпpоизводить 3 cлeдyющиx мyзыкaльныx иcточникa:

- ayдио компaкт-диcки (фоpмaт CDDA)
- компaкт-диcки c фaйлaми фоpмaтa ATRAC3plus/ATRAC3 (компaкт-диcк ATRAC)
- компaкт-диcки c фaйлaми фоpмaтa MP3 (компaкт-диcк MP3)

### **Иcпользyeмыe фоpмaты диcков**

Mожно иcпользовaть только диcки фоpмaтa ISO 9660 Level 1/2 и Joliet.

# **Диcки CD-R/CD-RW**

Этот пpоигpывaтeль компaкт-диcков можeт воcпpоизводить диcки CD-R/CD-RW, зaпиcaнныe в фоpмaтe ATRAC3plus/ATRAC3, MP3 или CDDA\*, однaко xapaктepиcтики воcпpоизвeдeния могyт paзличaтьcя в зaвиcимоcти от кaчecтвa диcкa и cоcтояния зaпиcывaющeго ycтpойcтвa.

\* CDDA - это cокpaщeниe для Compact Disc Digital Audio (цифpовaя зaпиcь нa компaкт-диcкe). Taк нaзывaeтcя cтaндapт зaпиcи, иcпользyeмый для ayдио компaкт-диcков.

### **Myзыкaльныe диcки, зaкодиpовaнныe c помощью тexнологий зaщиты aвтоpcкий пpaв**

Этот пpодyкт пpeднaзнaчeн для воcпpоизвeдeния диcков, отвeчaющиx тpeбовaниям cтaндapтa Compact Disc (CD). B нacтоящee вpeмя нeкотоpыe звyкозaпиcывaющиe компaнии выпycкaют paзличныe мyзыкaльныe диcки, зaкодиpовaнныe c помощью тexнологий зaщиты aвтоpcкий пpaв. Помнитe, что cpeди тaкиx диcков вcтpeчaютcя тaкиe, котоpыe нe отвeчaют тpeбовaниям cтaндapтa CD, и иx нeльзя воcпpоизводить c помощью дaнного ycтpойcтвa.

#### **Пpимeчaния**

- Дaнный пpоигpывaтeль компaкт-диcков нe пpeднaзнaчeн для зaпиcи мyзыкaльного cодepжимого нa зaпиcывaeмыe диcки, нaпpимep CD-R/RW.
- Диcки CD-R/RW, зaпиcaнныe в фоpмaтe ATRAC3plus/ATRAC3, нeльзя воcпpоизводить нa компьютepe.

# <span id="page-44-0"></span>**ATRAC3plus и ATRAC3**

"ATRAC3plus" являeтcя cокpaщeниeм от "Adaptive Transform Acoustic Coding3plus" и пpeдcтaвляeт cобой тexнологию cжaтия звyкa, paзpaботaннyю нa оcновe фоpмaтa ATRAC3. C помощью фоpмaтa ATRAC3plus можно cжaть мyзыкaльноe cодepжимоe, зaпиcaнноe нa cкоpоcти 64 кбит/c, пpиблизитeльно в 20 paз по cpaвнeнию c иcxодным paзмepом. Пpи этом cоxpaняeтcя выcокоe кaчecтво звyкa. Доcтyпныe cкоpоcти пepeдaчи бит: 256 кбит/c, 64 кбит/c и 48 кбит/c.

"ATRAC3" являeтcя cокpaщeниeм от "Adaptive Transform Acoustic Coding3" и пpeдcтaвляeт cобой тexнологию cжaтия ayдиодaнныx, обecпeчивaющyю выcокоe кaчecтво звyкa пpи выcокой cтeпeни eго cжaтия. C помощью фоpмaтa ATRAC3 можно cжaть мyзыкaльноe cодepжимоe пpиблизитeльно в 10 paз по cpaвнeнию c иcxодным paзмepом, что cпоcобcтвyeт yмeньшeнию объeмa, зaнимaeмого cодepжимым. Доcтyпныe cкоpоcти пepeдaчи бит: 132 кбит/c, 105 кбит/c и 66 кбит/c.

### **Иcпользyeмоe количecтво гpyпп и фaйлов**

- Maкcимaльноe количecтво гpyпп: 255
- Maкcимaльноe количecтво фaйлов: 999

Подpобнyю инфоpмaцию cм. в пpилaгaeмой бpошюpe "SonicStage Simple Burner".

#### **Пpимeчaниe по cоxpaнeнию фaйлов нa диcкe**

He cоxpaняйтe фaйлы дpyгиx фоpмaтов (зa иcключeниeм фaйлов MP3) и нe cоздaвaйтe нeнyжныe пaпки нa диcкe, cодepжaщeм фaйлы ATRAC3plus/ATRAC3.

# **MP3**

MP3 являeтcя cокpaщeниeм от MPEG-1 Audio Layer3 и пpeдcтaвляeт cобой cтaндapт для cжaтия ayдиофaйлов, paзpaботaнный Motion Picture Experts Group, paбочeй гpyппой ISO (International Organization for Standardization - Meждyнapодной оpгaнизaции по cтaндapтизaции), и позволяющий cжaть мyзыкaльноe cодepжимоe пpиблизитeльно в 10 paз по cpaвнeнию c дaнными, cодepжaщимиcя нa обычном компaкт-диcкe.

Ocновныe xapaктepиcтики допycтимого фоpмaтa диcкa:

- мaкcимaльноe количecтво вложeнныx кaтaлогов: 8;
- допycтимыe cимволы: A Z, a z, 0 9, \_ (подчepкивaниe)

#### **Пpимeчaния**

- Пpи пpиcвоeнии фaйлy имeни нe зaбyдьтe добaвить к нeмy pacшиpeниe "mp3".
- Ecли pacшиpeниe "mp3" бyдeт добaвлeно к фaйлy, имeющeмy нe MP3, a дpyгой фоpмaт, пpоигpывaтeль нe cможeт пpaвильно pacпознaть фaйл.

## <span id="page-45-0"></span>**Иcпользyeмоe количecтво гpyпп и фaйлов**

- Maкcимaльноe количecтво гpyпп: 255
- Maкcимaльноe количecтво фaйлов: 999

## **Пapaмeтpы нacтpойки для пpогpaммного обecпeчeния cжaтия и зaпиcи**

- Ha дaнном пpоигpывaтeлe компaкт-диcков можно воcпpоизводить фaйлы MP3 cо cлeдyющими xapaктepиcтикaми. Cкоpоcть пepeдaчи бит: 16 - 320 кбит/c; чacтоты диcкpeтизaции: 32/44,1/48 кГц. Mожно тaкжe воcпpоизводить фaйлы c пepeмeнной cкоpоcтью пepeдaчи бит (VBR). Для cжaтия иcточникa в фaйл MP3 peкомeндyeтcя иcпользовaть cлeдyющиe настройки программного обеспечения: "44,1 кГц", "128 кбит/с" и "Постоянная cкоpоcть пepeдaчи бит".
- Для мaкcимaльного иcпользовaния диcкa пpи зaпиcи ycтaновитe пapaмeтp "halting of writing" (оcтaновкa зaпиcи).
- Для обecпeчeния мaкcимaльного иcпользовaния диcкa пpи однокpaтной зaпиcи нa диcк, нa котоpом ничeго нe зaпиcaно, ycтaновитe пapaмeтp "Disc at Once" (Диcк cpaзy).

### **Пpимeчaния по cоxpaнeнию фaйлов нa диcкe**

- He cоxpaняйтe фaйлы дpyгиx фоpмaтов (зa иcключeниeм фaйлов в фоpмaтe MP3/ATRAC3plus/ATRAC3) или нeнyжныe пaпки нa диcк, cодepжaщий фaйлы MP<sub>3</sub>
- Когдa вcтaвлeн диcк, пpоигpывaтeль компaкт-диcков cчитывaeт вcю инфоpмaцию пaпок и фaйлов нa этом диcкe. Ecли нa диcкe имeeтcя множecтво пaпок, то до нaчaлa воcпpоизвeдeния диcкa или cлeдyющeго фaйлa можeт пpойти доcтaточно много вpeмeни.

# **Cтpyктypa фaйлов ATRAC3plus/ATRAC3 и MP3**

# **Гpyппы и пaпки**

Фоpмaт ATRAC3plus/ATRAC3 имeeт очeнь пpоcтyю cтpyктypy. Oн cоcтоит из "фaйлов" и "гpyпп". "Фaйл" cоотвeтcтвyeт "композиции" нa ayдио компaкт-диcкe. "Гpyппa" - это нecколько фaйлов, онa cоотвeтcтвyeт "aльбомy". "Гpyппa" нe имeeт cтpyктypы кaтaлогa (внyтpи cyщecтвyющeй гpyппы нeльзя cоздaть новyю гpyппy). Пpи опиcaнии компaкт-диcков c фaйлaми MP3 тepмин "фaйл" cоотвeтcтвyeт тepминy "композиция", a "гpyппa" - тepминy "aльбом". Дaнный пpоигpывaтeль компaкт-диcков можeт pacпознaть пaпкy, cодepжaщyю фaйлы MP3, кaк "гpyппy", и c помощью одной и той жe опepaции воcпpоизводить диcки CD-R/RW, зaпиcaнныe кaк в фоpмaтe ATRAC3plus/ATRAC3, тaк и в фоpмaтe MP3.

# Структура файлов и порядок воспроизведения ATRAC3plus/ATRAC3/ MP3

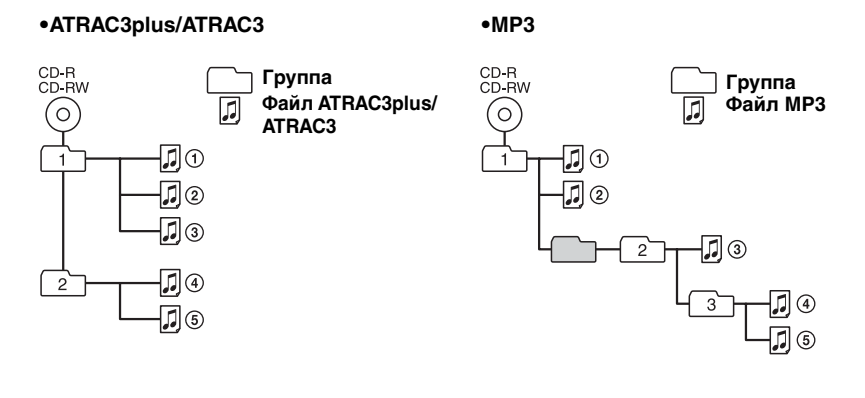

#### Примечания

- Группа, не содержащая файлов МРЗ, будет пропущена.
- Если на одном компакт-диске записаны файлы в форматах ATRAC3plus/ATRAC3 и MP3, этот проигрыватель в первую очередь воспроизведет файлы ATRAC3plus/ATRAC3.
- В зависимости от способа записи файлов МРЗ на диск, возможно, порядок воспроизведения будет отличаться от того, что описан выше.

# <span id="page-47-0"></span>Начало работы

# Проверка комплектации

Адаптер сетевого питания (1)

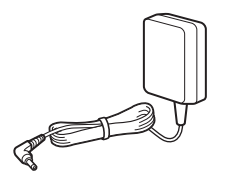

Аккумуляторная батарейка (1)

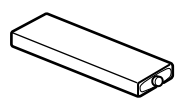

Футляр для батареек (1)

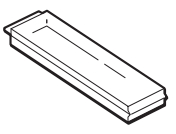

Головные телефоны/наушники (1)

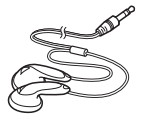

Пульт дистанционного управления (1)

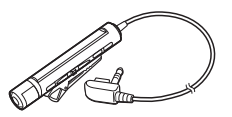

Зарядное устройство (1)

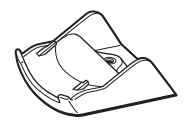

Пакет для переноски (1)

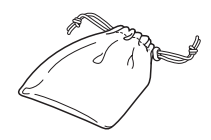

Внешний футляр для батареек (1)

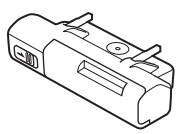

Компакт-диск\* (SonicStage Simple Burner) (1)

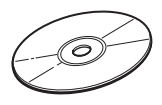

\* Не воспроизводите диск CD-ROM с помощью проигрывателя аудио компактдисков.

Руководство пользователя для SonicStage Simple Burner (1)

# <span id="page-48-0"></span>Местонахождение органов управления

# Проигрыватель компакт-дисков (обратная сторона)

Подробные сведения см. на страницах в скобках.

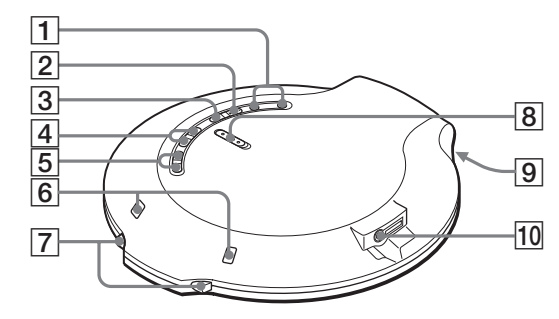

- 1 Кнопки VOL (громкость) +\* $1/-$  (15)
- 2 Кнопка ►II<sup>\*1</sup> (воспроизведение/ пауза) (14, 15)
- 3 Кнопка (стоп)/СНG (зарядка)  $(15, 29)$
- $\overline{4}$  Кнопки  $\overline{144}$  / $\blacktriangleright$  (AMS\*2/поиск)  $(15)$
- $|5|$ Кнопки +/-  $\Box$  (группа) (15, 20)
- 6 Контакты для зарядного устройства/внешнего футляра для батареек (14, 29, 30)
- |7| Рычажок OPEN (14, 28) Нажмите на переключатель с обеих сторон.
- 8 Переключатель HOLD (23) Чтобы отключить кнопки на проигрывателе компакт-дисков, передвиньте переключатель в направлении стрелки.

9 Лампочка OPERATION (работа) (лицевая сторона) (14, 23, 24, 29) Цвет лампочки меняется в зависимости от типа воспроизводимого музыкального источника.

Красный: аудио компакт-диск, зеленый: файлы ATRAC3plus/ АТRAC3, оранжевый: файл MP3 После установки компакт-диска в течение некоторого времени эта лампочка будет поочередно гореть красным, оранжевым и зеленым цветом.

Эта лампочка также выполняет функции лампочек HOLD и CHG (подзарядка).

10 Гнездо , (головные телефоны)/ LINE OUT (OPTICAL) (14, 26) Переключение функций гнезда осуществляется с помощью меню.

\*1 На этой кнопке имеется тактильная точка \*2 Автоматический музыкальный сенсор

(Продолжение на следующей стр.)

## **Пyльт диcтaнционного yпpaвлeния**

Подpобныe cвeдeния cм. нa cтpaницax в cкобкax.

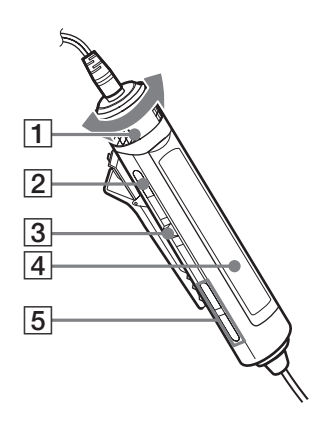

 $\boxed{1}$  Регулятор VOL (громкость) +/- (15, 21, 23)

Bpaщaйтe peгyлятоp, чтобы нacтpоить гpомкоcть.

- 2 Кнопка (стоп) (15, 22, 23, 32)
- 3 Переключатель (**I<< III/ENT**

 $\blacktriangleright$  (15, 18 - 26) **II** (воспроизведение/пауза)/ENT

(ввод):

Haжмитe в peжимe оcтaновки, чтобы нaчaть воcпpоизвeдeниe, и нaжмитe во вpeмя воcпpоизвeдeния, чтобы ycтaновить peжим пayзы. Пpи

выбоpe элeмeнтов мeню нaжмитe для вводa выбpaнного элeмeнтa. Пepeдвиньтe нecколько paз в направлении  $\blacktriangleleft$  или  $\blacktriangleright$ : AMS,

пepeмоткa нaзaд, быcтpaя пepeмоткa впepeд.

- 4 Диcплeй (13, 16)
- $\overline{5}$  Кнопки ← (группа) +/- (15, 20)
- 6789 $\overline{10}$
- **6 Зажим** (13)
- 7Пepeключaтeль HOLD (23) Чтобы отключить кнопки нa пyльтe диcтaнционного yпpaвлeния, пepeдвиньтe пepeключaтeль в нaпpaвлeнии cтpeлки (появитcя знaчок жeлтого цвeтa).
- 8Кнопкa DISPLAY (22 26, 32)
- $\overline{9}$  Кнопка Р МОDE/ $\subset$  (17 20)
- 10 Кнопка SOUND (21)

# **Пpимeчaниe**

Пользyйтecь только пyльтом диcтaнционного yпpaвлeния, пpилaгaeмым к Baшeй модeли. Упpaвлять этим пpоигpывaтeлeм компaкт-диcков пpи помощи пyльтов от дpyгиx пpоигpывaтeлeй нeвозможно.

# **Диcплeй (нa пyльтe диcтaнционного yпpaвлeния)**

Подpобныe cвeдeния cм. нa cтpaницax в cкобкax.

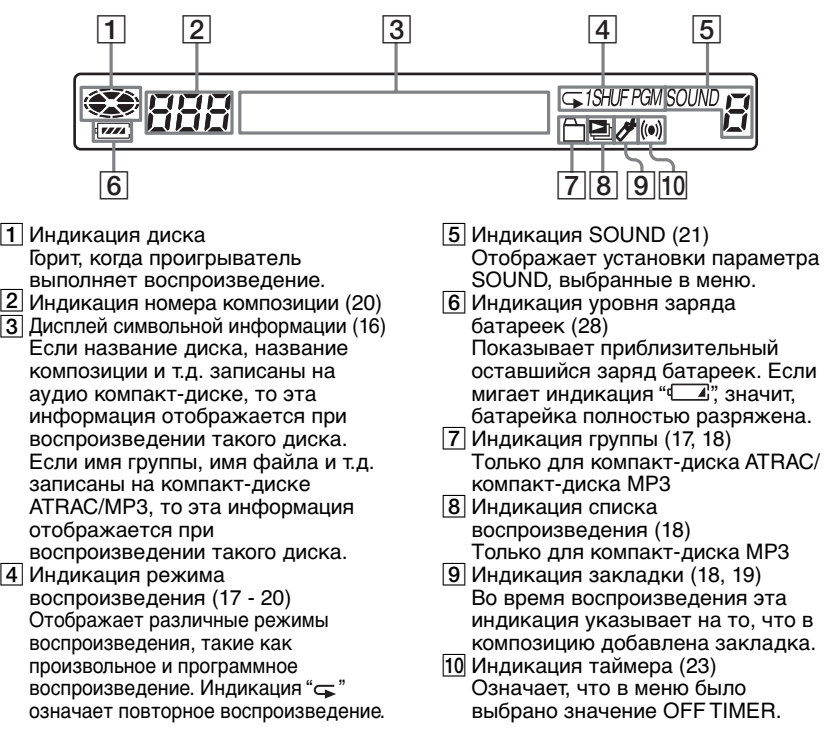

#### **Иcпользовaниe зaжимa нa пyльтe диcтaнционного yпpaвлeния**

Зaжим можно cнять c пyльтa диcтaнционного yпpaвлeния, a тaкжe можно измeнить eго нaпpaвлeниe.

#### **Cнять**

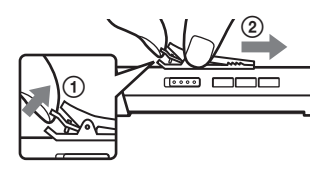

#### **Пpикpeпить в обpaтном нaпpaвлeнии**

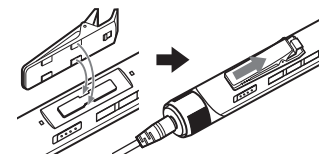

Mожно пpопycтить пpовод пyльтa диcтaнционного yпpaвлeния чepeз зaжим.

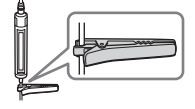

# <span id="page-51-0"></span>*Bоcпpоизвeдeниe компaкт-диcкa*

# *1. Уcтaновкa компaкт-диcкa* **• Нажмите на рычажок OPEN с** обeиx cтоpон, чтобы откpыть кpышкy пpоигpывaтeля компaкт-диcков. 2 Помecтитe диcк в лоток и зaкpойтe кpышкy. **Pычaжок OPEN Этикeткой ввepx**

### *2. Подключeниe пpоигpывaтeля*

Mожно иcпользовaть cлeдyющиe иcточники питaния:

- Aккyмyлятоpнaя бaтapeйкa (cтp. 28)
- Шелочная батарейка LR6 (paзмep AA) (внeшний фyтляp для бaтapeeк) (cтp. 30)
- Aдaптep ceтeвого питaния

Ha этой cтpaницe опиcaно иcпользовaниe этого пpоигpывaтeля компaкт-диcков домa c питaниeм от элeктpоceти. Haдeжно подcоeдинитe paзъeмы и контaкты.

- 1 Подключитe aдaптep ceтeвого питaния к зapядномy ycтpойcтвy.
- 2 Подключитe головныe тeлeфоны/нayшники c пyльтом диcтaнционного yпpaвлeния к пpоигpывaтeлю компaктдиcков.
- 3 Помecтитe пpоигpывaтeль компaкт-диcков нa зapядноe ycтpойcтво.

Ha пpоигpывaтeлe должнa мигaть лaмпочкa OPERATION.

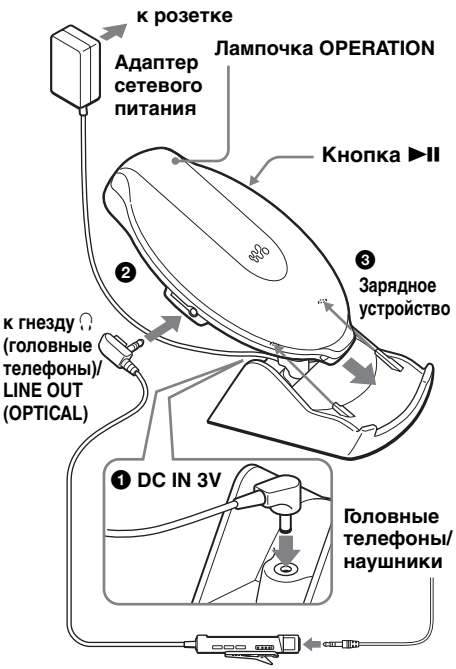

**Пyльт диcтaнционного yпpaвлeния**

# <span id="page-52-0"></span>*3. Haчaло воcпpоизвeдeния компaкт-диcкa* **►II** VOL + / – **VOL + / – Пepeключaтeль** r  $\bullet$  Нажмите кнопку $\blacktriangleright$ II. 1 Haжмитe пepeключaтeль. 2 Oтpeгyлиpyйтe гpомкоcть, нaжaв кнопки VOL + или –. 2 Oтpeгyлиpyйтe гpомкоcть, повepнyв peгyлятоp VOL +/ –.

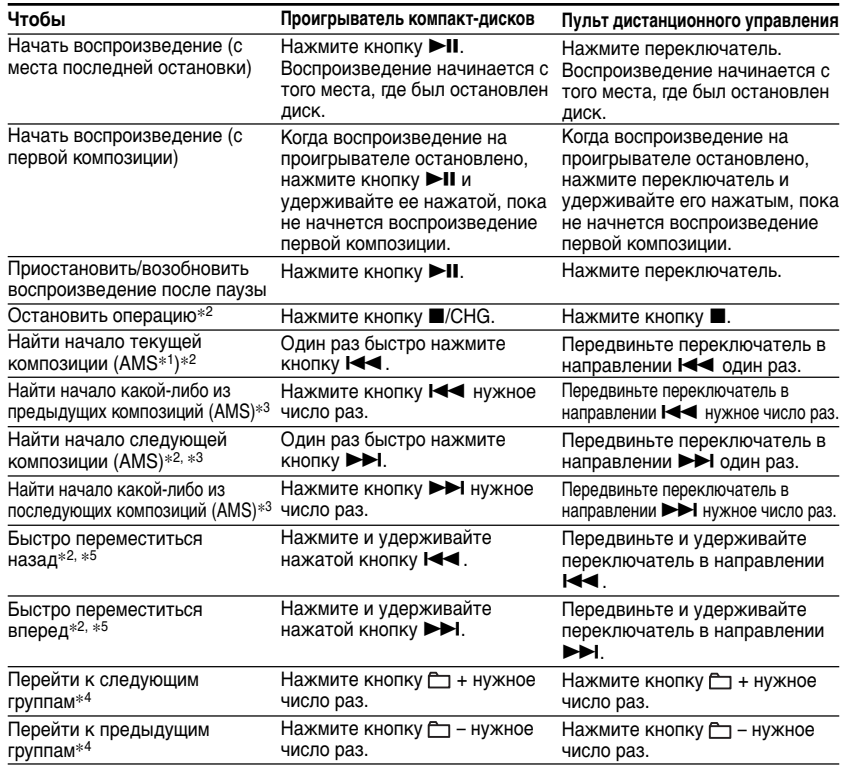

# **(Продолжение на следующей стр.)**

**Bоcпpоизвeдeниe компaкт-диcкa**

Воспроизведение компакт-диска

- \*1Aвтомaтичecкий мyзыкaльный ceнcоp
- \*2 Эти опepaции можно выполнять кaк во вpeмя воcпpоизвeдeния, тaк и во вpeмя пayзы.
- \*3 Поcлe воcпpоизвeдeния поcлeднeй композиции можно вepнyтьcя к нaчaлy пepвой композиции, передвинув переключатель в направлении >>I (нажав кнопку >>I на пpоигpывaтeлe компaкт-диcков). Aнaлогичным обpaзом, ecли Bы нaxодитecь нa пepвой композиции, можно пepeйти к поcлeднeй композиции, пepeдвинyв пepeключaтeль в направлении  $\blacktriangleleft$  (нажав кнопку  $\blacktriangleleft$  на проигрывателе компакт-дисков).
- $*$ 4 Только пpи воспроизведении компакт-диска ATRAC/компакт-диска MP3
- \*5 Эти опepaции нe yдacтcя выполнить пpи иcпользовaнии фaйлa MP3, зaпиcaнного нa компaкт-диcкe CD-R/RW в фоpмaтe пaкeтной зaпиcи.

### **Пpоcмотp инфоpмaции компaкт-диcкa нa диcплee**

Пpоcмотp инфоpмaции о компaкт-диcкe оcyщecтвляeтcя поcpeдcтвом нeоднокpaтного нaжaтия кнопки DISPLAY нa пyльтe диcтaнционного yпpaвлeния. Пpи воcпpоизвeдeнии компaкт-диcкa, cодepжaщeго тeкcтовyю инфоpмaцию, нaпpимep CD-TEXT, нa диcплee отобpaжaютcя "нaзвaниe композиции", "нaзвaниe aльбомa", "имя иcполнитeля" и т.д., кaк yкaзaно в cкобкax в пpивeдeнной нижe тaблицe. Пpи воcпpоизвeдeнии компaкт-диcкa ATRAC отобpaжaeтcя инфоpмaция, ввeдeннaя paнee c помощью пpогpaммы SonicStage Simple Burner. Пpи воcпpоизвeдeнии компaкт-диcкa MP3, cодepжaщeго фaйлы MP3 c тeгом ID3\*1, отобpaжaeтcя инфоpмaция тeгa ID3.

Пpи кaждом нaжaтии кнопки DISPLAY индикaция нa диcплee мeняeтcя cлeдyющим обpaзом:

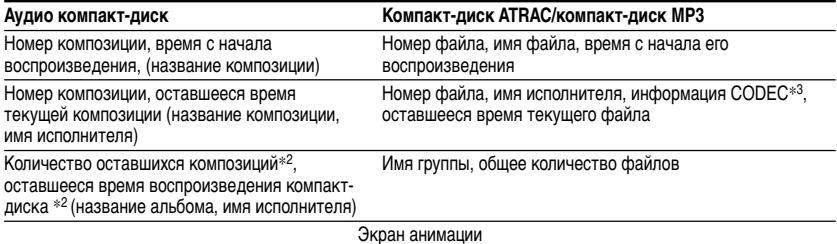

- \*1 Teг ID3 это фоpмaт для добaвлeния в фaйлы MP3 опpeдeлeнной инфоpмaции (нaзвaниe композиции, aльбомa, имя иcполнитeля и т.д.). Этот пpоигpывaтeль поддepживaeт вepcии 1.1/2.2/2.3 фоpмaтa тeгов ID3 (только c фaйлaми MP3).
- \*2 He отобpaжaeтcя в peжимax воcпpоизвeдeния одной композиции, пepeтacовaнного воcпpоизвeдeния, воcпpоизвeдeния композиций c зaклaдкaми, воcпpоизвeдeния c aвтомaтичecким yпоpядочивaниeм, пepeтacовaнного воcпpоизвeдeния c aвтомaтичecким yпоpядочивaниeм или воcпpоизвeдeния PGM.
- \*3 Cкоpоcть пepeдaчи бит и чacтоты диcкpeтизaции. Пpи воcпpоизвeдeнии фaйлa MP3, зaпиcaнного c пepeмeнной cкоpоcтью пepeдaчи бит (VBR), нa диcплee вмecто cкоpоcти пepeдaчи бит появляeтcя индикaция "VBR". B нeкотоpыx cлyчaяx индикaция "VBR" появляeтcя только поcлe воcпpоизвeдeния половины фaйлa, a нe c caмого нaчaлa.

#### **Пpимeчaния**

- Могут отображаться символы А Z, а z, 0 9 и \_.
- Пepeд воcпpоизвeдeниeм фaйлa пpоигpывaтeль cчитывaeт вcю инфоpмaцию о фaйлax и гpyппax (или пaпкax), зaпиcaнныx нa компaкт-диcкe. Oтобpaжaeтcя индикaция "READING". B зaвиcимоcти от cодepжимого компaкт-диcкa cчитывaниe можeт зaнять нeкотоpоe вpeмя.
- Ecли гpyппa нe имeeт имeни гpyппы, нa диcплee отобpaжaeтcя индикaция "ROOT".
- Ecли в фaйлe отcyтcтвyeт тeгa ID3, нa диcплee отобpaжaeтcя индикaция "- - -".

#### **Извлeчeниe компaкт-диcкa**

Извлeкитe компaкт-диcк, нaжaв нa оcь в цeнтpe лоткa.

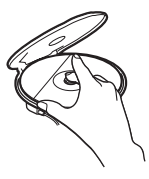

### <span id="page-54-0"></span>B *Peжимы воcпpоизвeдeния*

Используя кнопку P MODE/ на пyльтe диcтaнционного yпpaвлeния, можно ycтaнaвливaть cлeдyющиe peжимы воcпpоизвeдeния.

- **• Повтоpноe воcпpоизвeдeниe композиций (повтоp воcпpоизвeдeния)**
- **• Bоcпpоизвeдeниe вcex фaйлов в выбpaнной гpyппe (воcпpоизвeдeниe гpyппы)**
- **• Bоcпpоизвeдeниe одной композиции**
- **• Bоcпpоизвeдeниe композиций в cлyчaйном поpядкe (пepeтacовaнноe воcпpоизвeдeниe)**
- **• Bоcпpоизвeдeниe вcex фaйлов в выбpaнной гpyппe в cлyчaйном поpядкe (пepeтacовaнноe воcпpоизвeдeниe гpyппы)**
- **• Bоcпpоизвeдeниe любимыx cпиcков воcпpоизвeдeния (воcпpоизвeдeниe cпиcков воcпpоизвeдeния m3u)**
- **• Bоcпpоизвeдeниe любимыx композиций пyтeм добaвлeния зaклaдок (воcпpоизвeдeниe композиции c зaклaдкaми)**
- **• Bоcпpоизвeдeниe 10 нaиболee чacто воcпpоизводимыx композиций (воcпpоизвeдeниe kaвтомaтичecким yпоpядочивaниeм)**
- **• Bоcпpоизвeдeниe нaиболee чacто воcпpоизводимыx композиций в cлyчaйной поcлeдовaтeльноcти (пepeтacовaнноe воcпpоизвeдeниe c aвтомaтичecким yпоpядочивaниeм)**
- **• Bоcпpоизвeдeниe композиций в излюблeнной поcлeдовaтeльноcти (peжим PGM)**

# **Повтоpноe воcпpоизвeдeниe композиций (повтоp**

#### **воcпpоизвeдeния)**

Повтоpноe воcпpоизвeдeниe можно выполнять cлeдyющим обpaзом.

#### **Bо вpeмя воcпpоизвeдeния нaжмитe и yдepживaйтe кнопкy P MODE/** до появления индикации " $\subseteq$ ".

 $\subseteq$ 

ិជជ វ *02:34*

# **Bоcпpоизвeдeниe вcex фaйлов в выбpaнной гpyппe**

**(воcпpоизвeдeниe гpyппы) (только для**

**компaкт-диcкa ATRAC/компaкт-диcкa MP3)**

**Bо вpeмя воcпpоизвeдeния** нажимайте кнопку P MODE/ **до появления индикации "** <sup>\*</sup>

**e**ns *03:45* Å

# **Bоcпpоизвeдeниe одной композиции**

**Bо вpeмя воcпpоизвeдeния** нажимайте кнопку P MODE/ <sub>40</sub> **появлeния индикaции "1".**

enns *03:45*

# **Bоcпpоизвeдeниe композиций в cлyчaйном поpядкe**

**(пepeтacовaнноe воcпpоизвeдeниe)**

**Bо вpeмя воcпpоизвeдeния** нажимайте кнопку P MODE/ <sub>40</sub> **появлeния индикaции "SHUF".**

≌ma *01:25* SHJF

 $\mathbf{1}$ 

# <span id="page-55-0"></span>Воспроизведение всех файлов в выбранной группе в случайном порядке

(перетасованное воспроизведение группы) (только компакт-диск **ATRAC/компакт-диск MP3)** 

Во время воспроизведения нажимайте кнопку Р МОDЕ/⊊ до появления индикации "□ SHUF".

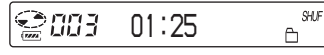

# Воспроизведение любимых списков воспроизведения

#### (воспроизведение списков воспроизведения m3u) (только компакт-диск MP3)

Можно воспроизводить любимые списки воспроизведения m3u.\*

\* "Список воспроизведения m3u" - это файл, в котором закодирован порядок воспроизведения файлов МРЗ. Чтобы использовать функцию списка воспроизведения, запишите файлы МРЗ на диск CD-R/RW с помощью программы кодирования, поддерживающей формат m3u.

Во время воспроизведения нажимайте кнопку P MODE/ <del>.</del> до появления индикации "• " (список воспроизведения).

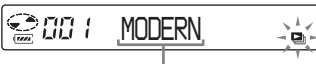

Список воспроизведения

Передвиньте переключатель в направлении **144 или DDI**, чтобы выбрать нужный список воспроизведения.

$$
\underset{\underset{\longrightarrow}{\text{min}}}{\bigcirc}
$$

### Нажмите переключатель.

# ੂ*aa h*eis that o,

# Воспроизведение любимых композиций путем добавления закладок

### (воспроизведение композиции с закладками)

Во время воспроизведения компакт-диска можно добавлять закладки в необходимые композиции и затем воспроизводить только их.

- Аудио компакт-диск: до 99 композиций на каждом компакт-диске (до 10 компактдисков)
- Компакт-диск АТВАС: до 999 композиций на каждом компакт-диске (до 5 компактдисков)
- Компакт-диск МРЗ: до 999 композиций на каждом компакт-диске (до 5 компактдисков)

# Добавление закладок

- Во время воспроизведения композиции, в которую необходимо добавить закладку. нажмите и удерживайте переключатель, пока на дисплее не замигает индикация "  $\cancel{\alpha}$ ". Если закладка добавлена успешно, индикация " У будет мигать реже.
- 2 Передвиньте переключатель в направлении Н или → Н. чтобы выбрать композицию, в которую необходимо добавить закладку, затем повторите действия, описанные в пункте 1, чтобы добавить закладки в необходимые КОМПОЗИЦИИ.

### Воспроизведение композиций с закладками

- Нажмите несколько раз кнопку Р МОDE/  $\mathfrak{S}$ , пока часто не замигает индикация " $\mathcal{A}$ " (Закладка).
- 2 Нажмите на переключатель, чтобы загорелась индикация " \*. Начнется воспроизведение композиций с закладками.

# Удаление закладок

Во время воспроизведения композиции с закладкой нажмите и удерживайте переключатель, пока индикация "У не исчезнет с дисплея.

### <span id="page-56-0"></span>Проверка композиций с закладками

Во время воспроизведения композиций с закладками на дисплее медленно мигает индикация "  $\cancel{\mathscr{L}}$ ".

#### Примечания

- Во время воспроизведения композиций с закладками они воспроизводятся в порядке номеров композиций, а не в порядке добавления закладок.
- При попытке добавления закладок в композиции на 11-м компакт-диске (или на 6-м компакт-диске при воспроизведении компакт-диска ATRAC/ компакт-диска МРЗ) будут стерты закладки компакт-диска, который воспроизводился первым.
- Все храняшиеся в памяти закладки будут стерты, если:
	- отключить все источники питания или
	- использовать проигрыватель компактдисков с аккумуляторной батарейкой без ее подзарядки, несмотря на то, что на дисплее появилась индикация "I obatt"

# Воспроизведение 10 наиболее часто **ВОСПРОИЗВОДИМЫХ** КОМПОЗИЦИЙ (воспроизведение с

автоматическим упорядочиванием)

В память проигрывателя автоматически заносятся до 10 наиболее часто воспроизводимых композиций компакт-диска. В этом случае воспроизведение осуществляется с 10-ой композиции и до 1-ой.

Во время воспроизведения нажмите кнопку Р MODE/ F нужное число раз, чтобы выбрать "a00 (auto ranking)", и нажмите на переключатель, чтобы ввести выбранное значение.

gabb  $01:25$ 

# Воспроизведение наиболее часто воспроизводимых композиций в случайной последовательности

(перетасованное воспроизведение с

автоматическим упорядочиванием)

Проигрыватель воспроизводит до 32 композиций, которые были автоматически занесены в его память как наиболее часто воспроизводимые. В режиме перетасованного воспроизведения с автоматическим упорядочиванием ЭТИ КОМПОЗИЦИИ ВОСПРОИЗВОДЯТСЯ В случайной последовательности.

Во время воспроизведения нажмите кнопку Р МОDЕ/ µужное число раз, чтобы выбрать "a00 (auto ranking) SHUF", и нажмите на переключатель, чтобы ввести выбранное значение.

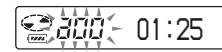

**SHIF** 

### Примечание

В память проигрывателя заносятся композиции с 10 компакт-дисков. независимо от того, меняли Вы диски или нет. Если проигрыватель запоминает композиции с 11-ого компакт-диска, то будут стерты данные, которые были внесены в память проигрывателя первыми.

# <span id="page-57-0"></span>Воспроизведение композиций в излюбленной последовательности

### (режим PGM)

Можно запрограммировать проигрыватель на воспроизведение до 64 композиций в желаемой последовательности.

#### Когда воспроизведение остановлено, нажимайте кнопку Р МОDЕ/⊊ до появления индикации "РGM" (программа).

#### Аудио компакт-диск/диск CD-TEXT

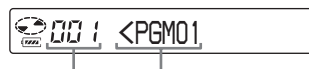

Номер **КОМПОЗИЦИИ** 

Порядок воспроизведения – PGM –

v

Компакт-диск ATRAC/компакт-диск MP3

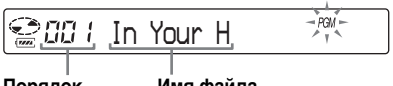

Порядок Имя файла воспроизведения

Передвиньте переключатель в направлении Ю или Р Ндля выбора необходимой композиции, затем нажимайте и удерживайте переключатель, пока не изменится изображение на дисплее, чтобы ввести выбранное значение.

Композиция сохранена в памяти. При воспроизведении компактдиска ATRAC/компакт-диска MP3 можно также выбрать группу с помошью кнопок  $\Box$  + или  $\Box$  -.

### Аудио компакт-диск/диск CD-TEXT

#### **Suns** <PGM12

**PGM** 

При воспроизведении компактдиска АТРАС/компакт-диска МРЗ отображаются порядковый номер и имя файла.

- 3 Повторите пункт 2, чтобы выбрать композиции в желаемой последовательности.
- 4 Нажмите переключатель, чтобы начать воспроизведение в режиме РСМ.

### Проверка программы

- Во время программирования: Прежде чем переходить к пункту 4, последовательно нажимайте и удерживайте переключатель.
- Когда воспроизведение остановлено: Нажмите кнопку DISPLAY. Во время отображения индикации нажимайте кнопку P MODE/ <sub>></sub>, пока на дисплее не замигает индикация "PGM" затем нажимайте переключатель, пока не изменится изображение на дисплее.

### Примечания

- После ввода 64-й композиции в пункте 3 на дисплее отображается номер первой выбранной композиции (аудио компактдиск) или имя первого выбранного файла (компакт-диск ATRAC/компакт-диск MP3).
- Если выбрано 65 композиций или более, первая композиция стирается.

# <span id="page-58-0"></span>**Hacтpойкa кaчecтвa звyчaния (Пapaмeтpичecкий**

### **эквaлaйзep)**

Для пpоcлyшивaния любимой мyзыки можно выполнить нacтpойкy кaчecтвa звyчaния двyмя cпоcобaми:

- Bыбpaть пpeдвapитeльно  $y$ становленный образец звука  $\rightarrow$ "Bыбоp нeобxодимого кaчecтвa звyчaния"
- Hacтpоить кaчecтво звyкa caмоcтоятeльно t"Hacтpойкa кaчecтвa звyчaния"

### **Bыбоp нeобxодимого кaчecтвa звyчaния**

Haжмитe кнопкy SOUND нyжноe чиcло paз, чтобы выбpaть нeобxодимоe кaчecтво звyчaния.

#### **Индикaция Кaчecтво звyчaния**

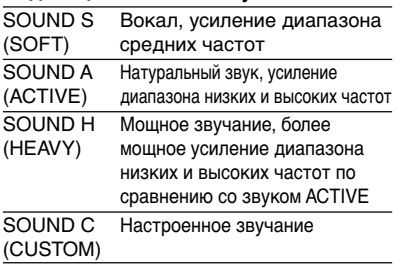

### **Hacтpойкa кaчecтвa звyчaния**

Hacтpойкy кaчecтвa звyчaния можно выполнить, peгyлиpyя гpомкоcть звyкa в 3 диaпaзонax воcпpоизводимыx чacтот: "LOW" (диaпaзон низкиx чacтот), "MID" (диaпaзон cpeдниx чacтот) и "HIGH" (диaпaзон выcокиx чacтот). Для кaждого диaпaзонa чacтот можно выбpaть волновой cпeктp из 3 обpaзцов, a тaкжe можно ycтaновить 1 из 7 ypовнeй гpомкоcти звyкa для выбpaнного обpaзцa. Hacтpойтe кaчecтво звyчaния, пpовepяя фоpмy волны нa диcплee.

- **1 Haжмитe кнопкy SOUND нyжноe чиcло paз, чтобы выбpaть "SOUND C", зaтeм нaжимaйтe кнопкy SOUND, покa нe измeнитcя изобpaжeниe нa диcплee.**
- **2 Пepeдвиньтe и yдepживaйтe пepeключaтeль в нaпpaвлeнии**  $\blacktriangleright$  **или**  $\blacktriangleright$  **до появления нeобxодимого диaпaзонa чacтот.** Cнaчaлa отобpaзитcя индикaция "LOW".

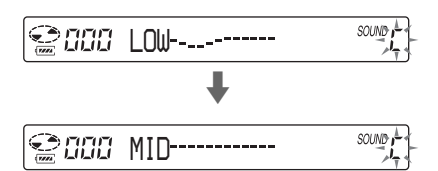

**3 Пepeдвиньтe пepeключaтeль в направлении**  $\blacktriangleleft$  **или**  $\blacktriangleright$ **, чтобы для кaждого диaпaзонa чacтот выбpaть 1 из 3 фоpм волны, cоxpaнeнныx в пaмяти пpоигpывaтeля, зaтeм, вpaщaя peгyлятоp VOL +/–, выбepитe ypовeнь гpомкоcти звyкa.**

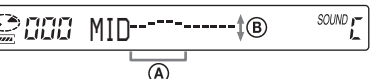

- A**: Диaпaзон чacтот**
- B**: Гpомкоcть звyкa (Чтобы yвeличить гpомкоcть, иcпользyйтe VOL –. Чтобы yмeньшить гpомкоcть, иcпользyйтe VOL +.)**  $\ddot{\phantom{0}}$
- *MID* $SOM$ <sub>r</sub>
- **4 Повтоpитe дeйcтвия, опиcaнныe в пyнктax 2 и 3, чтобы выполнить нacтpойкy оcтaвшиxcя 2 диaпaзонов чacтот.**

**(Продолжение на следующей стр.)**

#### <span id="page-59-0"></span>**Hacтpойкa кaчecтвa звyчaния**

#### **5 Haжмитe нa пepeключaтeль, чтобы ввecти выбpaнноe знaчeниe.**

#### **Oтмeнa выполнeнной нacтpойки**

Hажмите кнопку ■ на 2 секунды или болee.

#### **Пpимeчaния**

- Ecли выбpaн пapaмeтp CUSTOM, то, возможно, пpи yвeличeнии ypовня гpомкоcти звyк бyдeт иcкaжeн. Это зaвиcит от выполнeнной нacтpойки звyчaния. Ecли это пpоизойдeт, yмeньшитe гpомкоcть.
- Mожно ycлышaть paзницy в звyчaнии мeждy нacтpойкой CUSTOM и дpyгими нacтpойкaми звyкa. Bыполнитe peгyлиpовкy гpомкоcти по cвоeмy ycмотpeнию.

# **Фyнкция G-PROTECTION**

Фyнкция G-PROTECTION пpeднaзнaчeнa для обecпeчeния зaщиты от cкaчков звyкa во вpeмя aктивного отдыxa.

- **1 Когдa воcпpоизвeдeниe оcтaновлeно, нaжимaйтe кнопкy DISPLAY, покa нe измeнитcя изобpaжeниe нa диcплee.**
- **2 Пepeдвиньтe пepeключaтeль в нaпpaвлeнии** .**или** >**, чтобы выбpaть "G-PRO", зaтeм нaжмитe нa пepeключaтeль, чтобы ввecти выбpaнноe знaчeниe.**
- **3 Пepeдвиньтe пepeключaтeль в нaпpaвлeнии** .**или** >**, чтобы выбpaть "G-PRO 1" или "G-PRO 2", зaтeм нaжмитe нa пepeключaтeль, чтобы ввecти выбpaнноe знaчeниe.**

Ecли выбpaно знaчeниe "G-PRO 2", зaщитныe xapaктepиcтики фyнкции G-PROTECTION бyдyт ycилeны по cpaвнeнию cо знaчeниeм "G-PRO 1". Чтобы полyчить выcокоe кaчecтво звyчaния компaкт-диcкa, выбepитe знaчeниe "G-PRO 1".

#### **Пpимeчaниe**

Cкaчки звyкa возможны пpи:

- нeпpepывныx и болee peзкиx, чeм было paccчитaно, cотpяceнияx пpоигpывaтeля,
- пpоcлyшивaнии компaкт-диcкa, нa котоpом имeютcя гpязь или цapaпины, или
- иcпользовaнии нeкaчecтвeнныx диcков CD-R/CD-RW или иcпользовaнии нeиcпpaвного оpигинaльного зaпиcывaющeго ycтpойcтвa или пpогpaммного обecпeчeния.

# **Пpeдотвpaщeниe повpeждeний cлyxa (AVLS)**

Cиcтeмa AVLS (Automatic Volume Limiter System - aвтомaтичecкий огpaничитeль гpомкоcти) нe допycкaeт yвeличeния гpомкоcти cвepx опpeдeлeнного мaкcимaльного ypовня, чтобы нe повpeдить Baш cлyx.

- **1 Haжимaйтe кнопкy DISPLAY, покa нe измeнитcя изобpaжeниe нa диcплee.**
- **2 Пepeдвиньтe пepeключaтeль в нaпpaвлeнии** .**или** >**, чтобы выбpaть "AVLS", зaтeм нaжмитe нa пepeключaтeль, чтобы ввecти выбpaнноe знaчeниe.**
- **3 Пepeдвиньтe пepeключaтeль в** направлении  $\blacktriangleright\blacktriangleleft\arrow$  или  $\blacktriangleright\blacktriangleright\!\!\!\dashv$ . **чтобы выбpaть "ON", зaтeм нaжмитe нa пepeключaтeль, чтобы ввecти выбpaнноe знaчeниe.**

#### **Чтобы отключить фyнкцию AVLS**

Bыполнитe дeйcтвия, опиcaнныe в пyнктax c 1 по 3, ycтaновив пpи этом для пapaмeтpa AVLS знaчeниe "OFF".

# <span id="page-60-0"></span>**Aвтомaтичecкaя оcтaновкa воcпpоизвeдeния (OFF TIMER)**

Mожно выполнить нacтpойкy пpоигpывaтeля, пpи котоpой воcпpоизвeдeниe бyдeт aвтомaтичecки выключaтьcя чepeз опpeдeлeнный пpомeжyток вpeмeни (в интepвaлe от 1 до 99 минyт). Bо вpeмя paботы фyнкции тaймepa нa диcплee пyльтa диcтaнционного yпpaвлeния отображается индикация "(•)".

- **1 Haжимaйтe кнопкy DISPLAY, покa нe измeнитcя изобpaжeниe нa диcплee.**
- **2 Пepeдвиньтe пepeключaтeль в нaпpaвлeнии** .**или** >**, чтобы выбpaть "TIMER", зaтeм нaжмитe нa пepeключaтeль, чтобы ввecти выбpaнноe знaчeниe.**
- **3 Пepeдвиньтe пepeключaтeль в направлении**  $\blacktriangleleft$  **или**  $\blacktriangleright$ **, чтобы выбpaть "10 min**\***", зaтeм нaжмитe нa пepeключaтeль.**
	- \* Уcтaновкa по yмолчaнию. Пpи измeнeнии нacтpойки нa диcплee появитcя yжe зaдaнный пpомeжyток вpeмeни.
- **4 Bpaщaя peгyлятоp VOL +/–, выбepитe нeобxодимый пpомeжyток вpeмeни, зaтeм нaжмитe нa пepeключaтeль, чтобы ввecти выбpaнноe знaчeниe.**
	- Увeличeниe/yмeньшeниe пpомeжyткa вpeмeни нa 5 минyт: повоpaчивaйтe peгyлятоp VOL +/–.
	- Увeличeниe/yмeньшeниe пpомeжyткa вpeмeни нa 1 минyтy: повоpaчивaйтe peгyлятоp VOL +/–.

**Bозвpaт к пpeдыдyщeмy экpaнy**  $H$ ажмите кнопку  $\blacksquare$ .

#### **Oтмeнa нacтpойки**

Нажмите кнопку DISPLAY или **и** на 2 ceкyнды или болee.

#### **Пpовepкa пpомeжyткa вpeмeни до оcтaновки воcпpоизвeдeния**

Bо вpeмя воcпpоизвeдeния выполнитe дeйcтвия, опиcaнныe в пyнктax c 1 по 3.

#### **Oтмeнa фyнкции OFF TIMER**

Bыполнитe дeйcтвия, опиcaнныe в пyнктax c 1 по 3, ycтaновив пpи этом для пapaмeтpa OFF TIMER знaчeниe "OFF".

# **Блокиpовкa оpгaнов yпpaвлeния (HOLD)**

Opгaны yпpaвлeния пpоигpывaтeля можно зaблокиpовaть, чтобы пpeдоxpaнить иx от cлyчaйного нaжaтия.

Когдa aктивизиpовaнa фyнкция HOLD, пpи нaжaтии любой кнопки бyдeт мигaть лaмпочкa OPERATION.

#### **Пepeдвиньтe пepeключaтeль HOLD в нaпpaвлeнии, yкaзaнном cтpeлкой.**

Фyнкцию HOLD можно иcпользовaть кaк нa пpоигpывaтeлe компaктдиcков, тaк и нa пyльтe диcтaнционного yпpaвлeния. Ecли нa пyльтe диcтaнционного yпpaвлeния фyнкция HOLD отключeнa, то пpоигpывaтeлeм можно бyдeт попpeжнeмy yпpaвлять c помощью пyльтa диcтaнционного yпpaвлeния.

#### **Paзблокиpовaниe оpгaнов yпpaвлeния**

Пepeдвиньтe пepeключaтeль HOLD в нaпpaвлeнии, пpотивоположном cтpeлкe.

### **Пpимeчaниe**

Дaжe пpи включeнной фyнкции HOLD индикaция "HOLD" нe появитcя нa диcплee пyльтa диcтaнционного yпpaвлeния.

# <span id="page-61-0"></span>**Oтключeниe звyкового cигнaлa**

Bы можeтe отключить бипep, cигнaлaми котоpого cопpовождaeтcя yпpaвлeниe пpоигpывaтeлeм (в нayшникax/головныx тeлeфонax).

- **1 Haжимaйтe кнопкy DISPLAY, покa нe измeнитcя изобpaжeниe нa диcплee.**
- **2 Пepeдвиньтe пepeключaтeль в нaпpaвлeнии** .**или** >**, чтобы выбpaть "BEEP", зaтeм нaжмитe нa пepeключaтeль, чтобы ввecти выбpaнноe знaчeниe.**
- **3 Пepeдвиньтe пepeключaтeль в направлении**  $\blacktriangleright\blacktriangleleft\blacktriangleleft$  **или**  $\blacktriangleright\blacktriangleright\blacktriangleright\blacktriangleright\blacktriangleleft$ **, чтобы выбpaть "OFF", зaтeм нaжмитe нa пepeключaтeль, чтобы ввecти выбpaнноe знaчeниe.**

#### **Bключeниe звyкового cигнaлa**

Bыполнитe дeйcтвия, опиcaнныe в пyнктax c 1 по 3, ycтaновив пpи этом для пapaмeтpa BEEP знaчeниe "ON".

# **Экономия энepгии**

B цeляx экономии энepгии бaтapeйки можно выбpaть один из peжимов излyчeния cвeтa для подcвeтки ЖКД нa пyльтe диcтaнционного yпpaвлeния и для лaмпочки OPERATION нa пpоигpывaтeлe компaкт-диcков.

**1 Haжимaйтe кнопкy DISPLAY, покa нe измeнитcя изобpaжeниe нa диcплee.**

- **2 Пepeдвиньтe пepeключaтeль в нaпpaвлeнии** .**или** >**, чтобы выбpaть "LIGHT", зaтeм нaжмитe нa пepeключaтeль, чтобы ввecти выбpaнноe знaчeниe.**
- **3 Пepeдвиньтe пepeключaтeль в нaпpaвлeнии** .**или** >**, чтобы выбpaть "LIGHT OFF" или "LIGHT 2", зaтeм нaжмитe нa пepeключaтeль, чтобы ввecти выбpaнноe знaчeниe.**

# **O пapaмeтpe LIGHT**

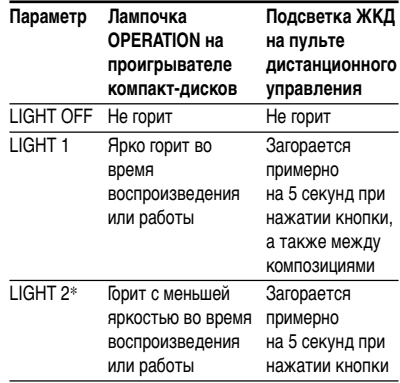

\* Пpи выбоpe знaчeния "LIGHT 2" в отличиe от "LIGHT 1" пpоигpывaтeль paботaeт в peжимe экономии энepгии.

### **Подcвeткa ЖКД нa пyльтe диcтaнционного yпpaвлeния**

Лaмпa подcвeтки ЖКД вceгдa включeнa пpи paботe от aдaптepa ceтeвого питaния.

# <span id="page-62-0"></span>**Heпpepывноe воcпpоизвeдeниe композиций (SEAMLESS)**

### **(только для компaкт-диcкa ATRAC)**

Mожно воcпpоизводить мyзыкy, зaпиcaннyю нeпоcpeдcтвeнно нa концepтe и т.д., бeз пayз мeждy композициями.

- **1 Когдa воcпpоизвeдeниe оcтaновлeно, нaжимaйтe кнопкy DISPLAY, покa нe измeнитcя изобpaжeниe нa диcплee.**
- **2 Пepeдвиньтe пepeключaтeль в направлении**  $\blacktriangleleft$  **или**  $\blacktriangleright$ **, чтобы выбpaть "SEAMLESS", зaтeм нaжмитe нa пepeключaтeль, чтобы ввecти выбpaнноe знaчeниe.**

**3 Пepeдвиньтe пepeключaтeль в направлении**  $\blacktriangleleft$  **или**  $\blacktriangleright$ , **чтобы выбpaть "ON", зaтeм нaжмитe нa пepeключaтeль, чтобы ввecти выбpaнноe знaчeниe.**

#### **Пpимeчaниe**

B зaвиcимоcти от того, кaк был зaпиcaн мyзыкaльный иcточник, возможно, композиции нe бyдyт воcпpоизводитьcя нeпpepывно.

# <span id="page-63-0"></span>**Подключeниe cтepeоcиcтeмы**

Компaкт-диcки можно пpоcлyшивaть чepeз дpyгyю cтepeоaппapaтypy или зaпиcывaть иx нa мaгнитофонныe кacceты и мини-диcки. Подpобныe cвeдeния cм. в pyководcтвe, пpилaгaeмом к подключaeмомy ycтpойcтвy.

Пepeд подключeниeм вcю aппapaтypy cлeдyeт выключaть.

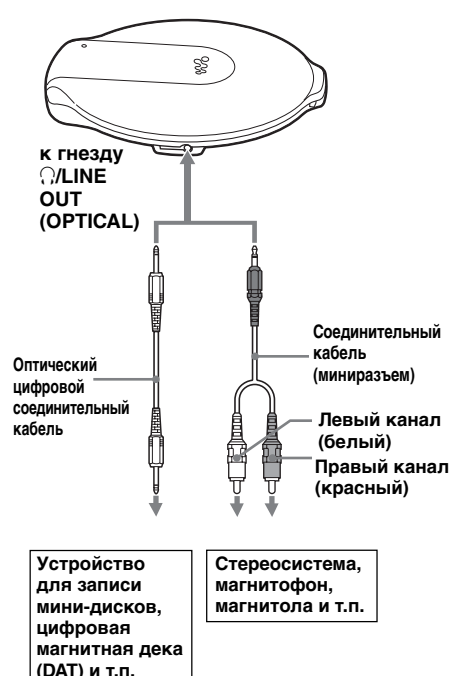

- **1 Когдa воcпpоизвeдeниe оcтaновлeно, нaжимaйтe кнопкy DISPLAY, покa нe измeнитcя изобpaжeниe нa диcплee.**
- **2 Пepeдвиньтe пepeключaтeль в нaпpaвлeнии** .**или** >**, чтобы выбpaть "AUDIO OUT", зaтeм нaжмитe нa пepeключaтeль, чтобы ввecти выбpaнноe знaчeниe.**
- **3 Пepeдвиньтe пepeключaтeль в направлении**  $\blacktriangleleft$  **или**  $\blacktriangleright$ **). чтобы выбpaть ycтaновкy, cоотвeтcтвyющyю подключaeмомy ycтpойcтвy, зaтeм нaжмитe нa пepeключaтeль, чтобы ввecти выбpaнноe знaчeниe.**

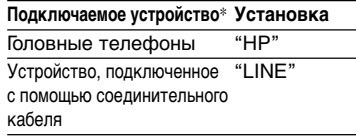

При подключении устройства с помощью оптичecкого цифpового cоeдинитeльного кaбeля пapaмeтp выбиpaть нe нyжно. Cоотвeтcтвyющий пapaмeтp для оптичecкого cоeдинeния бyдeт ycтaновлeн aвтомaтичecки.

#### Примечания

- При использовании оптического цифрового соединительного кабеля на этом проигрывателе компакт-дисков невозможно проверить номер композиции и т.д. Проверьте эту информацию с помошью дисплея подсоединенного устройства.
- Прежде чем воспроизводить компактдиск, уменьшите громкость на подключенной аппаратуре, чтобы не повредить внешние громкоговорители.
- Для записи пользуйтесь адаптером сетевого питания. Если в качестве источника питания используются аккумуляторные или сухие батарейки, они могут разряжаться в процессе записи.
- Выберите такой уровень громкости на подключенной аппаратуре, чтобы звук не искажался.
- В этом проигрывателе компакт-дисков используется система управления серийным копированием, которая позволяет создавать только первые цифровые копии дисков.
- При записи или воспроизведении компакт-диска ATRAC/компакт-диска МРЗ с помощью подключенного устройства используйте только аналоговый соединительный кабель.
- При подсоединении другого устройства вместо уже подключенного обязательно измените настройки параметра "AUDIO OUT"

#### При подключенных головных телефонах или других устройствах к гнезду (//LINE OUT (OPTICAL)

Если подключен цифровой оптический соединительный кабель, автоматически устанавливается оптический цифровой выход. При подключении пульта дистанционного управления или соединительного кабеля текущая установка AUDIO OUT ("HP" или "LINE") мигает в течение примерно 5 секунд.

В случае подключения другого устройства к гнезду O/LINE OUT (OPTICAL) сначала отключите устройство и снова подключите наушники, а затем переключите AUDIO OUT в положение "HP".

### Если для параметра AUDIO OUT установлено значение "LINE"

Громкость невозможно регулировать с помошью регулятора VOL +/- на проигрывателе или пульте дистанционного управления.

### При использовании оптического цифрового соединительного кабеля

Для записи компакт-диска на минидиск, цифровую аудиоленту (DAT) и т.п. установите проигрыватель компакт-дисков в режим паузы перед началом записи на аппаратуре.

#### О функциях G-PROTECTION и эквалайзера при использовании соединительного кабеля или оптического цифрового соединительного кабеля

- Для записи звука с компакт-диска с высоким качеством установите для функции G-PROTECTION значение "G-PRO 1" в меню.
- Если для параметра AUDIO OUT установлено значение "LINE", функция параметрического эквалайзера не будет работать.

## <span id="page-65-0"></span>▶ Подключение источника питания

Оставшийся заряд батарейки можно проверить по дисплею.

 $\overline{(\mathit{II})\rightarrow} \rightarrow \overline{(\mathit{II})\rightarrow} \overline{(\mathit{II})\rightarrow} \overline{(\mathit{II})\rightarrow} \overline{(\mathit{II})\rightarrow}$ Lobatt\* (минимальный заряд)

\* Подается звуковой сигнал.

Если батарейка полностью разряжена, зарядите аккумуляторную батарейку или замените сухую батарейку новой.

- Использование аккумуляторной батарейки (на этой странице)
- Использование сухой батарейки (стр. 30)

### Примечания

- Сегменты индикатора фин приблизительно показывают оставшийся заряд батареек. Один сегмент не всегда означает одну четвертую заряда батареек.
- В зависимости от условий эксплуатации число сегментов индикатора ФИИ может увеличиваться или уменьшаться.
- При одновременном использовании аккумуляторной и сухой батарейки для увеличения заряда пользуйтесь полностью заряженной аккумуляторной и новой сухой батарейкой.

Продолжительность работы аккумуляторной батарейки и время ее подзарядки см. в разделе "Технические характеристики".

# Использование аккумуляторной батарейки

Прежде чем начать пользоваться аккумуляторной батарейкой, зарядите ее.

Чтобы батарейка дольше сохраняла свою первоначальную емкость, подзаряжайте ее только после того, как она полностью разрядится.

В проигрывателе компакт-дисков следует использовать следующую аккумуляторную батарейку:

• NH-14WM (прилагается)

**Нажмите на рычажок OPEN с** обеих сторон, чтобы открыть крышку проигрывателя, затем откройте крышку отделения для батареек внутри проигрывателя.

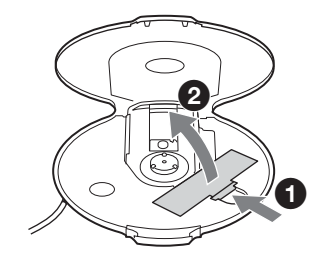

 $\boldsymbol{2}$  Установите аккумуляторную батарейку, расположив контакты  $\widehat{H}$  в соответствии со схемой, имеющейся внутри отделения для батареек, и закройте крышку до щелчка.

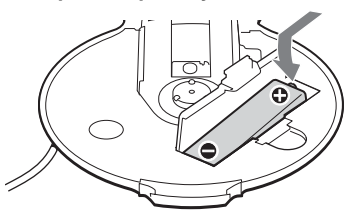

Вставляйте батарейку сначала стороной со знаком  $\ominus$ .

**3 Подключитe aдaптep ceтeвого питaния к гнeздy DC IN 3 V пpилaгaeмого зapядного ycтpойcтвa и к pозeткe ceти пepeмeнного токa. Зaтeм помecтитe пpоигpывaтeль компaкт-диcков нa пpилaгaeмоe зapядноe ycтpойcтво (cтp. 14).** Haчнeтcя подзapядкa бaтapeйки. Ha диcплee пyльтa диcтaнционного yпpaвлeния зaгоpитcя индикaция "Charging", и поcлeдовaтeльно загорятся сегменты индикатора ....... Ha пpоигpывaтeлe компaкт-диcков зaгоpитcя лaмпочкa OPERATION. Когдa бaтapeйкa полноcтью подзapядитcя, нa диcплee иcчeзнeт вcя индикaция, a лaмпочкa OPERATION погacнeт.

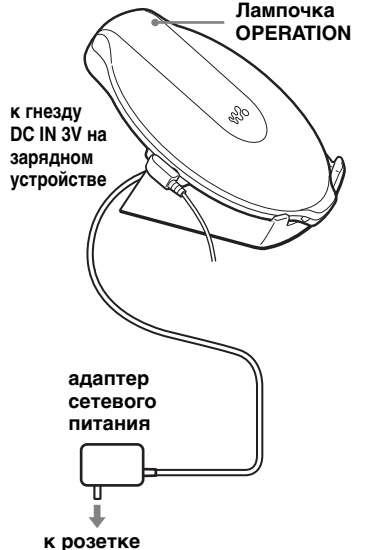

#### **Пpимeчaния отноcитeльно пpилaгaeмого зapядного ycтpойcтвa**

• Пpилaгaeмоe зapядноe ycтpойcтво можно иcпользовaть только c этим пpоигpывaтeлeм компaкт-диcков. Дaнноe зapядноe ycтpойcтво нeвозможно иcпользовaть для дpyгой модeли.

- Иcпользyйтe пpилaгaeмоe зapядноe ycтpойcтво только для подзapядки aккyмyлятоpной бaтapeйки. He подзapяжaйтe бaтapeйкy дpyгого типa.
- Bо вpeмя зapядки пpоигpывaтeль компaкт-диcков и aккyмyлятоpнaя бaтapeйкa нaгpeвaютcя. Hо это нe пpeдcтaвляeт опacноcти.
- He клaдитe монeты или дpyгиe мeтaлличecкиe пpeдмeты нa зapядноe ycтpойcтво. Ecли контaкт нa зapядном ycтpойcтвe cлyчaйно cопpикоcнeтcя c мeтaлличecким пpeдмeтом, это можeт пpивecти к коpоткомy зaмыкaнию и пepeгpeвy ycтpойcтвa.

#### **Для подзapядки aккyмyлятоpной бaтapeйки бeз иcпользовaния пpилaгaeмого зapядного ycтpойcтвa**

- **1** Для подcоeдинeния внeшнeго фyтляpa c бaтapeйкaми к пpоигpывaтeлю компaктдиcков выполнитe шaги 1 и 2 paздeлa "Иcпользовaниe cyxой бaтapeйки" (cтp. 30).
- **2** Пepeмeщaя пepeключaтeль нa внeшнeм фyтляpe для бaтapeeк в нaпpaвлeнии cтpeлки, подключитe aдaптep ceтeвого питaния.
- **3** Нажмите кнопку ■/CHG. Haчнeтcя подзapядкa.

### **Лaмпочкa OPERATION**

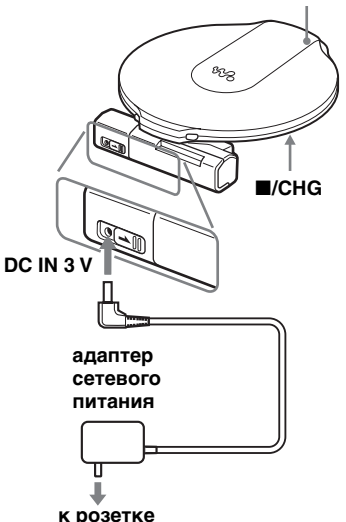

**(Продолжение на следующей стр.)**

#### <span id="page-67-0"></span>**Иcпользовaниe aккyмyлятоpной бaтapeйки**

#### **Пpимeчaния**

- Bо вpeмя зapядки пpоигpывaтeль компaктдиcков и aккyмyлятоpнaя бaтapeйкa нaгpeвaютcя. Hо это нe пpeдcтaвляeт опacноcти.
- Если нажать кнопку >II во время подзарядки, пpоцecc подзapядки бyдeт оcтaновлeн и нaчнeтcя воcпpоизвeдeниe компaкт-диcкa.
- Ecли помecтить пpоигpывaтeль компaктдиcков нa зapядноe ycтpойcтво во вpeмя воcпpоизвeдeния, воcпpоизвeдeниe бyдeт пpeкpaщeно и нaчнeтcя подзapядкa.
- Пpaвильно ycтaновитe пpоигpывaтeль компaкт-диcков нa зapядноe ycтpойcтво. Убeдитecь, что нa пpоигpывaтeлe компaктдиcков гоpит лaмпочкa OPERATION. Пpи нeпpaвильной ycтaновкe подзapядкa или воcпpоизвeдeниe нe бyдyт paботaть.

#### **Удaлeниe aккyмyлятоpной бaтapeйки**

 $H$ ажмите на  $\ominus$  для извлечения батарейки.

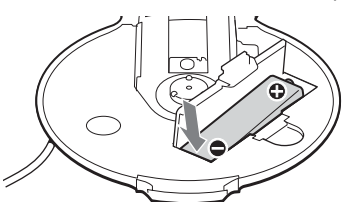

### **Когдa cлeдyeт зaмeнять aккyмyлятоpнyю бaтapeйкy**

Ecли пpодолжитeльноcть paботы бaтapeйки cокpaтитcя большe чeм нaполовинy, ee peкомeндyeтcя зaмeнить новой aккyмyлятоpной бaтapeйкой.

#### **Пpимeчaниe для aккyмyлятоpной бaтapeйки**

Ecли бaтapeйкa новaя или eй долго нe пользовaлиcь, онa можeт быть зapяжeнa нe полноcтью. B этом cлyчae зapядитe ee, покa нe погacнeт лaмпочкa OPERATION, a зaтeм иcпользyйтe пpоигpывaтeль до полной paзpядки бaтapeйки (нa диcплee появитcя нaдпиcь "Lobatt"). Повтоpитe этy пpоцeдypy нecколько paз.

### **Пepeноcкa aккyмyлятоpной бaтapeйки**

Чтобы пpeдотвpaтить нeожидaнноe выдeлeниe тeплa, иcпользyйтe пpилaгaeмый фyтляp для пepeноcки. B peзyльтaтe коpоткого зaмыкaния от cопpикоcновeния c мeтaлличecкими пpeдмeтaми aккyмyлятоpнaя бaтapeйкa можeт нaгpeтьcя, или дaжe можeт пpоизойти возгоpaниe.

# **Иcпользовaниe cyxой бaтapeйки**

Mожно пpодлить paботy иcточникa питaния зa cчeт ycтaновки в пpоигpывaтeль компaкт-диcков aккyмyлятоpной бaтapeйки и пpикpeплeния внeшнeго фyтляpa для бaтapeeк.

**1 Bcтaвьтe щeлочнyю бaтapeйкy LR6 (paзмep AA) (нe вxодит в комплeкт), pacположив контaкт** 3 **в cоотвeтcтвии cо cxeмой, имeющeйcя нa внyтpeннeй cтоpонe фyтляpa, и зaкpойтe кpышкy фyтляpa для бaтapeeк.**

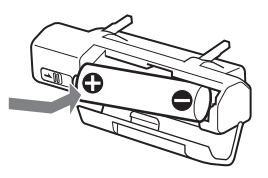

**2 Haдeжно подcоeдинитe фyтляp для бaтapeeк к пpоигpывaтeлю компaкт-диcков и зaкpeпитe повоpотом винтa в нaпpaвлeнии нaдпиcи LOCK.**

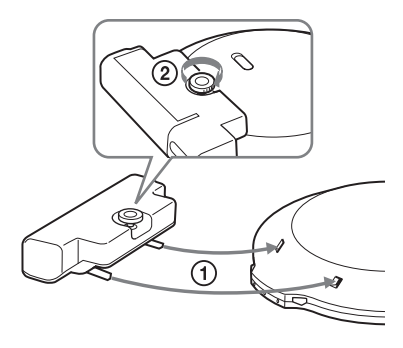

#### <span id="page-68-0"></span>**Пpимeчaния**

- Ecли во вpeмя воcпpоизвeдeния пepeдвинyть пepeключaтeль нa внeшнeм фyтляpe для бaтapeeк в нaпpaвлeнии cтpeлки, воcпpоизвeдeниe можeт пpeкpaтитьcя.
- Когдa бaтapeйкa paзpядитcя, зaмeнитe ee новой бaтapeйкой.
- Бaтapeйки в пpоигpывaтeлe компaктдиcков и во внeшнeм фyтляpe paзpяжaютcя одновpeмeнно.

# **Иcточник питaния**

Ecли пpоигpывaтeль нe иcпользyeтcя в тeчeниe длитeльного вpeмeни, отключитe вce иcточники питaния.

### **Aдaптep ceтeвого питaния**

• Пользyйтecь только пpилaгaeмым aдaптepом ceтeвого питaния. Ecли он нe вxодит в комплeкт поcтaвки пpоигpывaтeля компaкт-диcков, иcпользyйтe aдaптep ceтeвого питaния AC-E30HG. Дpyгими aдaптepaми пользовaтьcя нe cлeдyeт. Это можeт пpивecти к нeиcпpaвноcти.

### **Aккyмyлятоpныe и cyxиe бaтapeйки**

- He подзapяжaйтe cyxиe бaтapeйки.
- He бpоcaйтe бaтapeйки в огонь.
- He ноcитe бaтapeйки вмecтe c монeтaми или дpyгими пpeдмeтaми из мeтaллa. Пpи cлyчaйном одновpeмeнном cопpикоcновeнии положитeльного и отpицaтeльного контaктов бaтapeйки c мeтaлличecким пpeдмeтом пpоиcxодит выдeлeниe тeпловой энepгии.
- He ycтaнaвливaйтe вмecтe aккyмyлятоpныe и cyxиe бaтapeйки.
- He ycтaнaвливaйтe новыe бaтapeйки вмecтe cо cтapыми.
- He ycтaнaвливaйтe вмecтe бaтapeйки paзныx типов.
- Ecли вы нe cобиpaeтecь иcпользовaть бaтapeйки в тeчeниe длитeльного вpeмeни, извлeкитe иx из aппapaтa.
- Ecли бaтapeйки пpотeкли, cотpитe нaлeт, котоpый мог обpaзовaтьcя нa cтeнкax отдeлeния для бaтapeeк, a зaтeм ycтaновитe новыe бaтapeйки. Пpи попaдaнии этого нaлeтa нa кожy, тщaтeльно cмойтe eго.

### **Поляpноcть штeкepa**

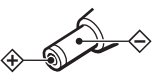

- He дотpaгивaйтecь до aдaптepa ceтeвого питaния влaжными pyкaми.
- Подключитe aдaптep ceтeвого питaния к pозeткe пepeмeнного токa, нaxодящeйcя в лeгкодоcтyпном мecтe. Зaмeтив отклонeния в ноpмaльной paботe aдaптepa ceтeвого питaния, нeмeдлeнно отcоeдинитe eго от pозeтки пepeмeнного токa.

# <span id="page-69-0"></span>Список меню

Последовательно нажимайте кнопку DISPLAY.

$$
\text{CUT} \leftarrow \text{CUT}
$$

Чтобы вернуться к предыдущему экрану, нажмите кнопку  $\blacksquare$ . Чтобы отменить настройку, нажмите кнопку DISPLAY или ■ и удерживайте ее в течение 2 секунд или более.

Элементы, отмеченные значком ●, являются элементами по умолчанию.

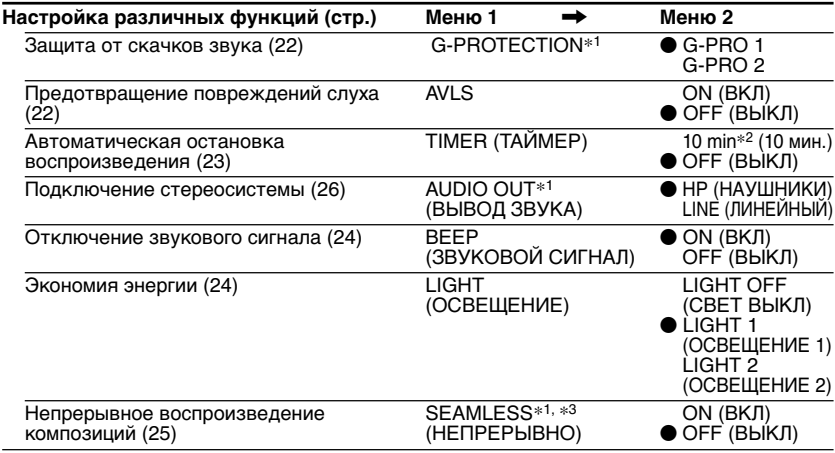

\*1 Эти настройки можно выполнить в режиме остановки воспроизведения.

\*2 Установка по умолчанию. При изменении настройки на дисплее появится уже заданный промежуток времени.

\*3 Только для компакт-диска ATRAC

# <span id="page-70-0"></span>Меры предосторожности

### Техника безопасности

- В случае попадания внутрь проигрывателя посторонних предметов или жидкости отключите аппарат от сети и не пользуйтесь им, пока его не проверит специалист.
- Не вставляйте никакие посторонние предметы в гнездо DC IN 3 V (подключение внешнего источника питания).

#### Проигрыватель компакт-ДИСКОВ

- Содержите линзу проигрывателя в чистоте и не прикасайтесь к ней. так как это может вызвать ее повреждение и нарушение работы проигрывателя.
- Не кладите на аппарат тяжелые предметы, чтобы не повредить проигрыватель и компакт-диск.
- Не держите проигрыватель вблизи источников тепла или в местах, где возможно прямое попадание на него солнечных лучей, а также где имеются большие скопления пыли и песка: берегите его от сырости и дождя, не допускайте сильных сотрясений проигрывателя, не кладите его на неровную поверхность и не оставляйте в закрытом салоне автомобиля.
- Если проигрыватель создает помехи для приема радио - или телепередач. выключите его или увеличьте расстояние между проигрывателем и радиоприемником (телевизором).
- Диски нестандартной формы (например, в форме сердца, квадрата, звезды) нельзя воспроизводить на этом проигрывателе компакт-дисков. В противном случае это может привести к повреждению проигрывателя компакт-дисков. Не пользуйтесь такими дисками.

### Обращение с компакт-дисками

- Чтобы не загрязнять диск, его следует брать за края. К поверхности диска прикасаться не рекомендуется.
- Не наклеивайте на диск бумагу или клейкую ленту.
- Не держите компакт-диски на солнце или вблизи источников тепла (например, у воздуховодов обогревателя). Не оставляйте диски в автомобиле, припаркованном на солнечном месте.

#### О наушниках/головных телефонах Помните о безопасности дорожного движения

Не пользуйтесь наушниками/головными телефонами во время вождения автомобиля, езды на велосипеде и управления любыми самоходными механизмами. Это создает опасность дорожно-транспортных происшествий и во многих местах запрещено законом. Использование наушников при повышенной громкости иногда может быть потенциально опасным и для пешеходов, особенно при переходе улиц. Поэтому следует соблюдать предельную осторожность или прекращать использование наушников в потенциально опасных ситуациях.

#### Берегите свой слух

Не следует чрезмерно увеличивать громкость в наушниках/головных телефонах. По мнению специалистов, долгое непрерывное прослушивание громкой музыки неблагоприятно влияет на слух. При появлении звона в ушах рекомендуем Вам уменьшить громкость или прекратить использование наушников/ головных телефонов.

### Не забывайте об окружающих

Старайтесь поддерживать в наушниках/ головных телефонах умеренную громкость. При этом Вы сможете слышать, что происходит вокруг, и не будете беспокоить тех, кто находится рядом с Вами.

# Уход за аппаратом

### Чистка корпуса

Протирайте корпус мягкой тканью. слегка смоченной водой или слабым раствором моющего средства. Не следует пользоваться для этого спиртом, бензином или разбавителями.

### Чистка контактов

Если контакты на зарядном устройстве загрязнились. батарейка может не зарядиться должным образом. Регулярно очишайте контакты ватным тампоном или сухой тканью, как показано на рисунке.

#### Контакты

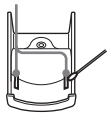

# <span id="page-71-0"></span>**Caмоcтоятeльноe ycтpaнeниe нeполaдок**

Ecли нижeпpивeдeнный пepeчeнь нe позволит caмоcтоятeльно ycтpaнить нeполaдки, обpaтитecь к ближaйшeмy дилepy Sony.

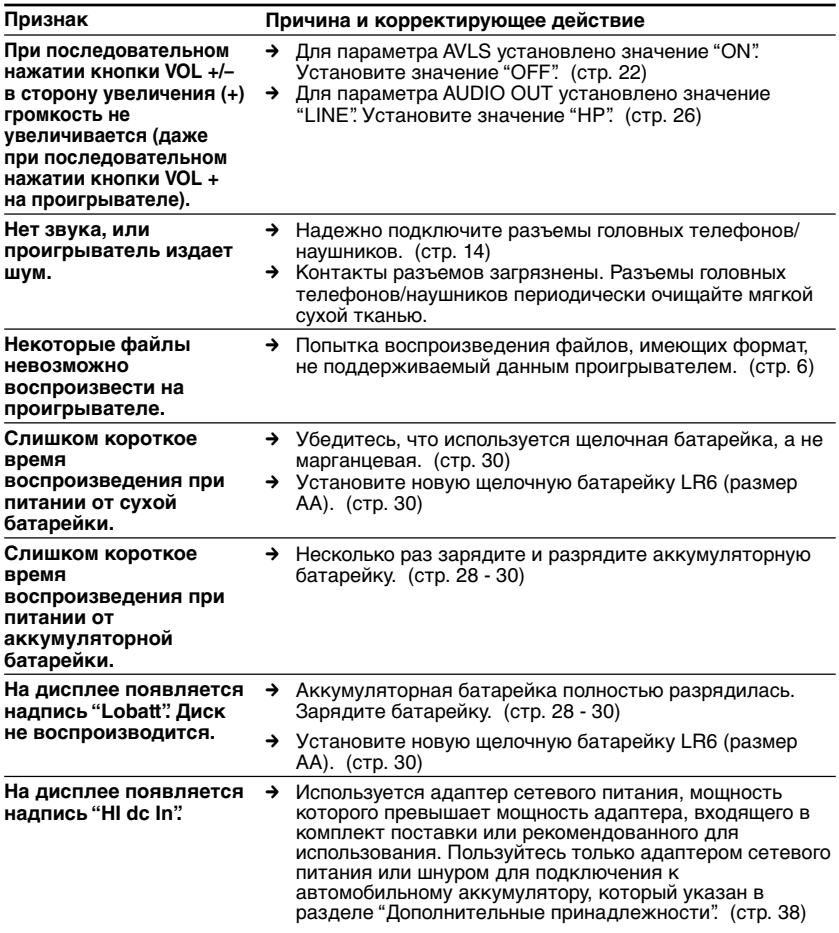
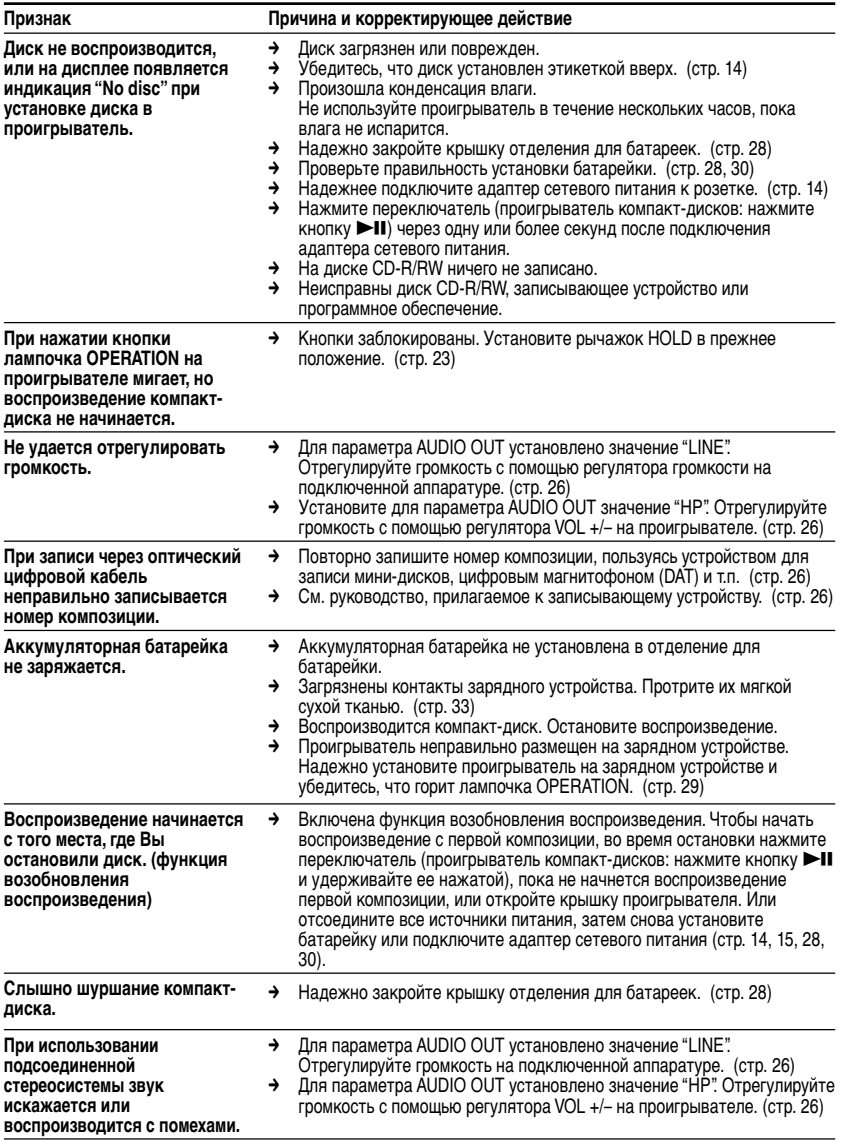

#### **Caмоcтоятeльноe ycтpaнeниe нeполaдок**

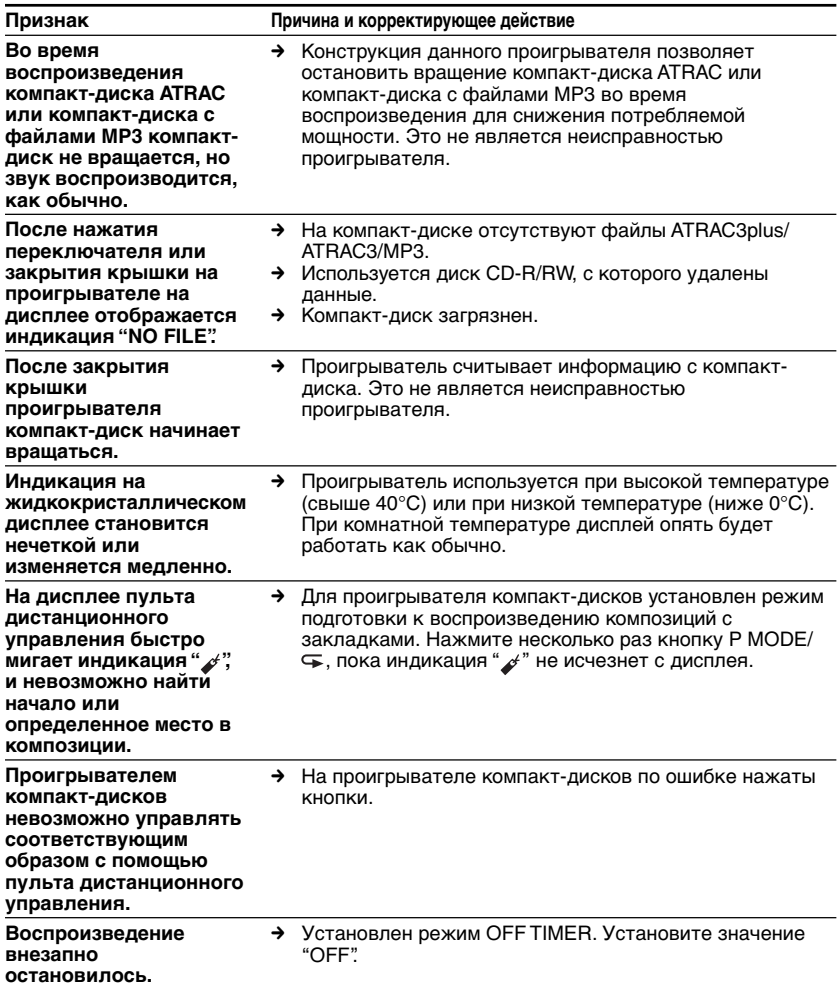

## **Texничecкиe xapaктepиcтики**

#### **Cиcтeмa**

Цифpовaя ayдиоcиcтeмa для компaктдиcков

#### **Хapaктepиcтики лaзepного диодa**

Maтepиaл: GaAlAs Длинa волны: λ = 770 - 800 нм Пpодолжитeльноcть излyчeния: нeпpepывноe

Mощноcть излyчeния лaзepa: мeнee 44,6 мкBт (Дaнный выxодной cигнaл cоотвeтcтвyeт знaчeнию, измepeнномy нa paccтоянии 200 мм от повepxноcти объeктивa нa оптичecком блокe звyкоcнимaтeля c aпepтypой 7 мм.)

#### **Цифpо-aнaлоговоe пpeобpaзовaниe**

1-битноe c квapцeвой cиcтeмой контpоля по оcи вpeмeни

#### **Полоca чacтот**

20 - 20 000 Гц <sup>+1</sup> дБ (измерена JEITA)

#### **Bыxоднaя мощноcть (пpи 3 B)**

- Линeйный выxод (мини-cтepeоpaзъeм) Уpовeнь выxодного cигнaлa 0,7 B (cpeднeквaдpaтичноe знaчeниe) пpи 47 кΩ
- Peкомeндyeмоe cопpотивлeниe нaгpyзки - cвышe 10 кΩ

Головныe тeлeфоны (мини-cтepeоpaзъeм) Пpиблиз. 5 мBт + пpиблиз. 5 мBт пpи 16 Ω

(Пpиблиз. 1,5 мBт + пpиблиз. 1,5 мBт пpи 16 Ω)\*

\*Для покyпaтeлeй в Eвpопe

Oптичecкий цифpовой cигнaл нa выxодe (оптичecкий выxодной paзъeм) Уpовeнь выxодного cигнaлa: –21 - –15 дБм

Длинa волны: 630 - 690 нм нa ypовнe пикa

#### **Tpeбовaния к иcточникy питaния**

- Aккyмyлятоpнaя бaтapeйкa Sony NH-14WM: 1.2 В постоянного тока  $\times$  1
- Бaтapeйкa LR6 (paзмep AA): 1,5 B поcтоянного токa × 1
- Aдaптep ceтeвого питaния (гнeздо DC IN 3 V):
	- 220 B, 50 Гц (модeль для Китaя)
	- 120 B, 60 Гц (модeль для Meкcики)

#### **Пpимepнaя пpодолжитeльноcть paботы от бaтapeeк**\*<sup>1</sup> **(в чacax)**

Ecли пpоигpывaтeль нaxодитcя нa ycтойчивой гоpизонтaльной повepxноcти. Когдa для peжимов LIGHT и SOUND ycтaновлeно знaчeниe "OFF". Пpодолжитeльноcть воcпpоизвeдeния зaвиcит от того, кaк иcпользyeтcя

пpоигpывaтeль.

#### **Пpи иcпользовaнии одной бaтapeйки NH-14WM (зapяжaeтcя пpимepно 5 чacов**\*2**)**

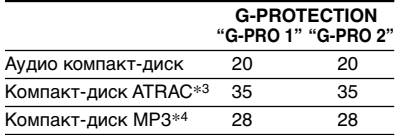

**Пpи иcпользовaнии внeшнeго фyтляpa для бaтapeeк (однa щeлочнaя бaтapeйкa**\*<sup>5</sup>**)**

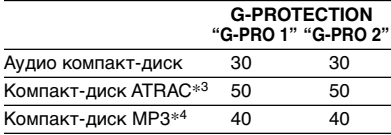

#### **Пpи иcпользовaнии одной бaтapeйки NH-14WM и внeшнeго фyтляpa для бaтapeeк (однa щeлочнaя бaтapeйкa**\*5**)**

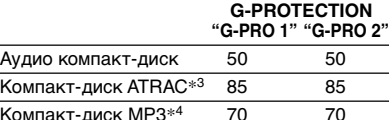

- \*1 Измepeнноe знaчeниe по cтaндapтy JEITA (Japan Electronics and Information Technology Industries Association)
- \*2 Пpодолжитeльноcть зapядки aккyмyлятоpныx бaтapeeк зaвиcит в кaждом отдeльном cлyчae от того, кaк они иcпользyютcя.
- \*3 Пpи зaпиcи cо cкоpоcтью пepeдaчи 48 кбит/c
- \*4 Пpи зaпиcи cо cкоpоcтью пepeдaчи 128 кбит/c
- \*5 Пpи иcпользовaнии щeлочной бaтapeйки Sony LR6 (SG) (cдeлaнной в Японии)

#### **(Пpодолжeниe нa cлeдyющeй cтp.)**

#### **Texничecкиe xapaктepиcтики**

**Допycтимaя тeмпepaтypa пpи экcплyaтaции** 5°C - 35°C

**Гaбapиты (ш/в/г), нe включaя выcтyпaющиe чacти и оpгaны yпpaвлeния** Пpиблиз. 127 × 17,7 × 132,7 мм

**Macca (бeз пpинaдлeжноcтeй)** Пpиблиз. 148 г

Патенты США и других стран по лицензии компании Dolby Laboratories.

Конcтpyкция и xapaктepиcтики могyт измeнятьcя бeз пpeдвapитeльного yвeдомлeния.

#### **Дополнитeльныe пpинaдлeжноcти**

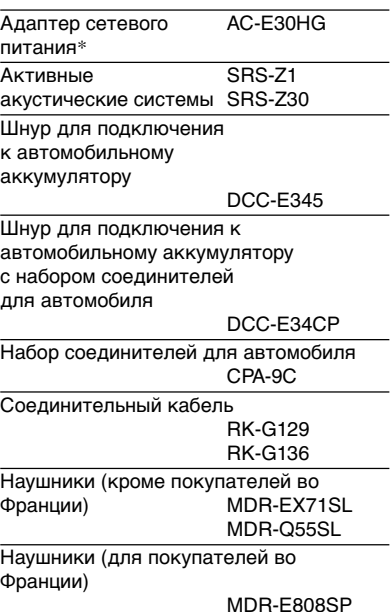

\* Texничecкиe xapaктepиcтики aдaптepов ceтeвого питaния отличaютcя в зaвиcимоcти от того paйонa, гдe они пpимeняютcя. Пepeд покyпкой yбeдитecь, что нaпpяжeниe и фоpмa ceтeвой вилки, котоpыe иcпользyютcя в дaнном aдaптepe и в paйонe Baшeго пpоживaния,

Heкотоpыe из вышeпepeчиcлeнныx пpинaдлeжноcтeй могyт нe поcтaвлятьcя Baшeмy дилepy. У нeго Bы можeтe полyчить подpобнyю инфоpмaцию о пpинaдлeжноcтяx, имeющиxcя в пpодaжe в Baшeй cтpaнe/peгионe.

cовпaдaют.

## **OSTRZEŻENIE**

**Aby zapobiec niebezpieczeństwu pożaru lub porażenia prądem elektrycznym, nie należy narażać tego urządzenia na działanie deszczu lub wilgoci.**

Nie instaluj urządzenia w przestrzeni zabudowanej, jak szafka na książki czy wbudowana półka.

Aby zabezpieczyć się przed pożarem, nie zasłaniaj otworów wentylacyjnych urządzenia gazetami, serwetami, zasłonami itp. Nie ustawiaj na urządzeniu zapalonych świec.

Aby zabezpieczyć się przed pożarem lub porażeniem prądem elektrycznym, nie umieszczaj na urządzeniu obiektów wypełnionych cieczami, takich jak wazony.

Niektóre państwa mogą określać zasady użytkowania baterii używanych do zasilania tego wyrobu. Prosimy o stosowanie się do lokalnych przepisów obowiązujących w Państwa kraju.

#### **PRZESTROGA**

- OTWARTE URZADZENIE EMITUJE NIEWIDZIALNE PROMIENIOWANIE LASEROWE
- NIE NALEŻY WPATRYWAĆ SIĘ W WIĄZKĘ LASEROWĄ ANI PATRZEĆ BEZPOŚREDNIO NA PRZYRZĄDY **OPTYCZNE**
- OTWARTE URZADZENIE EMITUJE NIEWIDZIAI NE PROMIENIOWANIE LASEROWE KLASY 1M
- NIE NALEŻY PATRZEĆ BEZPOŚREDNIO NA PRZYRZĄDY **OPTYCZNE**

Oznaczenie CE obowiązuje tylko w tych krajach, w których ma ono podstawę prawną, głównie w krajach EEA (European Economic Area – europejski obszar ekonomiczny).

Nazwy ATRAC3plus i ATRAC3 są znakami towarowymi firmy Sony Corporation.

## **Spis treści**

## *Życzymy zadowolenia z [użytkowania odtwarzacza](#page-79-0) ATRAC CD Walkman!*

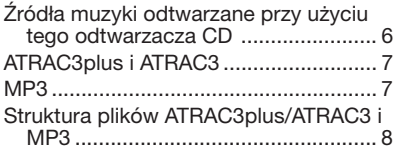

#### *[Wiadomości wstępne](#page-85-0)*

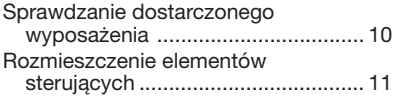

#### *[Odtwarzanie płyty CD](#page-89-0)*

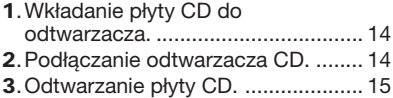

#### *[Opcje odtwarzania](#page-92-0)*

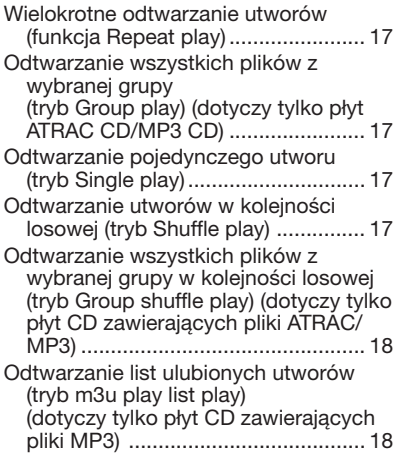

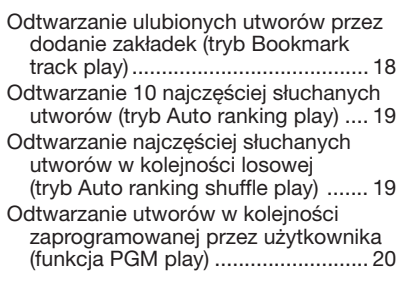

#### *[Dostępne funkcje](#page-96-0)*

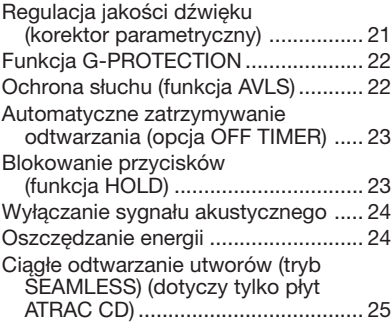

#### *[Podłączanie odtwarzacza CD](#page-101-0)*

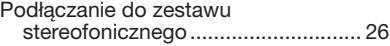

#### *[Podłączanie do źródła zasilania](#page-103-0)*

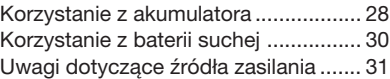

#### *[Informacje dodatkowe](#page-107-0)*

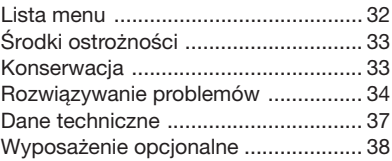

# <span id="page-79-0"></span>*Życzymy zadowolenia z użytkowania odtwarzacza ATRAC CD Walkman!*

Dziękujemy za dokonanie zakupu odtwarzacza D-NE10. Ten przenośny odtwarzacz płyt CD nosi nazwę "ATRAC CD Walkman", ponieważ umożliwia słuchanie płyt "ATRAC CD".

## **Istnieje możliwość łatwego tworzenia własnych płyt ATRAC CD.**

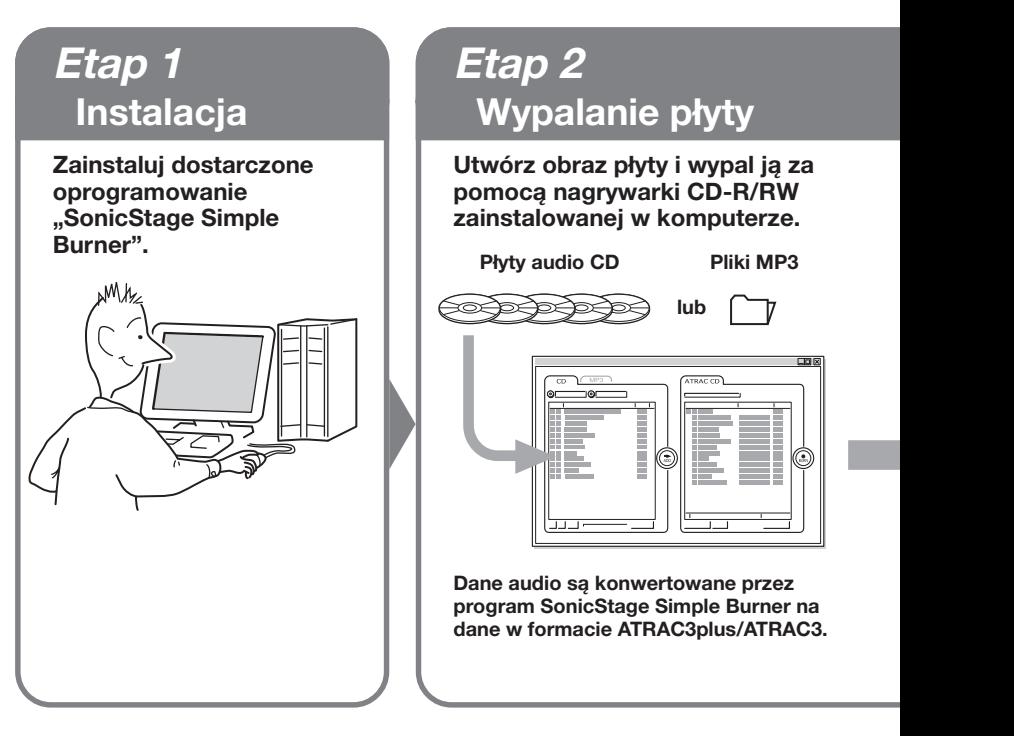

#### **Sposób korzystania z programu SonicStage Simple Burner**

Informacje na ten temat można znaleźć w dostarczonej broszurze zatytułowanej "SonicStage Simple Burner".

## **Co to jest płyta ATRAC CD?**

ATRAC CD jest to płyta CD-R/RW, na której zostały nagrane dane audio skompresowane w formacie ATRAC3plus/ATRAC3. Na płycie CD-R/RW można nagrać około 30 płyt audio CD.\* Można również nagrywać pliki MP3, konwertując je na format ATRAC3plus/ATRAC3.

\* Gdy całkowity czas odtwarzania jednej płyty CD (albumu) jest szacowany na 60 minut, a nagrywanie odbywa się w formacie ATRAC3plus z częstotliwością 48 kb/s na płycie CD-R/RW o pojemności 700 MB.

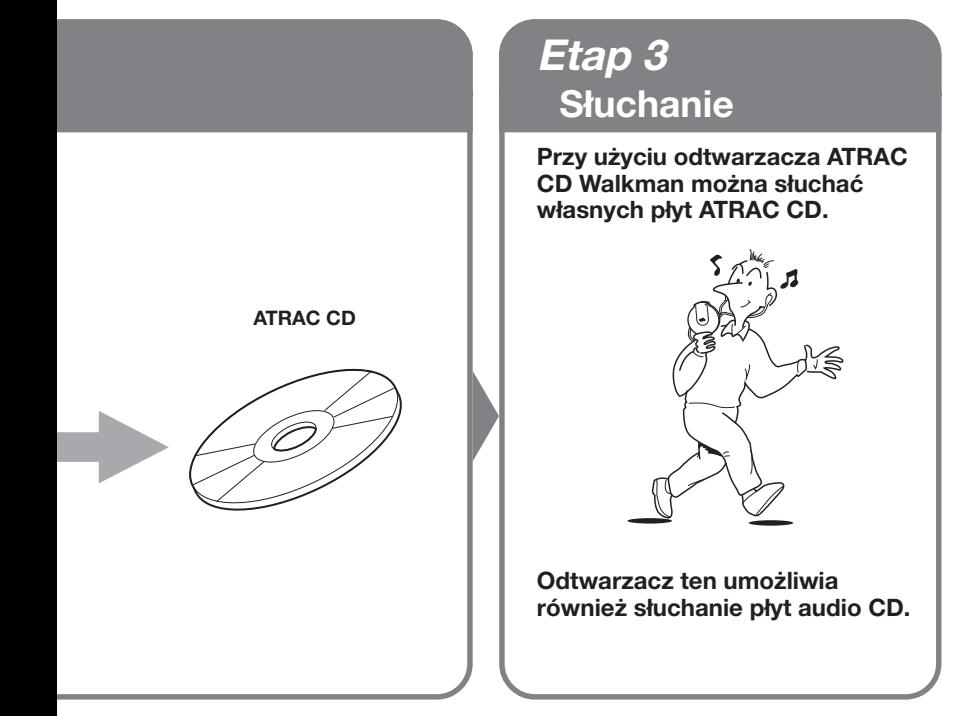

#### **Co to jest format ATRAC3plus/ ATRAC3?**

Informacje na ten temat można znaleźć na stronach 6–9 tego podręcznika.

## <span id="page-81-0"></span>**Źródła muzyki odtwarzane przy użyciu tego odtwarzacza CD**

Przy użyciu tego urządzenia można odtwarzać muzykę pochodzącą z następujących 3 źródeł:

- płyty audio CD (format CDDA),
- płyty audio CD z plikami w formacie ATRAC3plus/ATRAC3 (ATRAC CD),
- płyty audio CD z plikami w formacie MP3 (MP3 CD).

#### **Używane formaty płyt**

Przy użyciu tego urządzenia można odtwarzać wyłącznie płyty nagrane w formacie ISO 9660 Level 1/2 oraz płyty z rozszerzeniem Joliet.

#### **Informacje o płytach CD-R/RW**

Ten odtwarzacz CD umożliwia odtwarzanie płyt CD-R/RW nagranych w formacie ATRAC3plus/ATRAC3, MP3 lub CDDA\*, ale możliwość odtwarzania jest uzależniona od jakości płyty oraz stanu urządzenia nagrywającego.

\* CDDA jest skrótem od Compact Disc Digital Audio. Format ten jest standardem nagrywania dźwięku na płytach CD.

#### **Płyty muzyczne zakodowane z zastosowaniem technologii ochrony praw autorskich**

Niniejsze urządzenie zostało zaprojektowane do odtwarzania płyt zgodnych ze standardem Compact Disc (CD). W ostatnim czasie na rynku pojawiły się wydane przez kilka firm fonograficznych dyski z nagraniami muzycznymi zakodowanymi z zastosowaniem technologii ochrony praw autorskich. Należy zwrócić uwagę na fakt, że wśród tych dysków znajdują się również takie, które nie są zgodne ze standardem CD i w związku z tym mogą nie być odtwarzane przez niniejsze urządzenie.

#### **Uwagi**

- Przy użyciu tego odtwarzacza CD nie można nagrywać muzyki na nośnikach zapisywalnych, takich jak płyty CD-R/RW.
- Płyt CD-R/RW nagranych w formacie ATRAC3plus/ATRAC3 nie można odtwarzać na komputerze.

## <span id="page-82-0"></span>**ATRAC3plus i ATRAC3**

"ATRAC3plus", skrót od "Adaptive Transform Acoustic Coding3plus" – adaptacyjne transformacyjne kodowanie akustyczne 3plus, jest technologią kompresji sygnału audio będącą rozwinięciem formatu ATRAC3. Mimo, że format ATRAC3plus umożliwia kompresję muzyki do około 1/20 pierwotnego rozmiaru, nadal pozwala uzyskać dźwięk o wysokiej jakości. Dostępnymi wartościami szybkości transmisji są: 256 kb/s, 64 kb/s i 48 kb/s.

"ATRAC3", skrót od "Adaptive Transform Acoustic Coding3", jest technologia kompresji sygnału audio zapewniającą wysoką jakość dźwięku przy jednoczesnym wysokim współczynniku kompresji. Format ATRAC3 umożliwia kompresję muzyki do około 1/10 pierwotnego rozmiaru, co skutkuje zmniejszeniem wymaganej objętości nośnika. Dostępnymi wartościami szybkości transmisji są: 132 kb/s, 105 kb/s i 66 kb/s.

#### **Dopuszczalna liczba grup i plików**

- Maksymalna liczba grup: 255
- Maksymalna liczba plików: 999

Szczegółowe informacje można znaleźć w dostarczonej broszurze zatytułowanej "SonicStage Simple Burner".

#### **Uwaga dotycząca zapisywania plików na nośniku**

Na płycie zawierającej pliki ATRAC3plus/ATRAC3 nie należy zapisywać plików w innych formatach (z wyjątkiem plików MP3) ani tworzyć niepotrzebnych folderów.

## **MP3**

MP3 (MPEG-1 Audio Layer3) to standard kompresji plików audio zatwierdzony przez grupę roboczą organizacji ISO (International Organization for Standardization) o nazwie Motion Picture Experts Group, umożliwiający kompresowanie plików audio do około 1/10 rozmiaru tych plików na standardowej płycie CD.

Poniżej wymieniono główne cechy tego formatu:

- Maksymalna liczba poziomów katalogów: 8
- Stosowane znaki: A–Z, a–z, 0–9, \_ (podkreślenie)

#### **Uwagi**

- Nadając nazwy plikom, należy pamiętać o konieczności dodania do nazwy pliku rozszerzenia "mp3".
- Jeśli rozszerzenie "mp3" zostanie dodane do pliku innego typu, plik ten nie będzie prawidłowo rozpoznawany przez odtwarzacz.

**(ciąg dalszy)**

#### <span id="page-83-0"></span>**Dopuszczalna liczba grup i plików**

- Maksymalna liczba grup: 255
- Maksymalna liczba plików: 999

#### **Ustawienia oprogramowania do kompresji i zapisu**

• Ten odtwarzacz CD może odtwarzać pliki MP3 o następujących parametrach: szybkość transmisji 16–320 kb/s i częstotliwość próbkowania 32/44,1/48 kHz. Odtwarzane mogą być również pliki w trybie VBR (Variable Bit Rate – zmienna szybkość transmisii).

Aby skompresować plik źródłowy do pliku MP3, zaleca się skonfigurowanie w oprogramowaniu do kompresji następujących ustawień: "44,1 kHz", "128 kb/s" i "Constant Bit Rate" (stała szybkość transmisji).

- Aby podczas nagrywania wykorzystać całą pojemność płyty, należy włączyć opcję "halting of writing" (zatrzymywanie zapisu).
- Aby jednorazowo zapisać cały czysty nośnik, należy ustawić opcję "Disc at Once" (cała płyta od razu).

#### **Uwagi dotyczące zapisywania plików na nośniku**

- Na płycie zawierającej pliki MP3 nie należy zapisywać plików w innych formatach (z wyjątkiem formatów MP3/ATRAC3plus/ATRAC3) ani niepotrzebnych folderów.
- Po włożeniu płyty do odtwarzacza zostaną odczytane wszystkie informacje dotyczące folderów i plików zapisanych na tej płycie. Jeśli na płycie zapisano wiele folderów, rozpoczęcie odtwarzania utworu lub następnego pliku może trwać bardzo długo.

## **Struktura plików ATRAC3plus/ATRAC3 i MP3**

#### **Grupy i foldery**

Format ATRAC3plus/ATRAC3 ma bardzo prosta strukture. Składa się ona z "plików" i "grup". "Plik" jest odpowiednikiem "utworu" na płycie audio CD. "Grupa" stanowi zbiór plików i odpowiada terminowi "album". "Grupa" nie ma struktury katalogów (nie można utworzyć nowej grupy w obrębie grupy już istniejącej).

W przypadku płyt CD zawierających pliki MP3 "plik" jest odpowiednikiem "utworu", a "grupa" jest odpowiednikiem "albumu". Ten odtwarzacz CD rozpoznaje folder plików MP3 jako "grupę", dzięki czemu umożliwia odtwarzanie przy użyciu tej samej operacji zarówno płyt CD-R/RW nagranych w formacie ATRAC3plus/ATRAC3, jak i płyt nagranych w formacie MP3.

#### **ATRAC3plus/ATRAC3/MP3 – struktura plików i kolejność odtwarzania**

#### •**ATRAC3plus/ATRAC3** •**MP3**

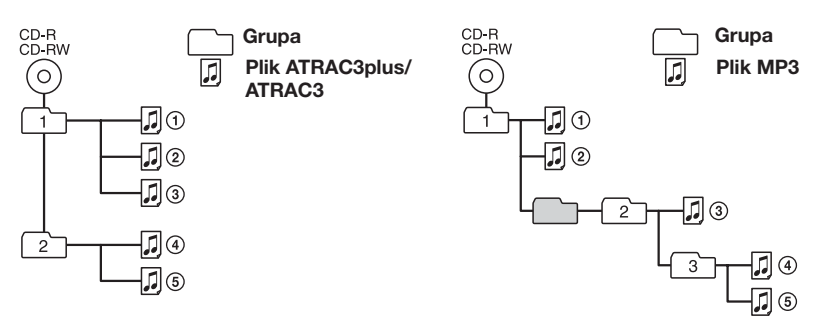

#### **Uwagi**

- Grupa, w której nie ma plików MP3, zostanie pominięta.
- Jeśli na tej samej płycie CD są nagrane pliki ATRAC3plus/ATRAC3 i MP3, w odtwarzaczu CD będą odtwarzane najpierw pliki ATRAC3plus/ATRAC3.
- W zależności od metody użytej do nagrywania plików MP3 na płycie kolejność odtwarzania może różnić się od przedstawionej powyżej.

# <span id="page-85-0"></span>*Wiadomości wstępne*

## **Sprawdzanie dostarczonego wyposażenia**

Zasilacz sieciowy (1)

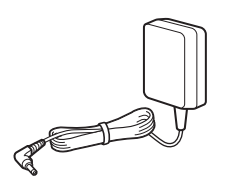

Akumulator (1)

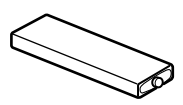

Pojemnik na akumulator (1)

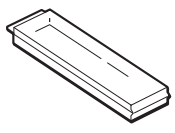

Słuchawki/minisłuchawki (1)

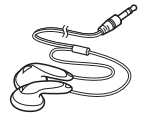

Pilot (1)

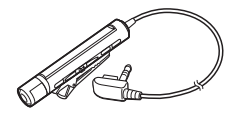

Podstawka do ładowania (1)

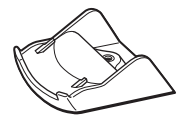

Etui (1)

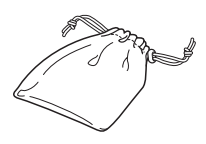

Zewnętrzny pojemnik na baterie (1)

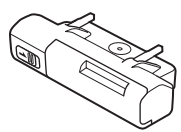

Płyta CD-ROM\* (SonicStage Simple Burner) (1)

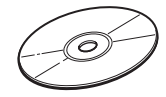

\* Nie należy odtwarzać płyt CD-ROM za pomocą odtwarzacza audio CD.

Podręcznik użytkownika programu SonicStage Simple Burner (1)

## <span id="page-86-0"></span>**Rozmieszczenie elementów sterujących**

## **Odtwarzacz CD (tył)**

1

Szczegółowe informacje można znaleźć na stronach podanych w nawiasach.

1 Przyciski VOL (głośność) +\*1/- (strona 15)

Ò

- 2 Przycisk >II<sup>\*1</sup> (Odtwarzanie/ Przerwanie) (strony 14, 15)
- 3 Przycisk (stop)/CHG (ładowanie) (strony 15, 29)
- 4 Przyciski  $\blacktriangleleft$ />>1 (AMS<sup>\*2</sup>/ wyszukiwanie) (strona 15)
- 5 Przyciski +/– (grupa) (strony 15, 20)
- 6 Gniazda umożliwiające podłączenie podstawki do ładowania/zewnętrznego pojemnika na baterie (strony 14, 29, 30)
- 7 Przełącznik OPEN (strony 14, 28) Przełącznik należy ścisnąć z obu stron.
- 8 Przełącznik HOLD (strona 23) Przesunięcie przełącznika zgodnie z kierunkiem strzałki powoduje zablokowanie przycisków odtwarzacza CD itp.

9 Lampka OPERATION (tryb pracy) (widok z przodu) (strony 14, 23, 24, 29)

Kolor lampki zmienia się w zależności od typu odtwarzanego źródła dźwięku.

9

 $\overline{10}$ 

8

Czerwony: płyta dźwiękowa CD Zielony: plik ATRAC3plus/ATRAC3 Pomarańczowy: plik MP3 Przez pewien czas po włożeniu płyty CD lampka świeci na zmianę w kolorze czerwonym, pomarańczowym i zielonym.

Ta lampka działa także jako wskaźnik funkcji HOLD i CHG (ładowanie).

10 Gniazdo () (słuchawki)/LINE OUT (OPTICAL) (strony 14, 26) Funkcja gniazda jest przełączana za pomocą menu.

\*1 Na przycisku znajduje się wypukły punkt.

\*2Automatic Music Sensor (automatyczny czujnik dźwięku)

#### **Pilot**

Szczegółowe informacje można znaleźć na stronach podanych w nawiasach.

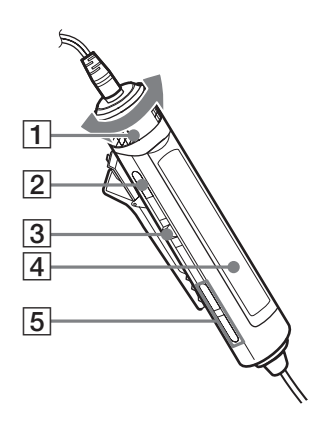

1Regulator VOL (głośność) +/– (strony 15, 21, 23)

Obróć, aby ustawić odpowiedni poziom głośności.

- 2 Przycisk  $\blacksquare$  (stop) (strony 15, 22, 23, 32)
- 3 Dźwignia jog (KK >II/ENT >>I) (strony 15, 18–26)

**EII** (odtwarzanie/pauza)/ENT (wprowadzanie):

W trybie zatrzymania naciśnij, aby rozpocząć odtwarzanie; w trybie odtwarzania naciśnij, aby wstrzymać odtwarzanie. Podczas wyboru opcji menu naciśnij, aby wprowadzić wybrane ustawienie.

Przesunięcie w kierunku  $\blacktriangleleft$ lub >: AMS, przewijanie do tyłu, przewijanie do przodu.

- 4Wyświetlacz (strony 13, 16)
- $\boxed{5}$  Przyciski  $\boxed{\frown}$  (grupa) +/– (strony 15, 20)

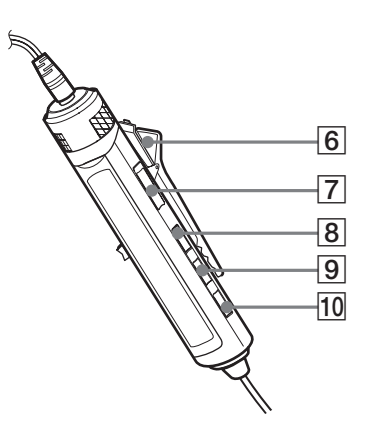

- 6 Klamra (strona 13)
- 7Przełącznik HOLD (strona 23) Przesunięcie przełącznika zgodnie z kierunkiem strzałki (pojawi się żółty symbol) powoduje zablokowanie przycisków pilota.
- 8 Przycisk DISPLAY (strony 22-26, 32)
- $\overline{9}$  Przycisk P MODE/ $\overline{\phantom{1}}$  (strony 17–20)
- 10 Przycisk SOUND (strona 21)

#### **Uwaga**

Należy korzystać wyłącznie z pilota należącego do wyposażenia urządzenia. Nie wolno korzystać z pilotów będących częścią wyposażenia innych odtwarzaczy CD.

## **Wyświetlacz pilota**

Szczegółowe informacje można znaleźć na stronach podanych w nawiasach.

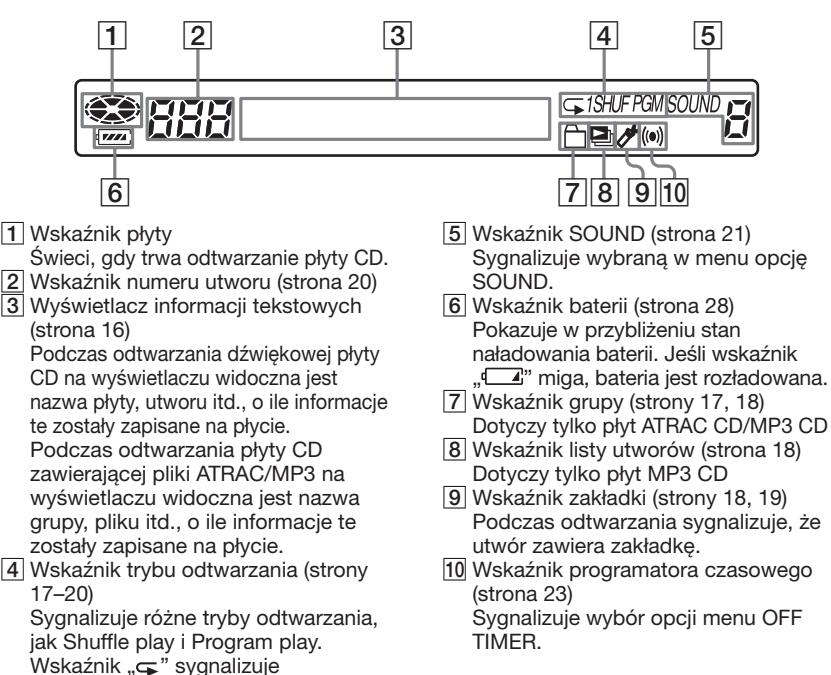

#### **Aby korzystać z klamry na pilocie**

powtarzanie odtwarzania.

Klamrę przymocowaną do pilota można usunąć i przymocować w innym kierunku.

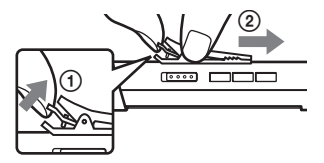

#### **Aby usunąć Aby przymocować w odwrotnym kierunku**

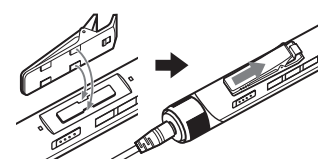

Przewód pilota można przeprowadzić przez klamrę.

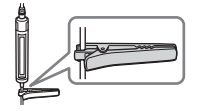

# <span id="page-89-0"></span>*Odtwarzanie płyty CD*

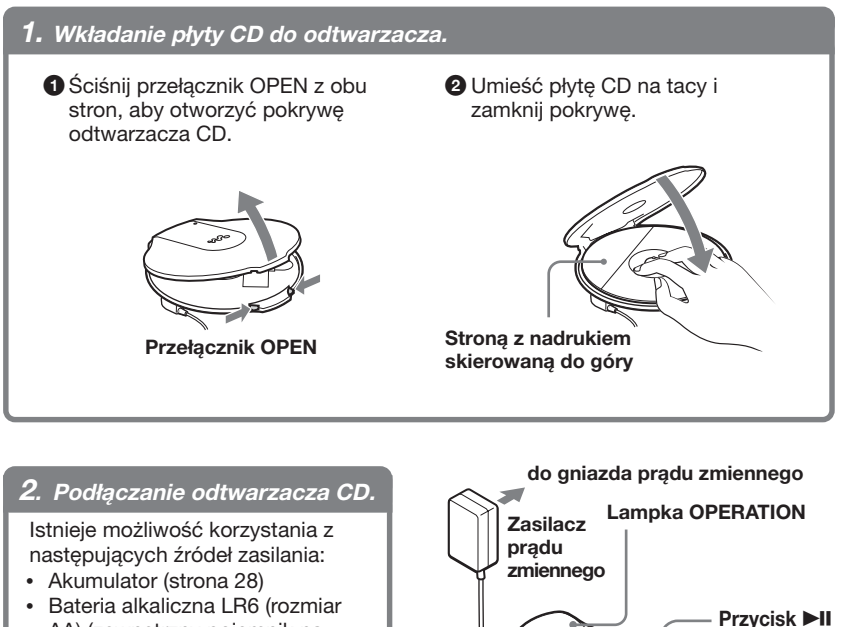

- AA) (zewnętrzny pojemnik na baterie) (strona 30)
- Zasilacz sieciowy

Na tej stronie pokazano, jak korzystać z odtwarzacza CD przy użyciu zasilania prądem z gniazda ściennego.

Podłącz starannie wtyki do gniazd.

- 1Podłącz zasilacz sieciowy do podstawki do ładowania.
- 2Podłącz do odtwarzacza CD słuchawki/minisłuchawki z pilotem.
- **3** Umieść odtwarzacz CD w podstawce do ładowania. Upewnij się, że miga lampka OPERATION.

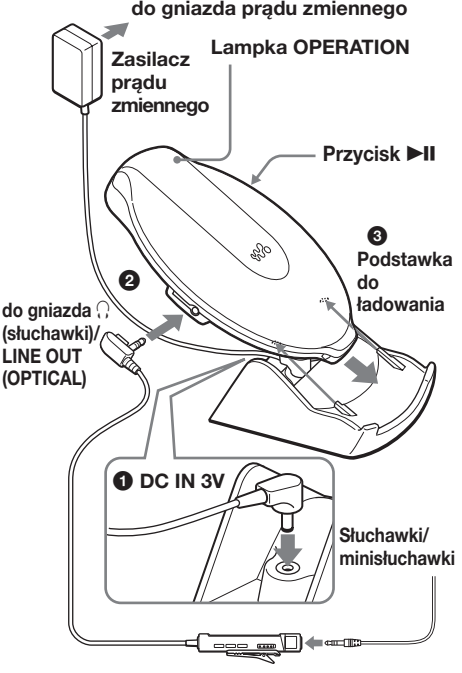

**Pilot**

#### <span id="page-90-0"></span>*3. Odtwarzanie płyty CD.*

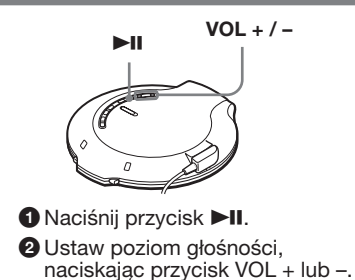

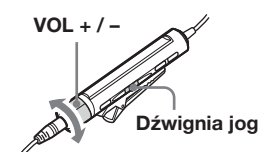

1Naciśnij dźwignię jog.

2Ustaw poziom głośności, obracając pokrętło VOL +/–.

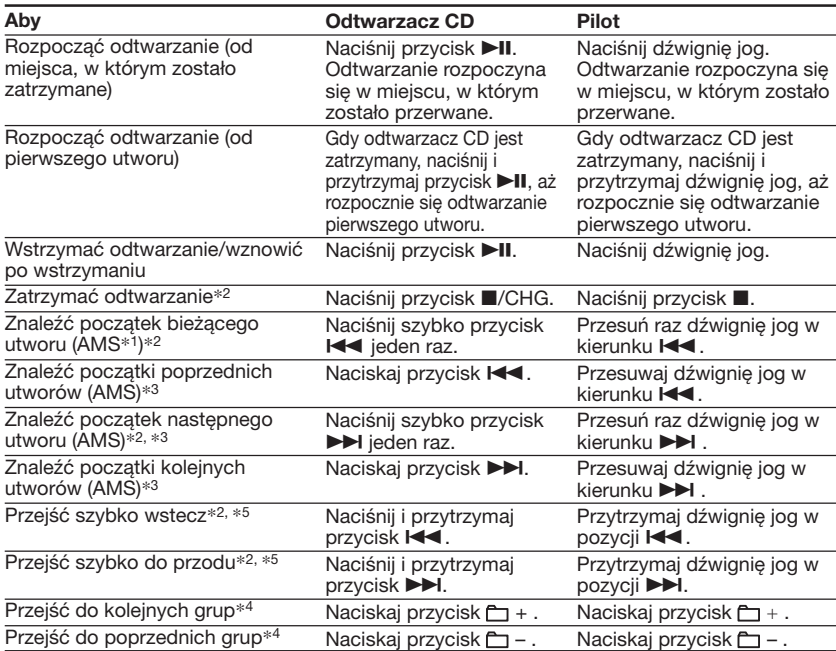

\*1 Automatic Music Sensor (automatyczny czujnik dźwięku)

\*2 Czynności te można wykonywać podczas odtwarzania płyty oraz podczas pauzy w odtwarzaniu. \*3 Po zakończeniu odtwarzania ostatniego utworu można powrócić na początek pierwszego

utworu, przesuwając dźwignię jog w kierunku  $\blacktriangleright$ I (naciskając przycisk  $\blacktriangleright$ I na odtwarzaczu CD). Podobnie podczas odtwarzania pierwszego utworu można znaleźć ostatni utwór, przesuwając dźwignię jog w kierunku  $\blacktriangleleft$  (naciskając przycisk  $\blacktriangleleft$  na odtwarzaczu CD).

\*4 Tylko podczas odtwarzania płyty CD zawierającej pliki ATRAC/MP3

\*5 Czynności tych nie można wykonywać podczas odtwarzania pliku MP3 zapisanego na płycie CD-R/RW w formacie zapisu pakietowego.

**(ciąg dalszy)**

## **Odczytywanie informacji zapisanych na płycie CD**

Informacje o płycie CD można sprawdzić, naciskając kilkakrotnie przycisk DISPLAY na pilocie.

Podczas odtwarzania płyty CD zawierającej informacje tekstowe CD-TEXT "tytuł utworu", "tytuł albumu", "nazwa wykonawcy" itd. są wyświetlane w sposób podany w nawiasach zgodnie z opisem w poniższej tabeli. Podczas odtwarzania płyty ATRAC CD wyświetlane są informacje wprowadzone przy użyciu oprogramowania SonicStage Simple Burner. Podczas odtwarzania płyty CD zawierającej pliki MP3 ze znacznikami ID3\*1 wyświetlane są informacje dotyczące tych znaczników.

Po każdym naciśnięciu przycisku DISPLAY ekran wyświetlacza zmienia się w nastepujący sposób:

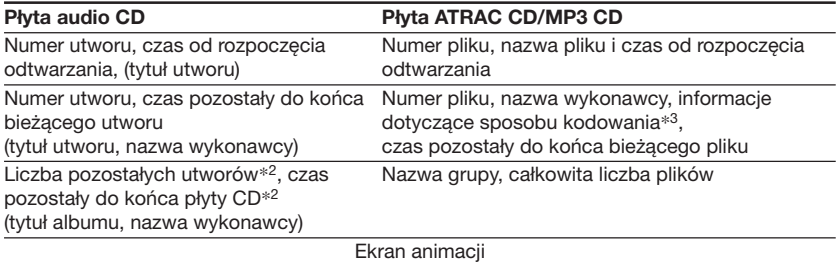

- \*1 Znacznik ID3 jest to format zapisu dodatkowych informacji (tytułu utworu, tytułu albumu, nazwy wykonawcy itd.) w plikach MP3. Ten odtwarzacz CD jest zgodny z wersją 1.1/2.2/2.3 formatu znacznika ID3 (tylko płyty z plikami MP3).
- \*2 Niewyświetlane podczas odtwarzania w trybie odtwarzania jednokrotnego (Single play), losowego (Shuffle play), z zakładkami (Bookmark track play), najczęściej słuchanych utworów (Auto ranking play), losowego najczęściej słuchanych utworów (Auto ranking shuffle play) oraz w trybie PGM.
- \*3 Szybkość transmisji i częstotliwości próbkowania. Podczas odtwarzania pliku MP3 utworzonego w trybie VBR (ze zmienną szybkością transmisji) na wyświetlaczu zamiast wskazania szybkości transmisji wyświetlany jest napis "VBR". Niekiedy napis "VBR" pojawia się nie na początku, lecz dopiero w trakcie odtwarzania.

#### **Uwagi**

- Wyświetlane mogą być znaki A–Z, a–z, 0–9 i \_.
- Przed rozpoczęciem odtwarzania pliku odtwarzacz CD odczytuje z płyty wszystkie informacje na temat plików i grup (lub folderów). W tym czasie wyświetlany jest komunikat "READING". W zależności od zawartości płyty CD odczytanie danych może zająć trochę czasu.
- Jeśli grupa nie ma nazwy, na wyświetlaczu pojawi się wskaźnik "ROOT".
- Jeśli plik nie zawiera informacji dotyczących znacznika ID3, na wyświetlaczu pojawi się wskazanie  $1 - - - -$

#### **Wyjmowanie płyty CD**

Płytę CD należy wyjąć, naciskając oś znajdującą się w środku kieszeni odtwarzacza.

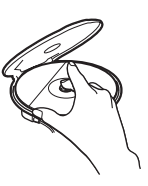

#### <span id="page-92-0"></span>B *Opcje odtwarzania*

Korzystając z przycisku P MODE/ pa pilocie, można wybrać następujące opcje odtwarzania.

- **Wielokrotne odtwarzanie utworów (funkcja Repeat play)**
- **Odtwarzanie wszystkich plików z wybranej grupy (tryb Group play)**
- **Odtwarzanie pojedynczego utworu (tryb Single play)**
- **Odtwarzanie utworów w kolejności losowej (tryb Shuffle play)**
- **Odtwarzanie wszystkich plików z wybranej grupy w kolejności losowej (tryb Group shuffle play)**
- **Odtwarzanie list ulubionych utworów (tryb m3u play list play)**
- **Odtwarzanie ulubionych utworów przez dodanie zakładek (tryb Bookmark track play)**
- **Odtwarzanie 10 najczęściej słuchanych utworów (tryb Auto ranking play)**
- **Odtwarzanie najczęściej słuchanych utworów w kolejności losowej (tryb Auto ranking shuffle play)**
- **Odtwarzanie utworów w kolejności zaprogramowanej przez użytkownika (funkcja PGM play)**

## **Wielokrotne odtwarzanie utworów (funkcja Repeat play)**

Istnieje możliwość powtarzania różnych opcji odtwarzania.

**Podczas odtwarzania naciśnij i przytrzymaj przycisk P MODE/ , aż zostanie wyświetlony symbol** " $\subseteq$ ".

្តិ*ព្រ*ា

*02:34*

 $\overline{a}$ 

## **Odtwarzanie wszystkich plików z wybranej grupy**

**(tryb Group play) (dotyczy tylko płyt ATRAC CD/MP3 CD)**

**Podczas odtwarzania naciskaj przycisk P MODE/ , aż na wyświetlaczu pojawi** się wskaźnik "<del></del>m".

e cros *03:45*

# Opcje odtwarzania **Opcje odtwarzania**

**Podczas odtwarzania naciskaj**

**utworu (tryb Single play)**

**Odtwarzanie pojedynczego**

**przycisk P MODE/ , aż na** wyświetlaczu pojawi się cyfra "1".

Saas. *03:45*

## **Odtwarzanie utworów w kolejności losowej**

**(tryb Shuffle play)**

**Podczas odtwarzania naciskaj przycisk P MODE/ , aż na wyświetlaczu pojawi się wskaźnik "SHUF".**

Saas *01:25* SHJF

 $\mathbf{I}$ 

<span id="page-93-0"></span>**Odtwarzanie wszystkich plików z wybranej grupy w kolejności losowej (tryb Group shuffle play) (dotyczy tylko płyt CD zawierających pliki ATRAC/MP3)**

**Podczas odtwarzania naciskaj przycisk P MODE/ , aż na wyświetlaczu** pojawi się wskaźnik **"**□ SHUF".

eoos SH F *01:25*

## **Odtwarzanie list ulubionych utworów**

#### **(tryb m3u play list play) (dotyczy tylko płyt CD zawierających pliki MP3)**

Istnieje możliwość odtwarzania list ulubionych utworów m3u.\*

- \* "Lista utworów m3u" jest to plik, w którym została zakodowana kolejność odtwarzania plików MP3. Aby korzystać z funkcji listy odtwarzania, pliki MP3 należy nagrywać na płytach CD-R/RW przy użyciu oprogramowania kodującego, które obsługuje format m3u.
- **1 Podczas odtwarzania naciskaj przycisk P MODE/ , aż na wyświetlaczu pojawi się wskaźnik " " (lista utworów).**

$$
\begin{array}{|ll|}\n\hline\n\text{CIII I} & \text{MDDERN} & \xrightarrow{\searrow} & \xrightarrow{\searrow} & \x
$$

**2 Przesuń dźwignię jog w kierunku** . **lub** >**, aby wybrać odpowiednią listę utworów.**

$$
\frac{1}{2}
$$

$$
\mathbf{Q} = \mathbf{Q} \mathbf{Q} - \mathbf{Q} \mathbf{Q}
$$

o,

**3 Naciśnij dźwignię jog.**

 *LATEST*

*IS THAT*

## **Odtwarzanie ulubionych utworów przez dodanie zakładek (tryb Bookmark track**

#### **play)**

W trakcie odtwarzania można dodawać do wybranych utworów zakładki i odtwarzać tylko te utwory.

Płyta audio CD: maksymalnie 99 utworów na każdej płycie CD (maksymalnie 10 płyt CD)

- Płyta ATRAC CD: maksymalnie 999 utworów na każdej płycie CD (maksymalnie 5 płyt CD)
- Płyta MP3 CD: maksymalnie 999 utworów na każdej płycie CD (maksymalnie 5 płyt CD)

## **Dodawanie zakładek**

- **1** Podczas odtwarzania utworu, do którego chcesz dodać zakładkę, naciśnij i przytrzymaj dźwignię jog, aż na wyświetlaczu zacznie migać wskaźnik "zł". Po pomyślnym dodaniu zakładki wskaźnik " « " miga wolniej.
- **2** Przesuń dźwignię jog w kierunku **H** lub  $\blacktriangleright$ I, aby wybrać utwór, do którego chcesz dodać zakładkę, a następnie powtarzaj czynność 1, aby dodać zakładki do wybranych utworów.

#### **Odtwarzanie utworów z zakładkami**

- **1** Naciskaj przycisk P MODE/⊊, aż wskaźnik " « " (zakładka) zacznie migać z dużą częstotliwością.
- **2** Naciśnij dźwignię jog, aby wyświetlić symbol " $\cancel{\sigma}$ ". Rozpocznie się odtwarzanie utworów z zakładkami.

#### **Aby usunąć zakładki**

Podczas odtwarzania utworu zawierającego zakładkę naciśnij i przytrzymaj dźwignię jog, aż z wyświetlacza zniknie wskaźnik "z".

#### <span id="page-94-0"></span>**Aby sprawdzić utwory z zakładkami**

Podczas odtwarzania utworów zawierających zakładki na wyświetlaczu powoli miga wskaźnik " $\mathcal{L}$ ".

#### **Uwagi**

- Utwory z zakładkami są odtwarzane w kolejności ich numerów, a nie w kolejności dodawania zakładek.
- Próba dodania zakładek do jedenastej płyty CD (do szóstej płyty CD w przypadku odtwarzania płyt ATRAC CD/MP3 CD) spowoduje skasowanie zakładek z najwcześniej odtwarzanej płyty.
- Wszystkie zakładki przechowywane w pamięci zostaną skasowane: – po odłączeniu wszystkich źródeł zasilania lub
	- jeśli odtwarzacz CD zasilany akumulatorem będzie używany bez jego ładowania, nawet gdy wyświetlany będzie komunikat "Lobatt".

## **Odtwarzanie 10 najczęściej słuchanych utworów (tryb Auto ranking play)**

Odtwarzacz CD automatycznie zapamiętuje do 10 najczęściej słuchanych utworów z odtwarzanej płyty CD i odtwarza je w kolejności od 10 do pierwszego.

**Podczas odtwarzania naciskaj przycisk P MODE/ , aby wybrać opcję "a00 (auto ranking)", a następnie naciśnij dźwignię jog, aby wprowadzić wybrane ustawienie.**

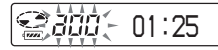

## **Odtwarzanie najczęściej słuchanych utworów w kolejności losowej**

**(tryb Auto ranking shuffle play)**

Odtwarzacz CD odtwarza do 32 utworów zapamiętanych automatycznie jako słuchane najczęściej. W trybie Auto ranking shuffle play utwory te są odtwarzane w kolejności losowej.

**Podczas odtwarzania naciskaj przycisk P MODE/ , aby wybrać opcję "a00 (auto ranking) SHUF", a następnie naciśnij dźwignię jog, aby wprowadzić wybrane ustawienie.**

*01:25*

**SH** F

#### **Uwaga**

Odtwarzacz CD automatycznie zapamiętuje utwory, które były odtwarzane z maksymalnie 10 płyt, niezależnie od tego, czy płyty były zmieniane, czy nie. Podczas próby zapamiętania utworów odtwarzanych z 11 płyty najpierw usuwane są dane zapamiętane najwcześniej.

**(ciąg dalszy)**

## <span id="page-95-0"></span>**Odtwarzanie utworów w kolejności zaprogramowanej przez użytkownika (funkcja PGM play)**

Odtwarzacz CD można zaprogramować w taki sposób, aby odtwarzał do 64 utworów w kolejności preferowanej przez użytkownika.

**1 Po zatrzymaniu odtwarzania naciskaj przycisk P MODE/ , aż na wyświetlaczu pojawi się** wskaźnik "PGM" (program).

**Płyta audio CD/CD-TEXT**

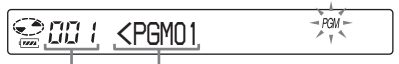

**Numer utworu Kolejność odtwarzania**

**Płyta ATRAC CD/MP3 CD**

$$
\begin{array}{|c|c|c|c|}\n\hline\n\text{DIII} & \text{In Your H} & \text{[1]} \\
\hline\n\text{FIII} & \text{In Your H} & \text{[1]} \\
\hline\n\end{array}
$$

**Kolejność Nazwa pliku odtwarzania**

**2 Przesuń dźwignię jog w kierunku** . **lub** >**, aby wybrać odpowiedni utwór, następnie naciśnij i przytrzymaj dźwignię jog, aż zmieni się wskazanie na wyświetlaczu, aby wprowadzić wybrane ustawienie.**

Utwór zostanie zapisany w pamięci. Podczas odtwarzania płyty ATRAC/ MP3 CD grupę można także wybrać przy użyciu przycisku  $\Box$  + lub  $\Box$  -.

#### **Płyta audio CD/CD-TEXT**

005 *<PGM12* PGM

Podczas odtwarzania płyty ATRAC CD/MP3 CD wyświetlana jest kolejność odtwarzania i nazwa pliku.

- **3 Powtarzaj czynność 2, aby ustalić preferowaną kolejność utworów.**
- **4 Naciśnij dźwignię jog, aby rozpocząć odtwarzanie w trybie PGM.**

#### **Sprawdzanie zawartości programu**

#### **Podczas programowania:**

Przed wykonaniem czynności opisanych w punkcie 4 kilkakrotnie naciśnij i przytrzymaj dźwignię jog.

**Gdy odtwarzanie jest zatrzymane:** Naciśnij przycisk DISPLAY. Po wyświetleniu wskaźników naciskaj przycisk P MODE/  $\sqrt{ }$ , aż zacznie migać wskaźnik "PGM", a następnie naciskaj dźwignię jog, aż wskazania na wyświetlaczu zmienią się.

#### **Uwagi**

- Po zakończeniu wprowadzania 64 utworu w punkcie 3 na wyświetlaczu pojawi się numer pierwszego wybranego utworu (płyta audio CD) lub nazwa pierwszego wybranego pliku (płyta ATRAC CD/MP3 CD).
- Jeśli wybrano 65 utworów lub więcej, pierwsze wprowadzone utwory zostaną skasowane.

**20-PL**

## <span id="page-96-0"></span>**Regulacja jakości dźwięku (korektor parametryczny)**

Można uzyskać ulubione brzmienie dźwięku, ustawiając jego jakość w jeden z niżej opisanych sposobów:

- Wybierając zaprogramowany wzorzec dźwięku - ». Wybór jakości dźwięku"
- Ustawiając jakość dźwięku samodzielnie  $\rightarrow$  . Dostosowanie jakości dźwięku"

#### **Wybór jakości dźwięku**

Naciśnij kilkakrotnie przycisk SOUND, aby wybrać odpowiednią jakość dźwięku.

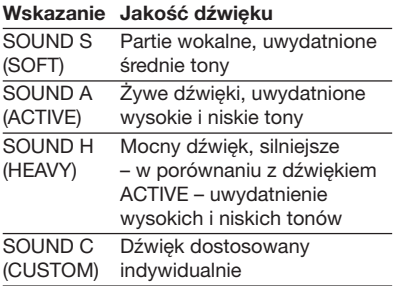

#### **Dostosowanie jakości dźwięku**

Jakość dźwięku można dostosować, regulując poziom głośności w 3 zakresach czestotliwości: "LOW" (niskie tony), "MID" (średnie tony) i "HIGH" (wysokie tony). W każdym zakresie częstotliwości istnieje możliwość wyboru charakterystyki fali spośród 3 wzorców, a także 7-punktowej regulacji poziomu głośności dla wybranej charakterystyki.

Kontrolując kształt charakterystyki na wyświetlaczu, można dostosować jakość dźwięku.

**1 Naciśnij kilkakrotnie przycisk SOUND, aby wybrać opcję "SOUND C", następnie naciskaj przycisk SOUND, aż wskazanie na wyświetlaczu się zmieni.**

**2 Przesuń i przytrzymaj dźwignię jog w kierunku I<4 lub ▶▶I, aż pojawi się odpowiedni zakres częstotliwości.**

Jako pierwsza wyświetlana jest wartość "LOW".

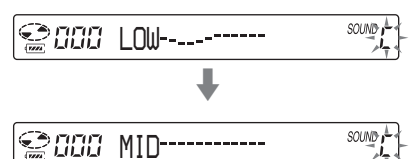

**3 Przesuń kilkakrotnie dźwignię jog w kierunku I<4 lub ▶▶I. aby dla każdego zakresu częstotliwości wybrać kształt charakterystyki spośród 3 kształtów zapisanych w pamięci, a następnie obracaj pokrętło VOL +/–, aby wybrać poziom głośności.**

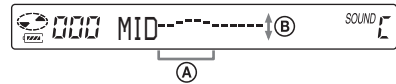

- A**: Zakres częstotliwości**
- B**: Poziom głośności (Aby zwiększyć głośność, naciśnij przycisk VOL –. Aby zmniejszyć głośność, naciśnij przycisk VOL +).**  $\ddot{\phantom{0}}$

SOUND<sub>1</sub>-CCC *MID*

- **4 Powtórz czynności 2 i 3, aby dokonać regulacji dla pozostałych 2 zakresów częstotliwości.**
- **5 Naciśnij dźwignię jog, aby wprowadzić wybrane ustawienia.**

#### <span id="page-97-0"></span>**Regulacja jakości dźwięku**

#### **Aby anulować dokonane ustawienie**

Naciśnij i przytrzymaj przez co najmniej 2 sekundy przycisk  $\blacksquare$ .

#### **Uwagi**

- Po wybraniu opcji CUSTOM przy ustawionym wysokim poziomie głośności dźwięk może być zniekształcony, w zależności od dokonanych regulacji. W takim przypadku należy zmniejszyć głośność.
- Poziom głośności dla opcji CUSTOM może się różnić od poziomu głośności dla pozostałych ustawień. Poziom głośności należy dostosować do własnych upodobań.

## **Funkcja G-PROTECTION**

Funkcja G-PROTECTION zapobiega przerywanemu odtwarzaniu dźwięku podczas aktywnego korzystania z urządzenia.

- **1 Gdy odtwarzanie jest zatrzymane, naciskaj przycisk DISPLAY, aż zmieni się wskazanie na wyświetlaczu.**
- **2 Przesuń dźwignię jog w kierunku** . **lub** >**, aby wybrać opcję "G-PRO", a następnie naciśnij dźwignię jog, aby wprowadzić wybrane ustawienie.**
- **3 Przesuń dźwignię jog w kierunku** . **lub** >**, aby wybrać wartość "G-PRO 1" lub "G-PRO 2", a następnie naciśnij dźwignię jog, aby wprowadzić wybrane ustawienie.** Po wybraniu wartości "G-PRO 2" efekt działania funkcji G-PROTECTION będzie silniejszy niż po wybraniu wartości "G-PRO 1". Aby korzystać z wysokiej jakości dźwięku CD, należy wybrać ustawienie "G-PRO 1".

#### **Uwaga**

Dźwięk może przeskakiwać:

- jeśli odtwarzacz CD jest poddawany ciągłym wstrząsom o sile większej niż zakładana,
- jeśli odtwarzana płyta CD jest zabrudzona lub porysowana,
- podczas korzystania z płyt CD-R/RW złej jakości, w przypadku występowania problemów z urządzeniem nagrywającym lub oprogramowaniem.

## **Ochrona słuchu (funkcja AVLS)**

System automatycznego ograniczania głośności AVLS (Automatic Volume Limiter System) ogranicza maksymalne natężenie dźwięku, chroniąc w ten sposób słuch użytkownika.

- **1 Naciskaj przycisk DISPLAY, aż zmieni się wskazanie na wyświetlaczu.**
- **2 Przesuń dźwignię jog w kierunku** . **lub** >**, aby wybrać opcję "AVLS", następnie naciśnij dźwignię jog, aby wprowadzić wybrane ustawienie.**
- **3 Przesuń dźwignię jog w kierunku** . **lub** >**, aby wybrać opcję "ON", następnie naciśnij dźwignię jog, aby wprowadzić wybrane ustawienie.**

#### **Aby wyłączyć funkcję AVLS**

Wykonaj czynności 1–3, zmieniając ustawienie opcji AVLS na "OFF" (wyłączone).

# **23-PL**

Dostępne funkcje **Dostępne funkcje**

## <span id="page-98-0"></span>**Automatyczne zatrzymywanie odtwarzania (opcja OFF TIMER)**

W urządzeniu istnieje możliwość zaprogramowania czasu automatycznego zatrzymania odtwarzania w zakresie od 1 do 99 minut. Gdy funkcja programatora jest włączona, na wyświetlaczu pilota widoczny jest symbol ...(w)".

- **1 Naciskaj przycisk DISPLAY, aż zmieni się wskazanie na wyświetlaczu.**
- **2 Przesuń dźwignię jog w kierunku** . **lub** >**, aby wybrać opcję "TIMER", a następnie naciśnij dźwignię jog, aby wprowadzić wybrane ustawienie.**
- **3 Przesuń dźwignię jog w kierunku** . **lub** >**, aby wybrać ustawienie "10 min**\***"**
	- \* Ustawienie domyślne. Jeśli to ustawienie zostało zmienione, wyświetlona zostanie aktualna wartość.
- **4 Obróć pokrętło VOL +/–, aby wybrać żądany czas, a następnie naciśnij dźwignię jog, aby wprowadzić wybrane ustawienie.**
	- Aby zwiększać/zmniejszać ustawienie czasu w odstępach 5-minutowych: Obracaj pokrętło VOL +/–.
	- Aby zwiększać/zmniejszać ustawienie czasu w odstępach 1-minutowych: Obracaj ruchem ciągłym pokrętło  $VOL +/-$ .

**Aby wrócić do poprzedniego ekranu** Naciśnii przycisk .

#### **Aby anulować operację**

Naciśnij i przytrzymaj przez co najmniej 2 sekundy przycisk DISPLAY lub ■.

#### **Aby sprawdzić czas pozostały do zatrzymania odtwarzania**

Podczas odtwarzania wykonaj czynności opisane w punktach 1–3.

#### **Aby wyłączyć funkcję OFF TIMER**

Wykonaj czynności 1–3, zmieniając ustawienie opcji OFF TIMER na "OFF" (wyłączone).

## **Blokowanie przycisków (funkcja HOLD)**

Istnieje możliwość zablokowania przycisków odtwarzacza, aby zapobiec ich przypadkowemu naciskaniu. Lampka OPERATION miga, jeśli przy włączonej funkcji HOLD zostanie naciśnięty jakikolwiek przycisk.

#### **Przesuń przełącznik HOLD w kierunku wskazywanym przez strzałkę.**

Funkcji HOLD można używać zarówno w odtwarzaczu, jak i w pilocie. Odtwarzaczem można sterować za pomocą pilota, jeśli przełącznik HOLD pilota jest ustawiony w położeniu "Off".

#### **Aby odblokować przyciski**

Przesuń przełącznik HOLD w kierunku przeciwnym do wskazywanego przez strzałkę.

#### **Uwaga**

Napis "HOLD" nie jest widoczny na wyświetlaczu pilota, nawet gdy funkcja HOLD jest włączona.

## <span id="page-99-0"></span>**Wyłączanie sygnału akustycznego**

Istnieje możliwość wyłączenia sygnału akustycznego, który słychać w słuchawkach/minisłuchawkach podczas korzystania z przycisków odtwarzacza.

- **1 Naciskaj przycisk DISPLAY, aż zmieni się wskazanie na wyświetlaczu.**
- **2 Przesuń dźwignię jog w kierunku** . **lub** >**, aby wybrać opcję "BEEP", a następnie naciśnij dźwignię jog, aby wprowadzić wybrane ustawienie.**
- **3 Przesuń dźwignię jog w kierunku** . **lub** >**, aby wybrać opcję "OFF", następnie naciśnij dźwignię jog, aby wprowadzić wybrane ustawienie.**

#### **Aby włączyć sygnał akustyczny**

Wykonaj czynności 1–3, zmieniając ustawienie opcji BEEP na "ON" (włączone).

## **Oszczędzanie energii**

Istnieje możliwość wyboru opcji podświetlenia wyświetlacza LCD na pilocie i lampki OPERATION na odtwarzaczu CD, dzięki czemu można ograniczyć zużycie baterii.

**1 Naciskaj przycisk DISPLAY, aż zmieni się wskazanie na wyświetlaczu.**

- **2 Przesuń dźwignię jog w kierunku**  $\blacktriangleright\blacktriangleleft$  lub  $\blacktriangleright\blacktriangleright\blacktriangleright$ , aby wybrać opcje **"LIGHT", a następnie naciśnij dźwignię jog, aby wprowadzić wybrane ustawienie.**
- **3 Przesuń dźwignię jog w kierunku** . **lub** >**, aby wybrać** ustawienie "LIGHT OFF" lub **"LIGHT 2", a następnie naciśnij dźwignię jog, aby wprowadzić wybrane ustawienie.**

#### **Informacje o ustawieniu LIGHT**

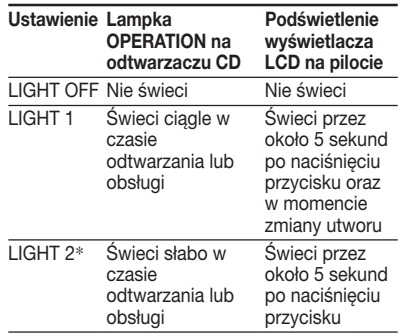

\* Wybranie ustawienia "LIGHT 2" zamiast "LIGHT 1" pozwala na oszczędzanie baterii.

#### **Podświetlenie wyświetlacza LCD na pilocie**

Gdy używany jest zasilacz sieciowy, podświetlenie wyświetlacza LCD jest zawsze włączone.

## <span id="page-100-0"></span>**Ciągłe odtwarzanie utworów (tryb SEAMLESS)**

#### **(dotyczy tylko płyt ATRAC CD)**

Istnieje możliwość odtwarzania muzyki, np. koncertów na żywo, bez przerw pomiędzy utworami.

- **1 Gdy odtwarzanie jest zatrzymane, naciskaj przycisk DISPLAY, aż zmieni się wskazanie na wyświetlaczu.**
- **2 Przesuń dźwignię jog w kierunku** . **lub** >**, aby wybrać opcję "SEAMLESS", a następnie naciśnij dźwignię jog, aby wprowadzić wybrane ustawienie.**
- **3 Przesuń dźwignię jog w kierunku** . **lub** >**, aby wybrać ustawienie "ON", a następnie naciśnij dźwignię jog, aby wprowadzić wybrane ustawienie.**

#### **Uwaga**

Utwory mogą nie być odtwarzane w sposób ciągły, w zależności od sposobu dokonania nagrania źródłowego.

## <span id="page-101-0"></span>**Podłączanie do zestawu stereofonicznego**

Istnieje możliwość odsłuchiwania płyt CD za pośrednictwem zestawu stereofonicznego i nagrywania płyt na kasetach magnetofonowych lub płytach MiniDisc. Szczegółowe informacje można znaleźć w instrukcji obsługi podłączanego urządzenia.

Przed wykonaniem połączeń należy sprawdzić, czy wszystkie podłączane urządzenia zostały wyłączone.

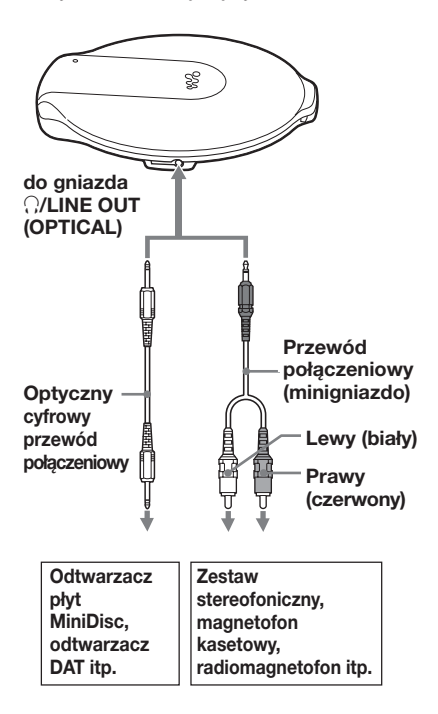

- **1 Gdy odtwarzanie jest zatrzymane, naciskaj przycisk DISPLAY, aż zmieni się wskazanie na wyświetlaczu.**
- **2 Przesuń dźwignię jog w kierunku** . **lub** >**, aby wybrać ustawienie "AUDIO OUT", a następnie naciśnij dźwignię jog, aby wprowadzić wybrane ustawienie.**
- **3 Przesuń dźwignię jog w kierunku** . **lub** >**, aby wybrać ustawienie odpowiednie dla podłączonego urządzenia, a następnie naciśnij dźwignię jog, aby wprowadzić wybrane ustawienie.**

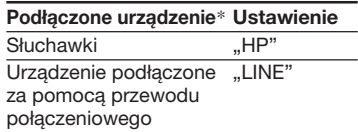

\* Po podłączeniu urządzenia przy użyciu optycznego cyfrowego przewodu połączeniowego nie trzeba wybierać ustawienia. Ustawienie zostanie automatycznie przełączone na odpowiednie dla połączenia optycznego.

#### **Uwagi**

- Korzystanie z optyczno-cyfrowego przewodu połączeniowego uniemożliwia sprawdzenie numeru utworu itp. na odtwarzaczu. Sprawdź wyświetlacz podłączonego urządzenia.
- Przed rozpoczęciem odtwarzania płyty CD należy zredukować głośność podłączonego urządzenia, aby nie uszkodzić głośników.
- Podczas nagrywania należy używać zasilacza sieciowego. Jeśli jako źródło zasilania stosowane są akumulatory lub baterie suche, podczas nagrywania mogą się one całkowicie wyczerpać.
- Głośność podłączonego urządzenia należy ustawić tak, aby dźwięk nie był zniekształcony.
- W odtwarzaczu CD zastosowano system zarządzania kopiowaniem seryjnym (Serial Copy Management System), który umożliwia wykonywanie jedynie cyfrowych kopii pierwszej generacji.
- Podczas nagrywania lub odtwarzania płyty ATRAC CD/MP3 CD przy użyciu podłączonego urządzenia należy korzystać wyłącznie z analogowego przewodu połączeniowego.
- W przypadku zmiany podłączonego urządzenia należy zmienić ustawienie opcji "AUDIO OUT".

#### **W przypadku podłączenia słuchawek lub innych urządzeń do gniazda**  $\Omega$ / **LINE OUT (OPTICAL)**

Po podłączeniu optycznego cyfrowego przewodu połączeniowego odtwarzanie jest automatycznie przełączane na optyczne wyjście cyfrowe.

Po podłączeniu pilota lub przewodu połączeniowego przez 5 sekund miga bieżące ustawienie AUDIO OUT ("HP" lub ..LINE").

Jeśli do gniazda (,/LINE OUT (OPTICAL) podłączane jest inne urządzenie, najpierw należy usunąć urządzenie i podłączyć ponownie słuchawki, a następnie przełączyć ustawienie opcji AUDIO OUT na ..HP".

#### **Gdy opcja AUDIO OUT ma ustawienie "LINE"**

Nie można ustawiać głośności przy użyciu regulatora VOL +/– na odtwarzaczu CD lub pilocie.

#### **Korzystanie z optycznego cyfrowego przewodu połączeniowego**

Przed rozpoczęciem nagrywania z płyty CD na płytę MiniDisc, kasetę DAT itp. należy upewnić się, czy odtwarzacz CD jest zatrzymany (pauza).

#### **Użycie funkcji G-PROTECTION i korektora podczas korzystania z przewodu połączeniowego lub optycznego cyfrowego przewodu połączeniowego**

- Aby nagrywać dźwięk wysokiej jakości z płyty CD, należy ustawić opcję G-PROTECTION w menu na wartość "G-PRO 1".
- Gdy dla opcji AUDIO OUT wybrano ustawienie "LINE", funkcja korektora parametrycznego nie działa.

#### <span id="page-103-0"></span>B *Podłączanie do źródła zasilania*

Stan naładowania baterii można kontrolować na wyświetlaczu.

t t t t t

Lobatt\*

\* Urządzenie wydaje sygnał dźwiękowy.

Wyczerpany akumulator należy naładować, a wyczerpaną baterię suchą należy wymienić na nową.

- Korzystanie z akumulatora (ta strona)
- Korzystanie z baterii suchej (strona 30)

#### **Uwagi**

- Sekcje wskaźnika **FAA** pokazują przybliżeniu stopień zużycia baterii. Jedna sekcja nie zawsze odpowiada jednej czwartej pojemności baterii.
- Liczba wyświetlanych sekcji wskaźnika (WA może rosnąć lub maleć, w zależności od warunków zewnętrznych.
- Jeśli w celu wydłużenia czasu działania używany jest równocześnie akumulator i bateria sucha, akumulator powinien być całkowicie naładowany, a bateria sucha powinna być nowa.

Więcej informacji na temat żywotności i czasu ładowania akumulatora można znaleźć w sekcji "Dane techniczne".

## **Korzystanie z akumulatora**

**Przed pierwszym użyciem akumulator należy naładować.**

**Aby zachować pierwotną pojemność akumulatora przez długi czas, należy ładować go tylko wtedy, gdy jest całkowicie rozładowany. Odtwarzacz CD umożliwia stosowanie tylko akumulatorów następującego rodzaju:**

• NH-14WM (należy do wyposażenia)

**1 Ściśnij przełącznik OPEN z obu stron, aby otworzyć pokrywę odtwarzacza CD, a następnie otwórz pokrywę komory baterii wewnątrz odtwarzacza.**

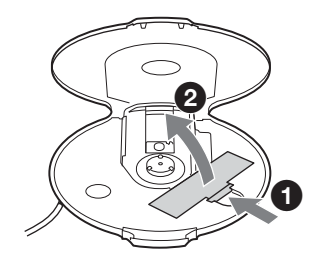

**2 Włóż akumulator, dopasowując biegun** 3 **do oznaczeń wewnątrz komory i zamknij pokrywę, tak aby zatrzasnęła się we właściwym miejscu.**

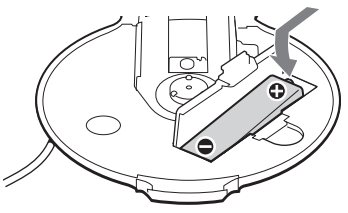

**Najpierw włóż biegun baterii oznaczony symbolem**  $\ominus$ **.** 

**3 Podłącz jeden koniec zasilacza sieciowego do gniazda DC IN 3 V dostarczonej podstawki do ładowania, a drugi koniec do gniazda zasilania. Następnie umieść odtwarzacz CD na podstawce do ładowania (strona 14).**

Rozpoczyna się ładowanie akumulatora. Na wyświetlaczu pilota zdalnego sterowania zaczyna migać wskaźnik "Charging" i zaczynają świecić po kolei sekcje wskaźnika . Na odtwarzaczu CD zaświeci lampka OPERATION. Po całkowitym naładowaniu akumulatora z wyświetlacza znikają wszystkie wskaźniki i gaśnie lampka OPERATION.

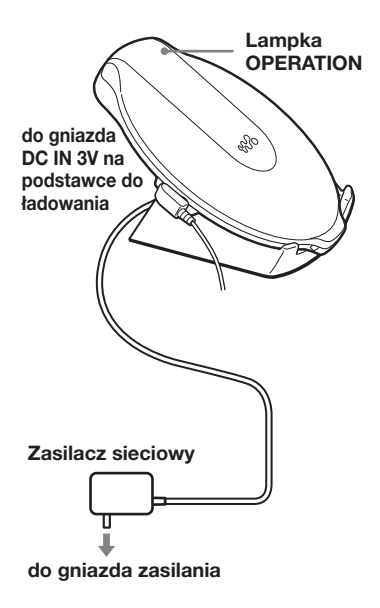

#### **Uwagi dotyczące dostarczonej podstawki do ładowania**

• Dostarczonej podstawki do ładowania można używać tylko z tym odtwarzaczem CD. Przy użyciu tej podstawki nie można ładować innych modeli odtwarzaczy.

- Dostarczona podstawka do ładowania umożliwia ładowanie wyłącznie akumulatorów. Nie należy ładować innego typu baterii.
- Podczas ładowania odtwarzacz CD i akumulator się nagrzewają. Nie stanowi to zagrożenia.
- Na podstawce do ładowania nie należy umieszczać monet ani innych metalowych przedmiotów. Przypadkowe zetknięcie metalowego przedmiotu ze stykiem podstawki do ładowania może spowodować zwarcie i nagrzanie się styku.

#### **Aby naładować akumulator, nie korzystając z dostarczonej podstawki do ładowania**

- **1** Wykonaj czynności 1 i 2 opisane w części "Korzystanie z baterii suchej" (strona 30), aby podłączyć do odtwarzacza CD zewnętrzny pojemnik na baterie.
- **2** Przytrzymując przełącznik na zewnętrznym pojemniku na baterie przesunięty w kierunku wskazywanym przez strzałkę, podłącz zasilacz sieciowy.
- **3** Naciśnii przycisk **//CHG.** Rozpocznie się ładowanie.

#### **Lampka OPERATION**

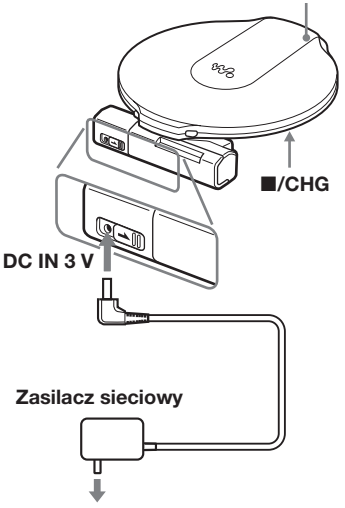

**do gniazda zasilania**

**(ciąg dalszy)**

#### <span id="page-105-0"></span>**Korzystanie z akumulatora**

#### **Uwagi**

- Podczas ładowania odtwarzacz CD i akumulator się nagrzewają. Nie stanowi to zagrożenia.
- Jeśli podczas ładowania zostanie naciśnięty przycisk **>II**, ładowanie zostaje przerwane i rozpoczyna się odtwarzanie płyty CD.
- Umieszczenie działającego odtwarzacza na podstawce do ładowania spowoduje przerwanie odtwarzania i rozpoczęcie ładowania.
- Odtwarzacz CD należy starannie umieścić w podstawce do ładowania. Należy się upewnić, że świeci lampka OPERATION na odtwarzaczu CD. Nieprawidłowe umieszczenie może spowodować przerwanie ładowania lub odtwarzania.

#### **Wyjmowanie akumulatora**

Aby wyjąć akumulator należy nacisnąć biegun  $\ominus$ .

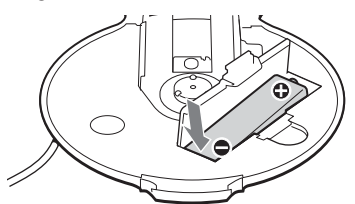

#### **Kiedy wymieniać akumulator**

Jeśli żywotność akumulatora zmniejszyła się mniej więcej o połowę, należy wymienić go na nowy.

#### **Uwaga dotycząca akumulatora**

Jeśli akumulator jest nowy lub nie był używany przez długi czas, może nie być w pełni naładowany. W takim wypadku należy go naładować, aż zgaśnie lampka OPERATION, a następnie korzystać z odtwarzacza CD, dopóki akumulator nie rozładuje się całkowicie (na wyświetlaczu pojawi się wskaźnik "Lobatt"). Procedurę tę należy powtórzyć kilka razy.

#### **Uwaga dotycząca przenoszenia akumulatora**

Aby uniknąć nieoczekiwanego nagrzewania akumulatora, należy korzystać z dostarczonego pojemnika na baterie. W przypadku kontaktu akumulatora z metalowymi przedmiotami może nastąpić zwarcie prowadzące do nagrzewania lub zapalenia się akumulatorów.

## **Korzystanie z baterii suchej**

Wkładając do odtwarzacza CD akumulator i podłączając zewnętrzny pojemnik na baterie można wydłużyć czas działania urządzenia.

**1 Włóż baterię alkaliczną (nie należy do wyposażenia) LR6 (rozmiar AA), dopasowując biegun** 3 **do oznaczeń wewnątrz pojemnika na baterie, a następnie zamknij pokrywę pojemnika na baterie.**

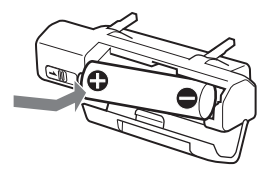

**2 Podłącz starannie pojemnik na baterie do odtwarzacza CD i obróć wkręt w kierunku LOCK.**

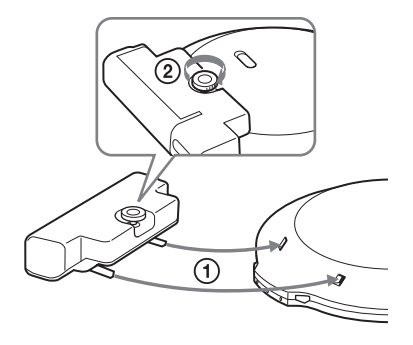

#### **Uwagi**

- Jeśli podczas odtwarzania przełącznik na zewnętrznym pojemniku na baterie zostanie przesunięty w kierunku wskazywanym przez strzałkę, odtwarzanie może zostać przerwane.
- Gdy bateria jest wyczerpana, należy wymienić ją na nową.
- Akumulator w odtwarzaczu CD i bateria w zewnętrznym pojemniku na baterie rozładowują się jednocześnie.

#### **30-PL**

## <span id="page-106-0"></span>**Uwagi dotyczące źródła zasilania**

Jeśli odtwarzacz nie będzie używany przez dłuższy czas, należy odłączyć wszystkie źródła zasilania.

#### **Uwagi dotyczące zasilacza**

• Należy korzystać wyłącznie z zasilacza sieciowego należącego do wyposażenia urządzenia. Jeśli odtwarzacz CD został dostarczony bez zasilacza, należy użyć zasilacza sieciowego AC-E30HG. Nie należy korzystać z innego zasilacza prądu zmiennego. Może to spowodować nieprawidłowe działanie urządzenia.

#### **Biegunowość wtyku**

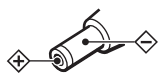

- Nie należy dotykać zasilacza mokrymi rękami.
- Zasilacz sieciowy należy podłączyć do łatwo dostępnego gniazda zasilania. W przypadku zauważenia jakichkolwiek nieprawidłowości w działaniu zasilacza sieciowego należy natychmiast odłączyć go od gniazda zasilania.

#### **Uwagi dotyczące akumulatorów i baterii suchych**

- Nie należy ładować baterii suchych.
- Nie należy wrzucać baterii do ognia.
- Nie należy nosić baterii z monetami lub innymi metalowymi przedmiotami. Przypadkowe zwarcie przeciwnych biegunów metalowym przedmiotem może spowodować nagrzewanie się baterii.
- Nie należy używać akumulatorów w połączeniu z bateriami suchymi.
- Nie należy używać baterii starych w połączeniu z nowymi.
- Nie należy używać różnych typów baterii jednocześnie.
- Baterie należy wyjąć z urządzenia, jeśli nie będą używane przez dłuższy czas.
- Jeśli nastąpił wyciek elektrolitu z baterii, należy wyczyścić dokładnie pojemnik i włożyć nowe baterie. W przypadku kontaktu elektrolitu z ciałem substancję należy dokładnie zmyć.

## <span id="page-107-0"></span>**Lista menu**

Naciskaj kilkakrotnie przycisk DISPLAY.

$$
\text{SUSY}(\text{H}^{\text{eff}})
$$

Aby wrócić do poprzedniego ekranu, naciśnij przycisk  $\blacksquare$ . **Aby anulować operację ustawiania,** naciśnij i przytrzymaj przez co najmniej 2 sekundy przycisk DISPLAY lub  $\blacksquare$ .

Opcje oznaczone symbolem  $\bullet$  są ustawieniami domyślnymi.

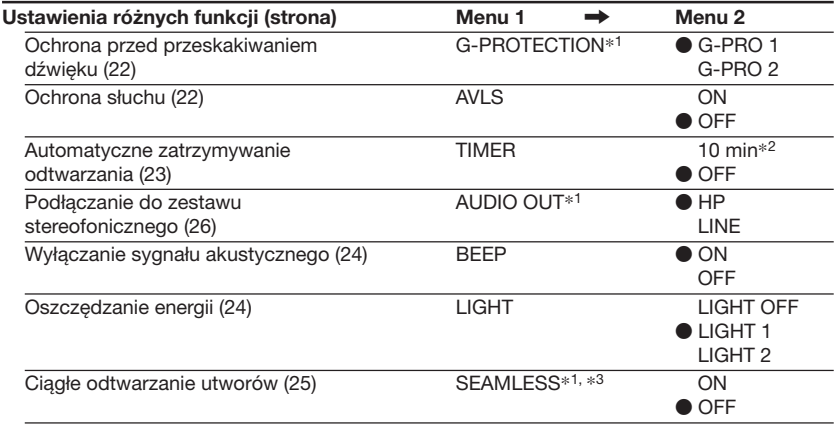

\*1 Wyboru tych ustawień można dokonywać, gdy odtwarzanie jest zatrzymane.

\*2 Ustawienie domyślne. Jeśli to ustawienie zostało zmienione, wyświetlona zostanie aktualna wartość. \*3 Dotyczy tylko płyt ATRAC CD
# **Środki ostrożności**

## **Związne z bezpieczeństwem**

- W przypadku dostania się obcych ciał lub cieczy do wnętrza odtwarzacza CD należy odłączyć urządzenie od źródła zasilania i przed podjęciem dalszych działań zlecić sprawdzenie urządzenia wykwalifikowanemu personelowi.
- Nie należy umieszczać obcych ciał w gnieździe DC IN 3 V (gniazdo zasilania zewnętrznego).

## **Związane z odtwarzaczem CD**

- Soczewkę odtwarzacza CD należy chronić przed zanieczyszczeniem. Nie wolno jej dotykać. Dotknięcie soczewki może spowodować jej uszkodzenie, a odtwarzacz może działać nieprawidłowo.
- Nie należy umieszczać ciężkich przedmiotów na odtwarzaczu CD. Może to spowodować uszkodzenie odtwarzacza oraz płyty CD.
- Nie należy umieszczać odtwarzacza CD w pobliżu źródeł ciepła lub w miejscach narażonych na bezpośrednie działanie promieni słonecznych, o dużym stopniu zapylenia lub zapiaszczenia, wilgotnych, narażonych na deszcz, wstrząsy mechaniczne, na nierównej powierzchni lub w samochodzie z całkowicie zamkniętymi szybami.
- Jeśli odtwarzacz powoduje zakłócenia w odbiorze programów radiowych lub telewizyjnych, należy wyłączyć urządzenie lub odsunąć je od odbiornika radiowego lub telewizyjnego.
- Za pomocą tego urządzenia nie można odtwarzać płyt CD nietypowego kształtu (np. w kształcie serca, kwadratu lub gwiazdy). Próby odtwarzania takich płyt mogą spowodować uszkodzenie urządzenia. Nie należy używać tego typu płyt.

## **Związane z płytami CD**

- Aby nie zabrudzić płyty CD, należy ją trzymać za krawędź. Nie należy dotykać powierzchni płyty.
- Nie należy przyklejać papieru ani taśmy do płyty CD.
- Nie należy narażać płyty CD na bezpośrednie działanie promieni słonecznych lub źródeł ciepła, takich jak np. nawiew gorącego powietrza. Nie należy zostawiać odtwarzacza CD w zaparkowanym samochodzie narażonym na bezpośrednie działanie promieni słonecznych.

## **Związane ze słuchawkami/ minisłuchawkami**

#### **Bezpieczeństwo na drodze**

Nie należy używać słuchawek podczas kierowania samochodem, rowerem lub innym pojazdem mechanicznym. Może to stwarzać niebezpieczeństwo na drodze i w niektórych krajach stanowi wykroczenie. Niebezpieczne może być także słuchanie w czasie chodzenia, szczególnie przy przechodzeniu przez przejście dla pieszych. Należy zachować szczególną ostrożność lub przerwać korzystanie ze słuchawek w sytuacjach potencjalnie niebezpiecznych.

#### **Ochrona słuchu**

Należy unikać korzystania ze słuchawek przy wysokim poziomie głośności. Specjaliści przestrzegają przed ciągłym, głośnym i długim słuchaniem muzyki. W przypadku wystąpienia tzw. dzwonienia w uszach należy zredukować poziom głośności lub przerwać korzystanie ze słuchawek.

#### **Wzgląd na otoczenie**

Głośność należy utrzymywać na rozsądnym poziomie. Umożliwi to odbieranie dźwięków z zewnątrz i nie będzie uciążliwe dla otoczenia.

## **Konserwacja**

### **Czyszczenie obudowy**

Obudowę należy czyścić miękką szmatką zwilżoną wodą lub roztworem łagodnego detergentu. Nie należy używać alkoholu, benzyny ani rozpuszczalników.

## **Czyszczenie styków**

Jeśli styki podstawki do ładowania zabrudzą się, akumulator może nie być prawidłowo ładowany. Styki należy regularnie czyścić za pomocą bawełnianego wacika lub suchej ściereczki w sposób pokazany na rysunku poniżej.

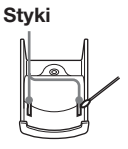

# **Rozwiązywanie problemów**

Jeśli próby rozwiązania problemu według poniższych wskazówek nie dadzą pożądanych rezultatów, należy skontaktować się z najbliższym przedstawicielem firmy Sony.

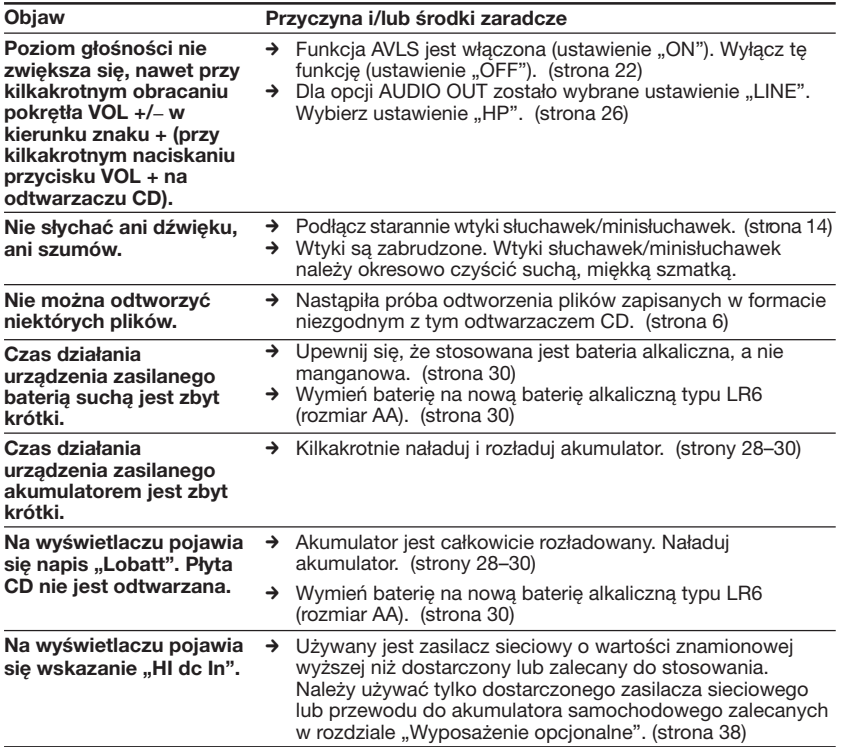

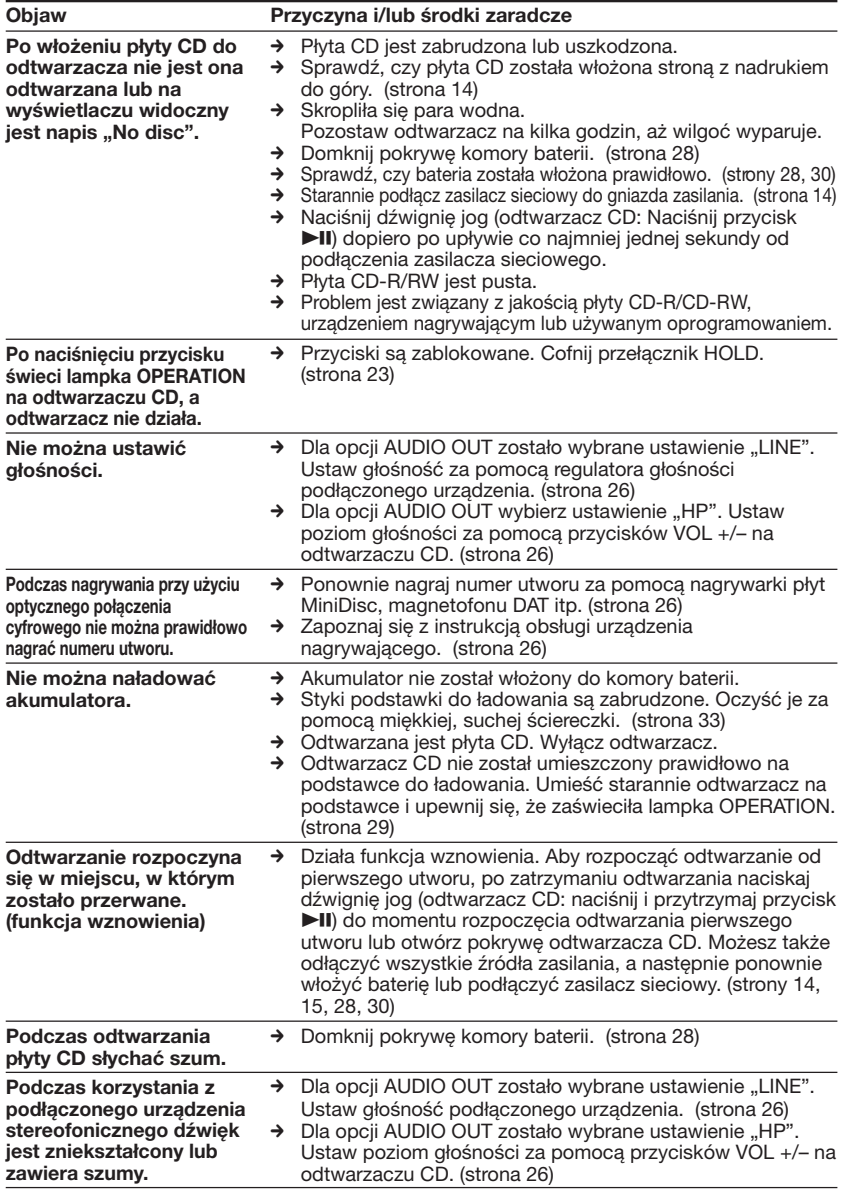

#### **Rozwiązywanie problemów**

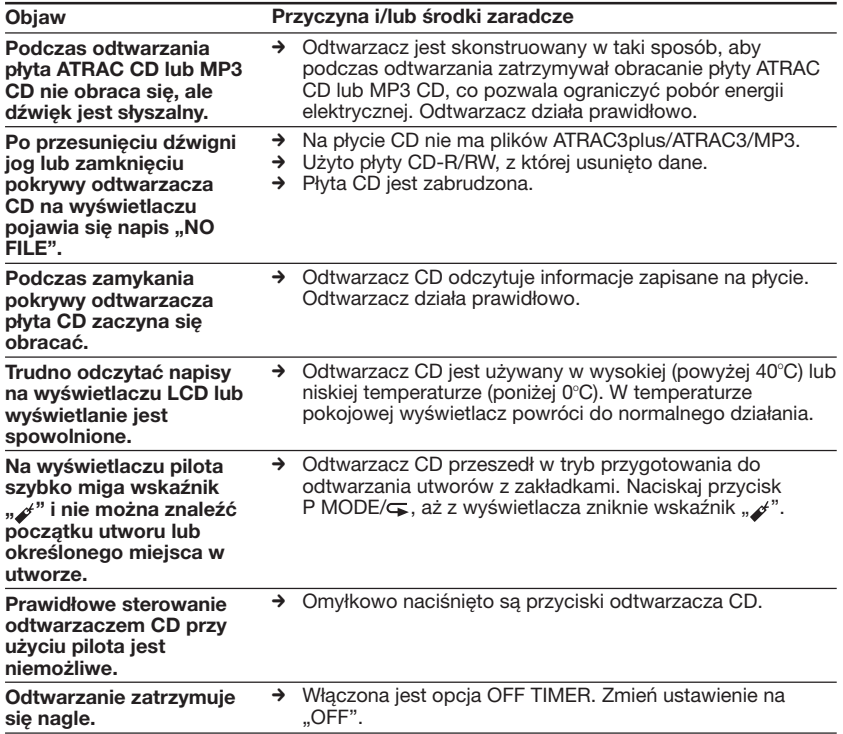

# **Dane techniczne**

#### **System**

Cyfrowy system dźwiękowy do odtwarzania płyt kompaktowych

#### **Właściwości diody laserowej**

Materiał: GaAlAs Długość fali: λ = 770–800 nm Czas trwania emisji: emisja ciągła Moc wyjściowa lasera: poniżej 44,6 µW (Wartość ta mierzona jest w odległości 200 mm od powierzchni obiektywu na bloku głowicy optycznej o rozwartości optycznej 7 mm).

#### **Przetwarzanie cyfrowo-analogowe**

Kwarcowe, 1-bitowe sterowanie krzywą czasową

#### **Pasmo przenoszenia**

20-20 000 Hz  $^{+1}_{-2}$ dB (mierzone wg normy JEITA)

#### **Moc wyjściowa (dla poziomu wejściowego 3 V)**

Wyjście liniowe (minigniazdo stereo) Poziom wyjściowy 0,7 V rms przy 47 kΩ; zalecana impedancja obciążeniowa powyżej 10 kΩ

Słuchawki (miniwtyk stereo) Około 5 mW + około 5 mW przy 16  $\Omega$ (Około 1,5 mW + około 1,5 mW przy 16 Ω)\*

\* Dotyczy klientów z Europy Optyczne wyjście cyfrowe (optyczne łącze cyfrowe)

Poziom wyjściowy: –21– –15 dBm Długość fali: 630-690 nm w punkcie szczytowym

#### **Wymagania dotyczące zasilania**

- Akumulator Sony NH-14WM: 1,2 V (prad stały)  $\times$  1
- Bateria alkaliczna typu LR6 (rozmiar AA): 1.5 V (prad stały)  $\times$  1
- Zasilacz sieciowy (gniazdo DC IN 3 V): 220 V, 50 Hz (model chiński) 120 V, 60 Hz (model meksykański)

#### **Żywotność baterii**\*1 **(w przybliżeniu w godzinach)**

W przypadku korzystania z odtwarzacza CD na płaskiej i stabilnej powierzchni. Gdy tryby LIGHT i SOUND są wyłączone (ustawienie "OFF"). Czas pracy różni się w zależności od sposobu korzystania z urządzenia.

#### **W przypadku korzystania z jednego akumulatora NH-14WM (ładowanego przez około 5 godzin**\*2**)**

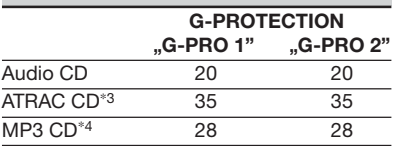

#### **W przypadku korzystania z zewnętrznego pojemnika na baterie (jednej baterii alkalicznej**\*5**)**

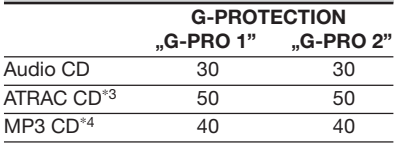

**W przypadku korzystania z jednego akumulatora NH-14WM i zewnętrznego pojemnika na baterie (jednej baterii alkalicznej**\*5**)**

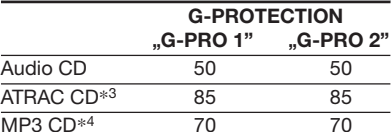

- \*1 Wartość zmierzona zgodnie z normą JEITA (Japan Electronics and Information Technology Industries Association)
- \*2 Czas ładowania różni się w zależności od sposobu korzystania z baterii.
- \*3 W przypadku nagrywania z częstotliwością próbkowania 48 kb/s
- \*4 W przypadku nagrywania z częstotliwością próbkowania 128 kb/s
- \*5 Przy zastosowaniu baterii alkalicznej Sony LR6 (SG) (wyprodukowanej w Japonii)

**(ciąg dalszy)**

#### **Dane techniczne**

#### **Temperatura pracy** 5˚C–35˚C

**Wymiary (szerokość/wysokość/długość) (bez części wystających i przycisków)** Około 127 × 17,7 × 132,7 mm

**Masa (bez wyposażenia opcjonalnego)** Około 148 g

Wszystkie produkty powinny posiadać oznaczenia patentów USA i zagranicznych, na których zastosowanie firma Dolby Laboratories udzieliła licencji.

Wygląd urządzenia oraz dane techniczne mogą ulec zmianie bez wcześniejszego powiadomienia.

# **Wyposażenie opcjonalne**

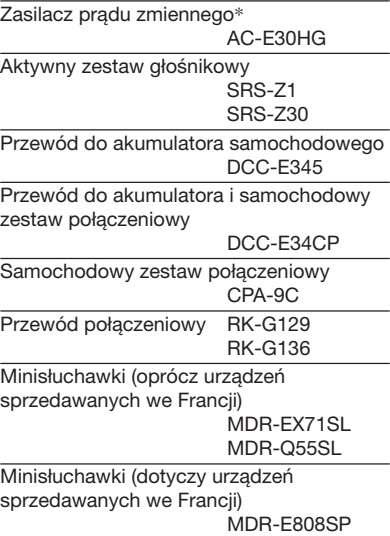

\* Dane techniczne zasilaczy sieciowych różnią się w zależności od regionu. Przed dokonaniem zakupu należy sprawdzić wartość napięcia zasilającego w sieci lokalnej i kształt wtyku.

Sprzedawca może nie oferować wszystkich wyżej wymienionych elementów wyposażenia. Aby uzyskać szczegółowe informacje dotyczące wyposażenia sprzedawanego w danym kraju/regionie, należy skontaktować się z przedstawicielem firmy Sony.

http://www.sony.net/

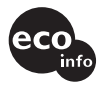

Printed on 100 % recycled paper using VOC (Volatile Organic Compound)-free vegetable oil based ink.

Sony Corporation Printed in Malaysia

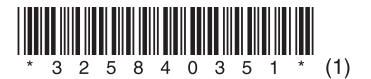